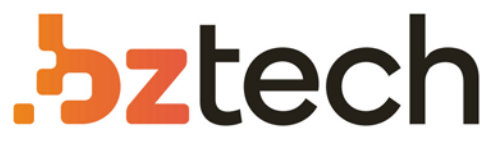

Maior portal de Automação Comercial do Brasil! Encontre o que sua empresa precisa com preços especiais, atendimento especializado, entrega rápida e pagamento facilitado.

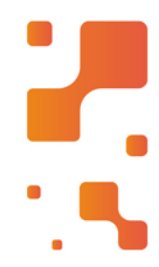

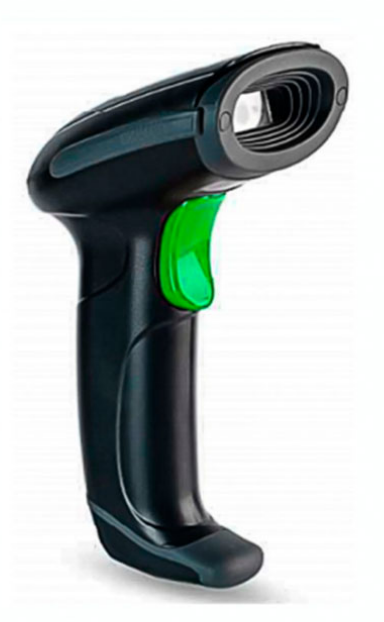

# **Downloads Bz Tech**

### Leitor Bematech I-200

O Leitor Imager Bematech I-200 é o que seu comércio precisa para fazer leituras rápidas e precisas de códigos 1D. Oferece excelente custobenefício e leitura em telas de celulares e tablets.

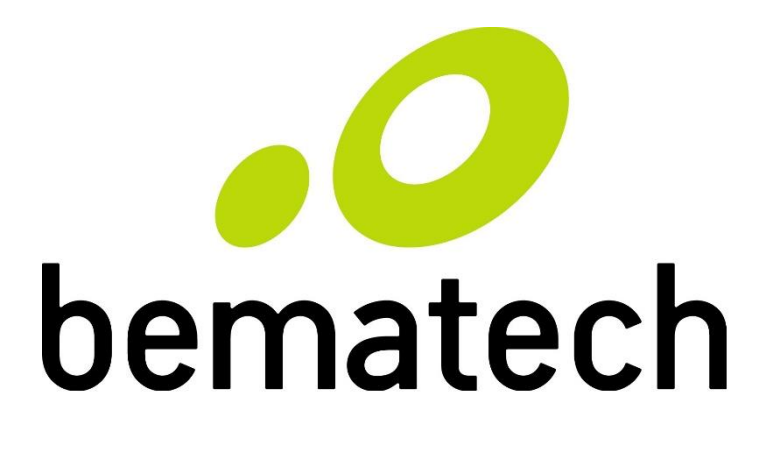

# Manual de Usuário

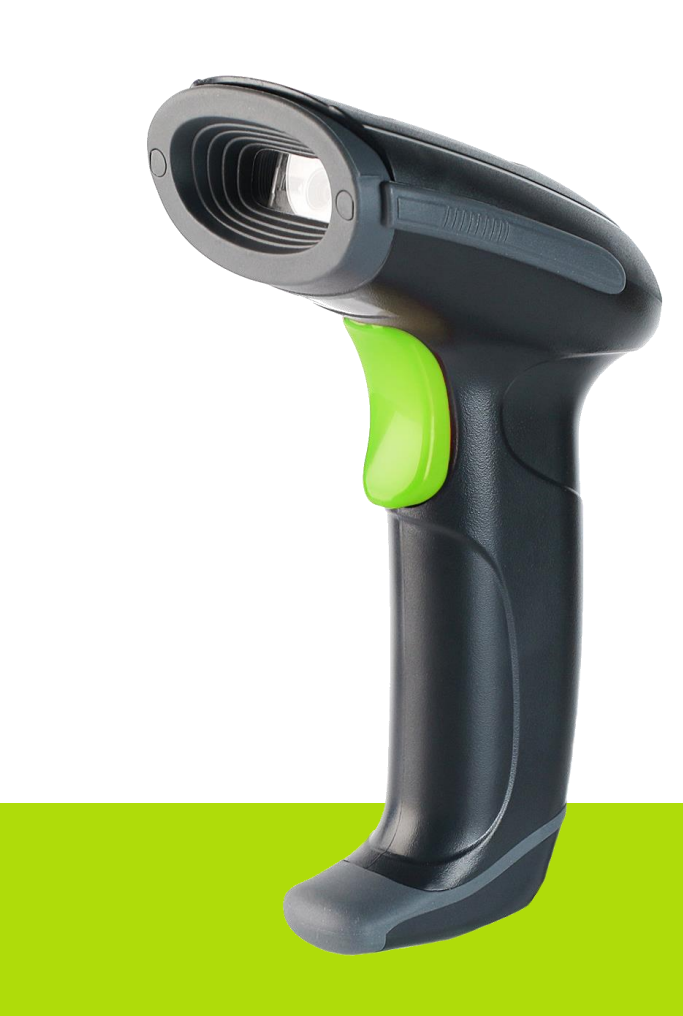

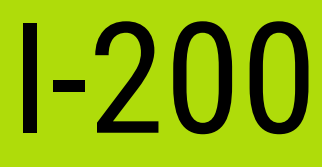

Manual de Usuário do Leitor I-200 Código: 501015150 – Revisão 1.1 Dezembro de 2017 Copyright © Bematech HW Ltda., São José dos Pinhais – PR Todos os direitos reservados

Nenhuma parte dessa publicação pode ser copiada, reproduzida, adaptada ou traduzida sem a permissão prévia por escrito da Bematech HW Ltda., exceto quando permitido por direitos de patente.

As informações contidas nessa publicação são puramente informativas, sujeitas a alterações sem prévio aviso. Além disso, a empresa não se responsabiliza pelo uso de tais informações. No entanto, a medida que os aperfeiçoamentos do produto forem implementados, a Bematech HW Ltda. envidará todo esforço possível para fornecer informações atualizadas sobre os produtos descritos nesta publicação. A mais recente versão deste manual pode ser obtida no site da Bematech na Internet:

#### www.bematech.com.br

A despeito das outras exceções contidas neste Manual, o Comprador deste produto ou os terceiros envolvidos assumem as consequências e a responsabilidade com resultado de: (a) uso intencional para quaisquer aplicações impróprias, involuntárias ou não autorizadas deste produto, incluindo qualquer fim específico; (b) modificações, reparações ou alterações não autorizadas deste produto; (c) uso do produto sem que sejam seguidas as instruções de operação e manutenção da Bematech HW Ltda.; (d) uso do produto como parte de sistemas ou outras aplicações em que qualquer falha do mesmo possa criar situações propícias a danos pessoais ou materiais. Nos casos acima descritos, a Bematech HW Ltda. e seus diretores, administradores, funcionários, subsidiárias, afiliadas e revendedores não serão considerados responsáveis ou chamados a responder por quaisquer reivindicações, custos, danos, perdas, despesas e quaisquer outros danos diretos ou indiretos, assim como por reivindicações que alegarem negligência por parte da Bematech HW Ltda. em relação ao projeto ou fabricação do produto.

A Bematech HW Ltda. não se responsabiliza por quaisquer danos ou problemas decorrentes do uso de quaisquer opções ou consumíveis que não sejam os designados como produtos originais da Bematech ou produtos aprovados pela Bematech HW Ltda.

Todos os nomes e logotipos de produtos mencionados nesta publicação podem ser marcas registradas de seus respectivos proprietários e são aqui reconhecidos como tal.

As garantias dos produtos correspondem apenas àquelas expressamente mencionadas no Guia de Referência Rápida. A Bematech HW Ltda. rejeita toda e qualquer garantia implícita para o produto, incluindo (mas sem limitar-se a) garantias implícitas de mercantilidade ou adequação para fins específicos. Além disso, a Bematech HW Ltda. não será responsabilidade ou sujeita a responder por quaisquer danos especiais, incidentais ou consequências ou até mesmo ganhos ou lucros cessantes decorrentes do uso do produto pelo Comprador, pelo Cliente ou por terceiros.

## Prefácio

#### <span id="page-3-1"></span><span id="page-3-0"></span>Aviso

Este material é tanto para Clientes quanto para uso interno da Bematech HW Ltda. e suas Assistências Técnicas Autorizadas. Nenhuma parte deste documento pode ser reproduzida, transmitida, armazenada, transcrita em qualquer forma ou meio sem autorização expressa da Bematech.

O material neste guia é informativo apenas – porém, alterações tanto no produto quanto nas informações deste manual podem ocorrer sem aviso prévio. Para a revisão mais recente deste item, acessar o site www.bematech.com.br.

#### <span id="page-3-2"></span>Notas sobre Radiação

Esse equipamento gera e pode irradiar energia de radiofrequência. Se não for instalado e usado corretamente conforme as instruções nesse manual, poderão ocorrer interferências em comunicações de ondas de rádio. Entretanto este equipamento foi desenvolvido para prover a máxima proteção contra interferência quando operado corretamente em um ambiente comercial.

#### <span id="page-3-3"></span>Segurança com o Laser

Visão da Luz Laser: a janela do leitor é a única saída pela qual o laser pode ser observado neste produto. A falha no módulo de leitura do leitor, enquanto o diodo laser continua a emitir seu feixe, pode causar níveis de emissão de luz acima dos considerados seguros para operação. O leitor possui dispositivos de segurança para evitar que isto ocorra. No entanto, caso um feixe imóvel seja emitido, o leitor defeituoso deve ser imediatamente desconectado de sua fonte de energia.

Ajustes: não tente realizar ajustes ou alterações nesse produto. Não remova nenhuma parte do corpo do leitor. Não existem partes internas neste produto que possam ser alteradas ou modificadas pelo cliente final.

Cuidado: o uso de controles ou ajustes de performance diferentes do especificado neste manual pode resultar em exposição perigosa à luz laser.

Ótica: O uso de instrumentos óticos com este produto aumentará o risco de danos aos olhos. Instrumentos óticos incluem binóculos, lentes de aumento e microscópios, mas não incluem óculos comuns utilizados pelos usuários.

#### <span id="page-3-4"></span>Interferência de Rádio e Televisões

Esse equipamento foi testado e está de acordo com os parâmetros para dispositivos de Classe B, parte 15 do regulamento FCC. Esses parâmetros foram designados para promover proteção contra interferências destrutivas em instalações residenciais. Esse equipamento gera, usa e irradia energia de rádio frequência e, se não for instalado e usado corretamente de acordo com as instruções desse manual, ele poderá causar interferência destrutiva em outros equipamentos. Entretanto, não há garantia que a interferência não ocorra em instalações particulares. Se esse equipamento causar interferência destrutiva a rádios ou receptores de televisões, desligue o leitor e os equipamentos que estão sofrendo interferência e contate uma Assistência Técnica

Autorizada. Tome as seguintes precauções para evitar tais interferências e prolongar a vida útil dos dispositivos:

- Reoriente a antena receptora de rádio e televisão.

- Realoque o leitor com seu respectivo receptor.

- Mova o leitor para distante do receptor.

- Conectar o leitor em outra tomada que não a do receptor, para que os dois equipamentos fiquem conectados em circuitos diferentes.

Se for necessário, o cliente poderá consultar o fabricante, o distribuidor autorizado ou um técnico especializado de rádio/televisão para obter sugestões adicionais. O cliente também poderá consultar o manual elaborado pela Federal Communications Comission "How to Identify and Resolve Radio-TC Interference Problems".

Esse livreto está disponível pelo U.S. Government Printing Office, Washington, DC 20402 U.S.A., Stock Nº 004000003454.

#### <span id="page-4-0"></span>Para países da CE

Esse leitor está de acordo com os padrões CE. Por favor, note que uma fonte com certificação CE deverá ser usada para manter a conformidade CE.

#### <span id="page-4-1"></span>Quem deve ler esse manual?

Esse manual é destinado aos clientes da Bematech HW Ltda. e para o próprio uso da mesma e de seus funcionários.

#### <span id="page-4-2"></span>Outras publicações relacionadas

Guia de Referência Rápida do I-200

O Guia de Referência Rápida vem juntamente com o produto dentro da embalagem do mesmo.

#### <span id="page-4-3"></span>Telefone para contato

- Suporte para equipamentos: 0800 644 2362
- **Para outros fins acesse: www.bematech.com.br**

## Sumário

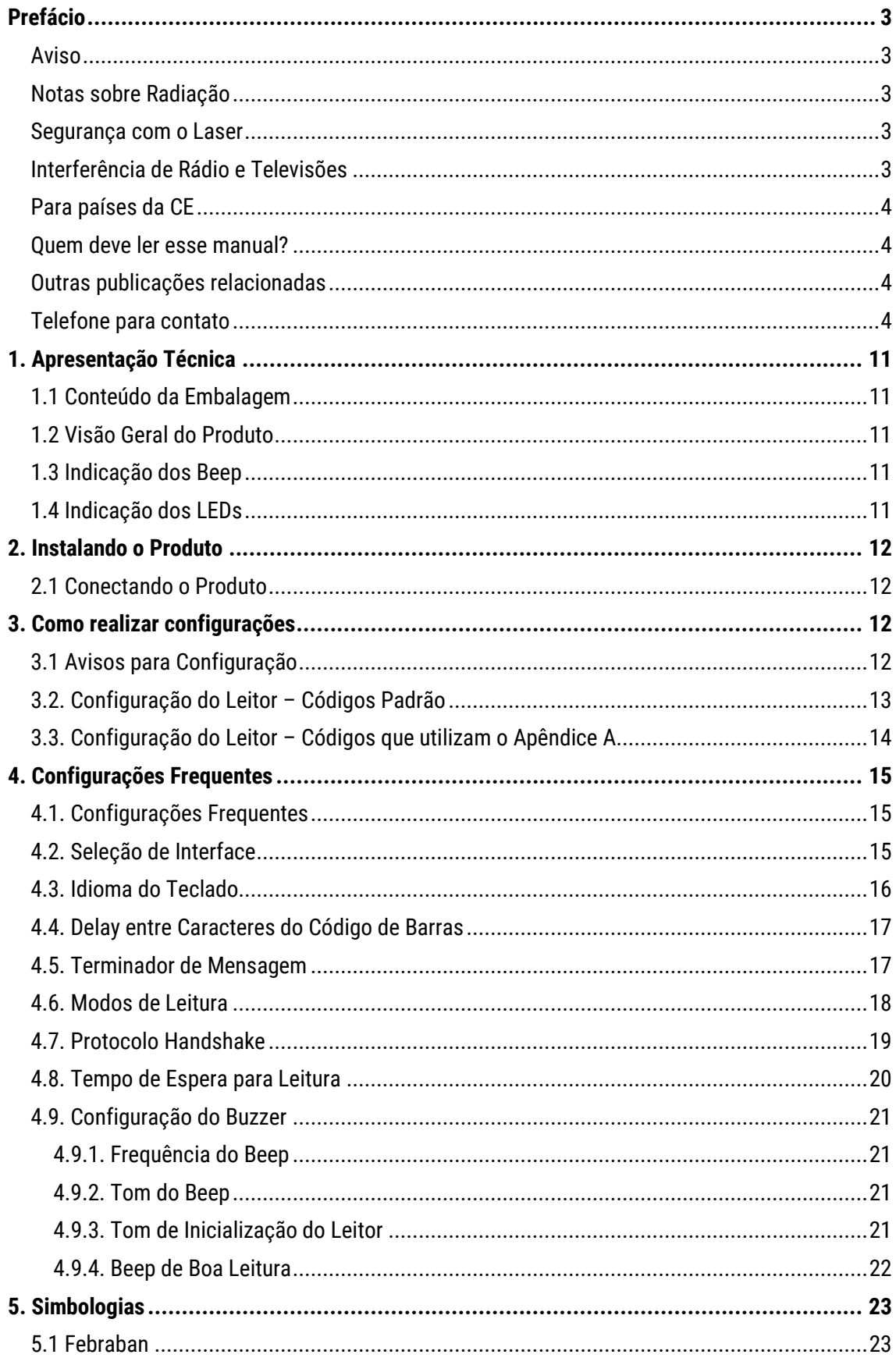

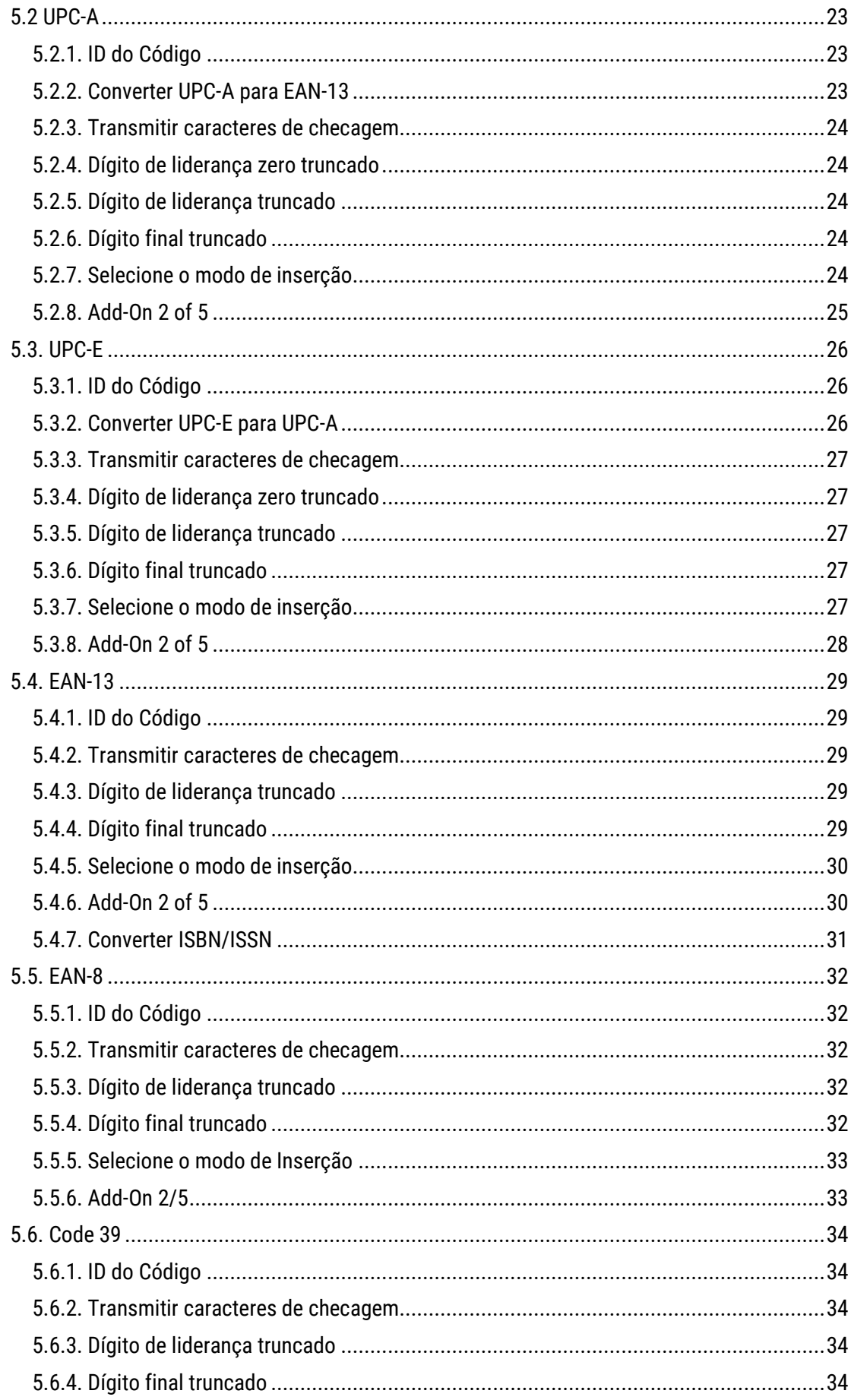

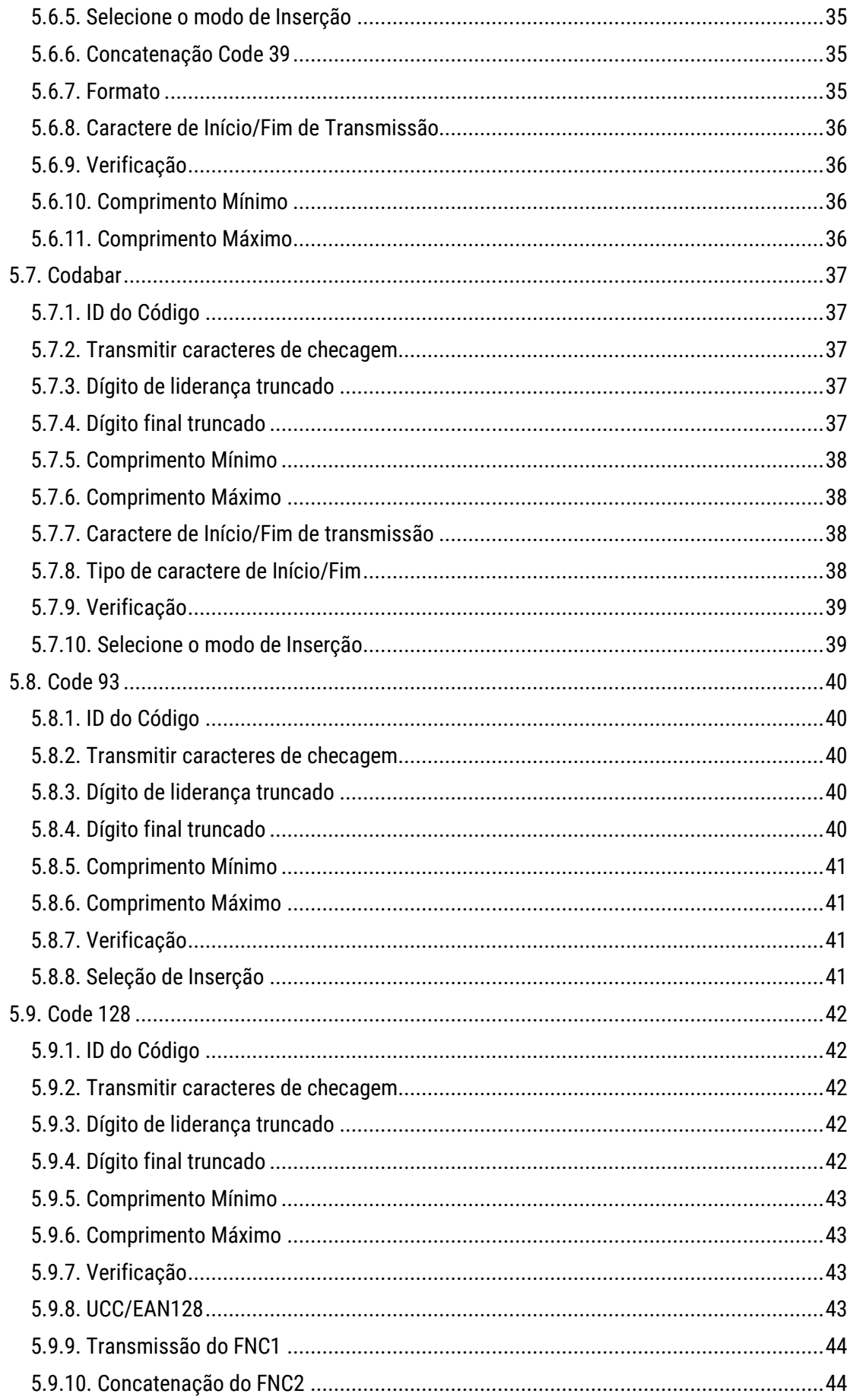

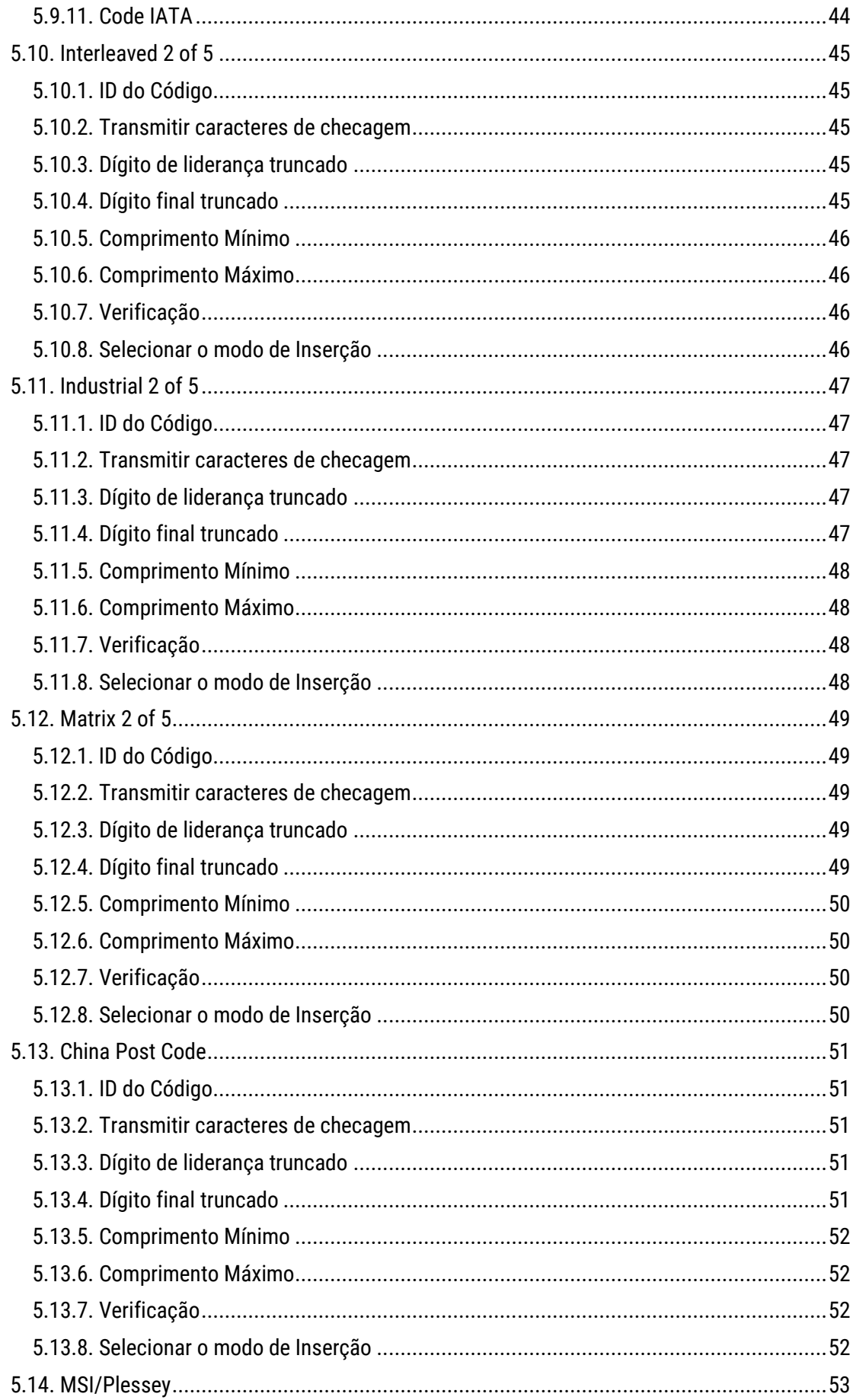

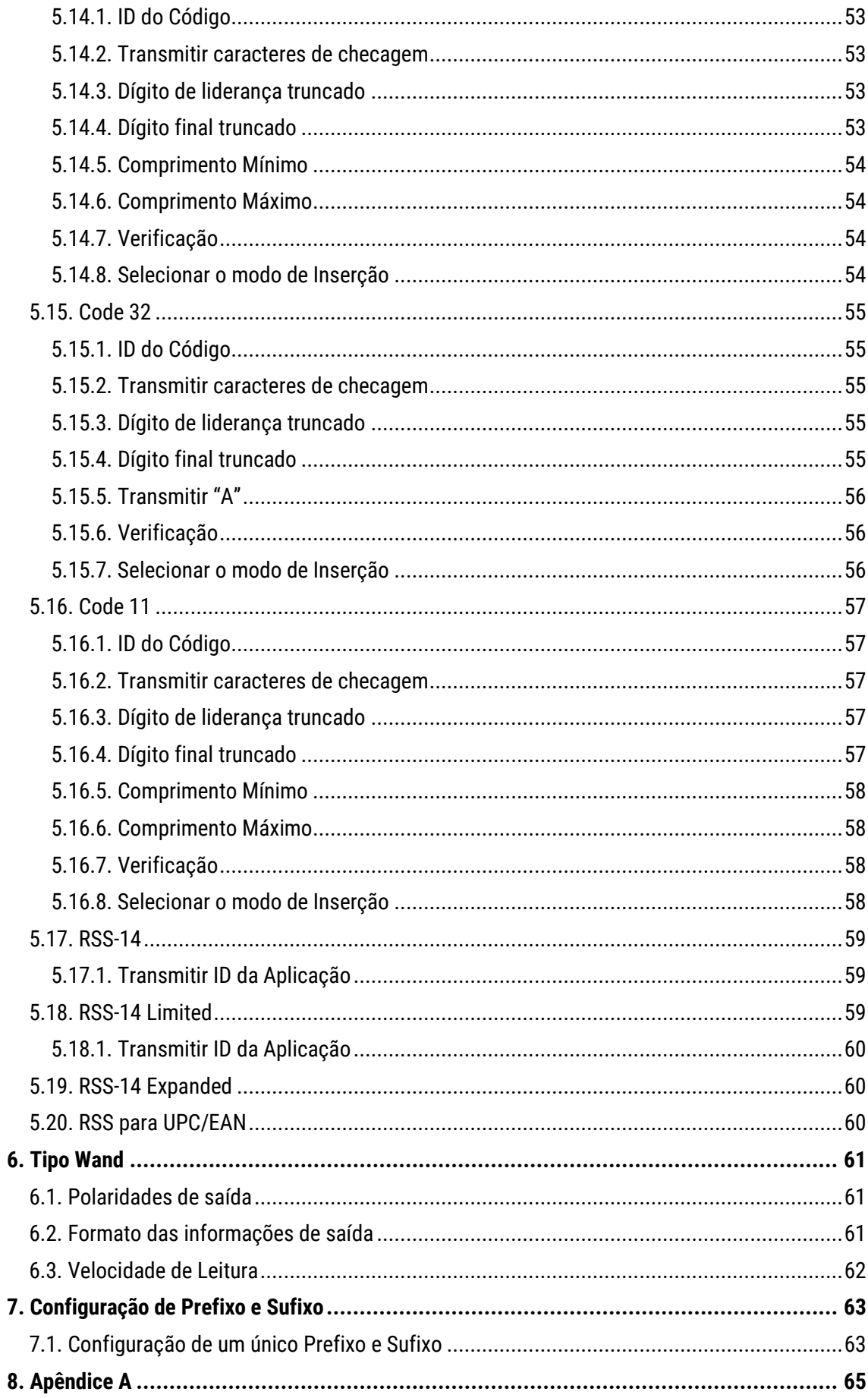

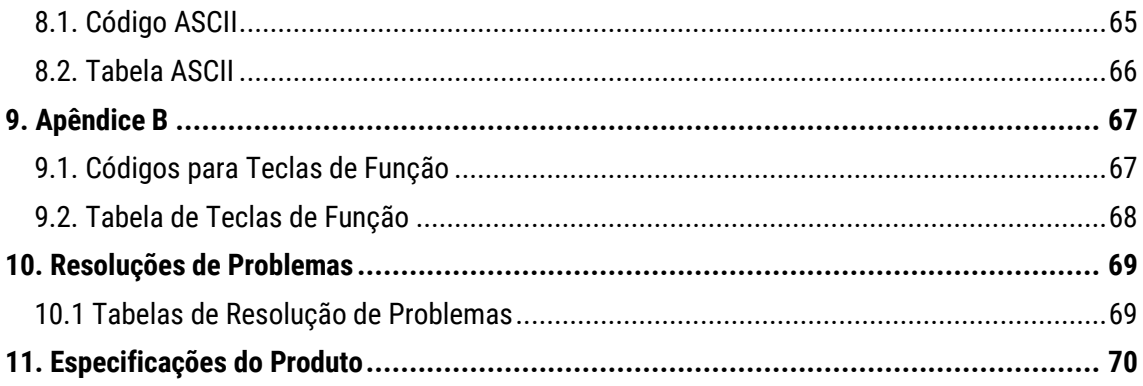

## <span id="page-11-0"></span>1. Apresentação Técnica

#### <span id="page-11-1"></span>1.1 Conteúdo da Embalagem

No interior da embalagem do produto se encontram os seguintes itens. Caso algum desses itens estiver faltando ou danificado entre em contato com seu revendedor.

- Leitor I-200 Guia de Referência Rápida
	-

\*O cabo de comunicação vêm plugado no conector.

#### <span id="page-11-2"></span>1.2 Visão Geral do Produto

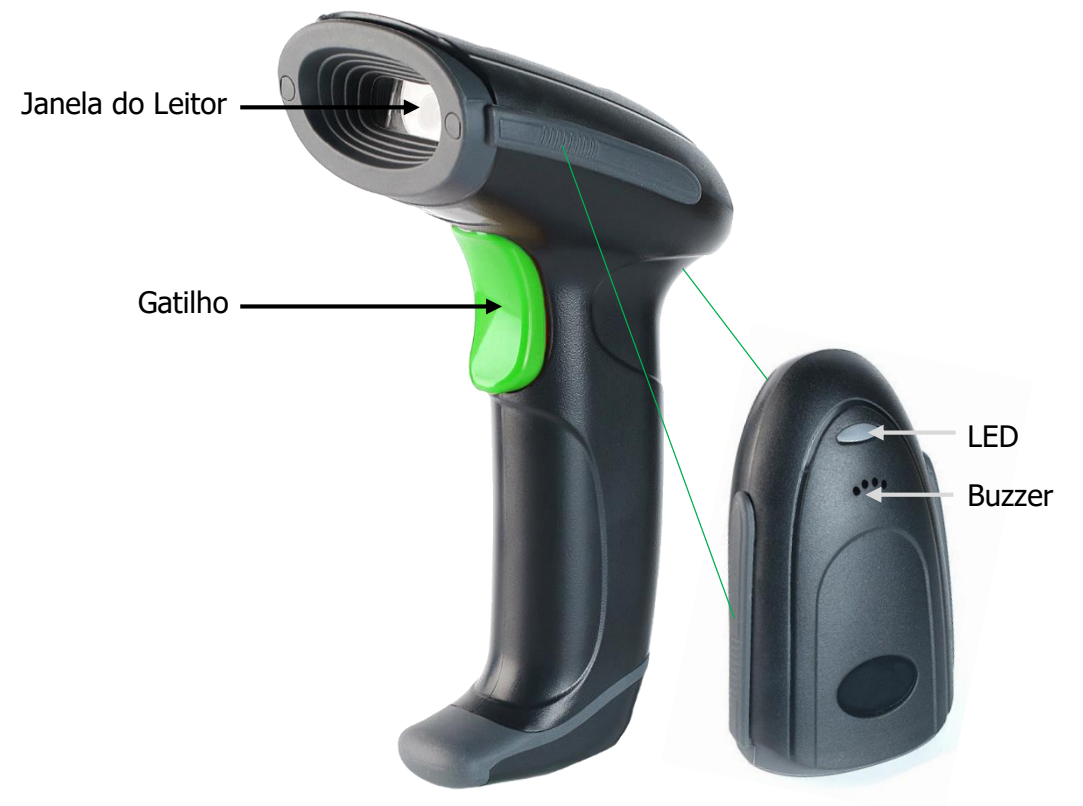

#### <span id="page-11-3"></span>1.3 Indicação dos Beep

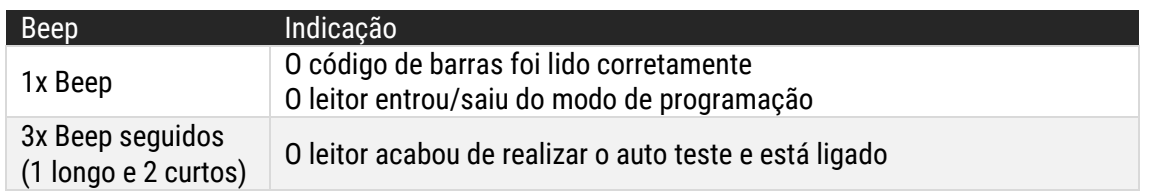

#### <span id="page-11-4"></span>1.4 Indicação dos LEDs

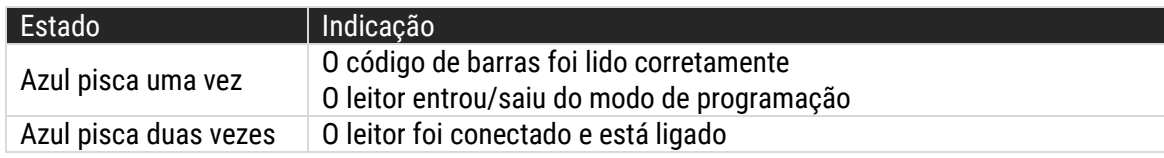

## <span id="page-12-0"></span>2. Instalando o Produto

#### <span id="page-12-1"></span>2.1 Conectando o Produto

Para instalar o produto, conecte o mesmo no host ou computador em uma porta USB. Após isso, um beep tocará 3 vezes seguidas (1 beep longo e 2 curtos) e um led azul piscará duas vezes para demonstrar que o leitor está ligado.

## <span id="page-12-2"></span>3. Como realizar configurações

#### <span id="page-12-3"></span>3.1 Avisos para Configuração

A leitura de qualquer código de barras nesse manual poderá afetar o setup e a programação do seu leitor. Cada código de barras abaixo especificado serve para uma respectiva aplicação dentro da necessidade do cliente final. Todas as configurações realizadas no leitor são salvas em uma memória não-volátil e são mantidas mesmo após o leitor ser desligado. As configurações realizadas só serão apagadas se o código Restaurar ao Padrão de Fábrica for lido. Você talvez precisará esconder os códigos adjacentes ao código escolhido para que os mesmos não sejam lidos.

**Observação:** Para facilitar o procedimento de configuração, os códigos de Iniciar Configuração e Encerrar Configuração estão em todas as páginas de programação deste manual. Normalmente as configurações padrões são realizadas com códigos que estão na mesma página.

#### <span id="page-13-0"></span>3.2. Configuração do Leitor – Códigos Padrão

Essas configurações devem ser realizadas para habilitar alguma das funções do leitor, como por exemplo: configuração do beep de leitura, habilitar alguma simbologia desabilitada de fábrica. Várias configurações podem ser habilitadas/desabilitadas antes de ler o código de fim de configuração. Apenas o código Mostrar Versão do Firmware e Restaurar ao Padrão de Fábrica não precisam seguir os passos abaixo, ele pode ser lido normalmente.

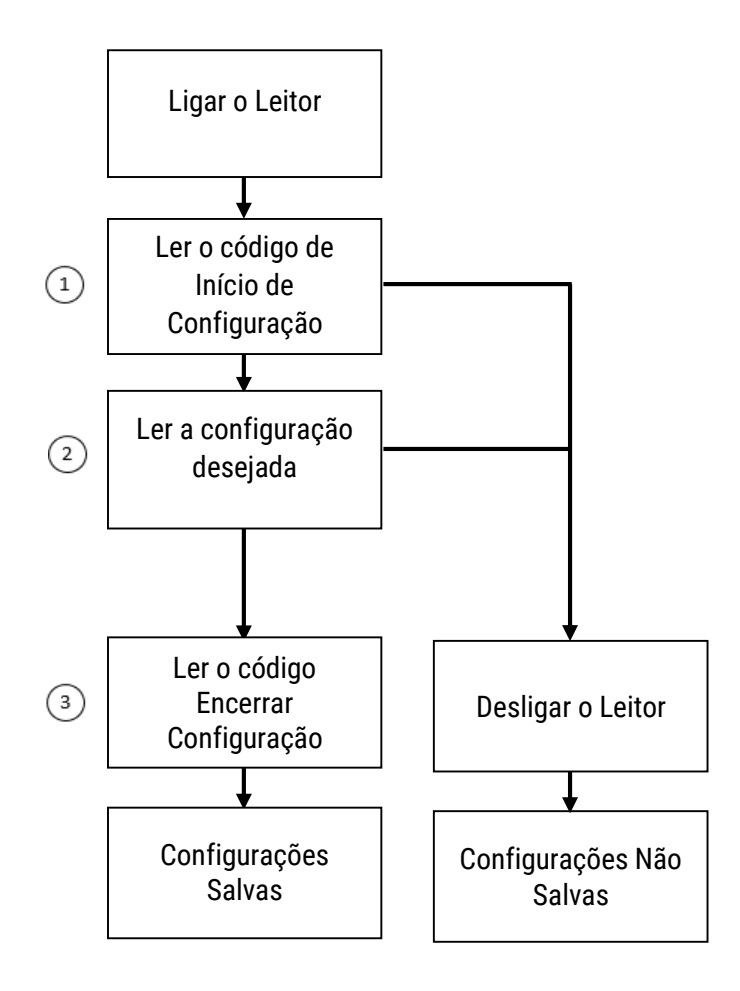

#### <span id="page-14-0"></span>3.3. Configuração do Leitor – Códigos que utilizam o Apêndice A

Essa sequência de configuração deve ser seguida para configurar um código cujo código está no Apêndice A. Por exemplo, para realizar a configuração *4.4 Delay entre caracteres*, é necessário usar os códigos de 00H a 64H.

Então, para começar a configuração, leia o código "Início de Configuração". Após isso, leia o código da configuração e clique no hyperlink Apêndice A para ser redirecionado até o apêndice.

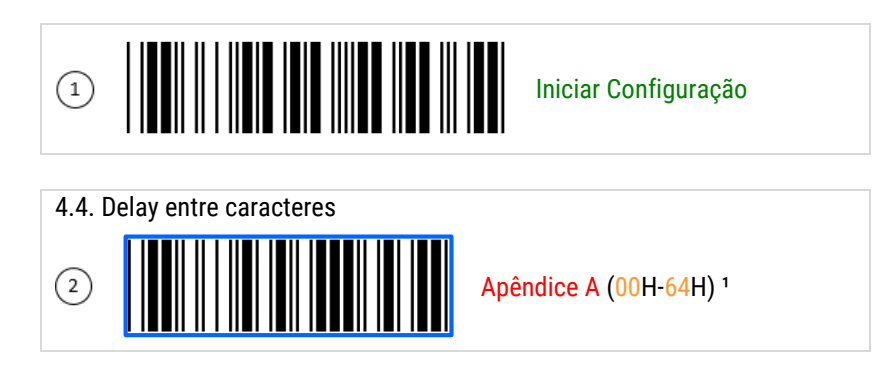

Na página do apêndice, é possível a configuração dos seguintes códigos combinados de 00 a 64:

00, 01, 02, 03, 04, 05, 06, 07, 08, 09, 10, 11 ... 59, 60, 61, 62, 63 e 64

Logo, se o desejo for configurar um delay entre caracteres de 59 segundos, leia os códigos 5 e 9 do Código ASCII do Apêndice A.

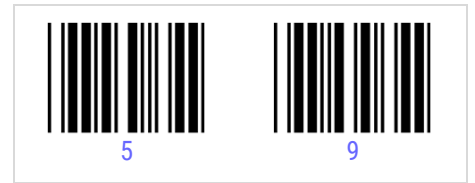

Após isso, termine a configuração lendo o código "Encerrar Configuração". E, assim, o delay entre caracteres será configurado para 59 segundos.

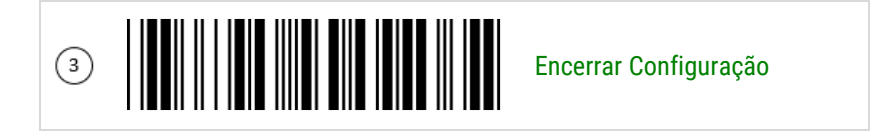

Utilize desses mesmos passos para realizar outras configurações que exijam a utilização dos códigos do Apêndice A.

\*Quando for necessário a utilização do Apêndice A, ao lado da configuração aparecerá o indicativo e o hiperlink para essa página.

## <span id="page-15-0"></span>4. Configurações Frequentes

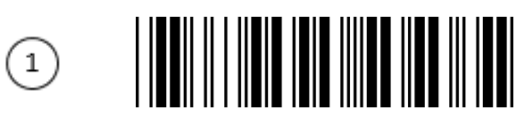

Iniciar Configuração

#### <span id="page-15-1"></span>4.1. Configurações Frequentes

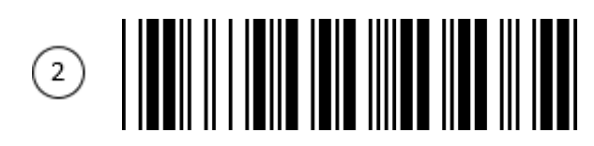

Mostrar a Versão do Firmware

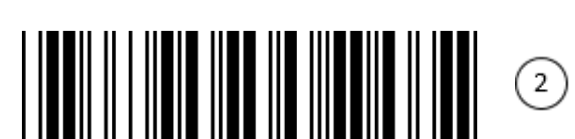

Retornar ao Padrão de Fábrica

#### <span id="page-15-2"></span>4.2. Seleção de Interface

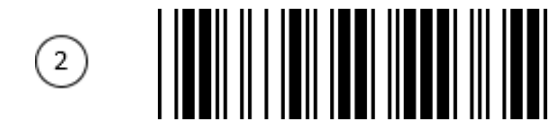

COM Virtual USB

USB

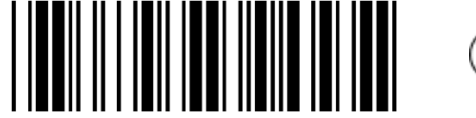

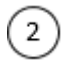

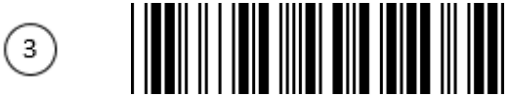

<span id="page-16-0"></span>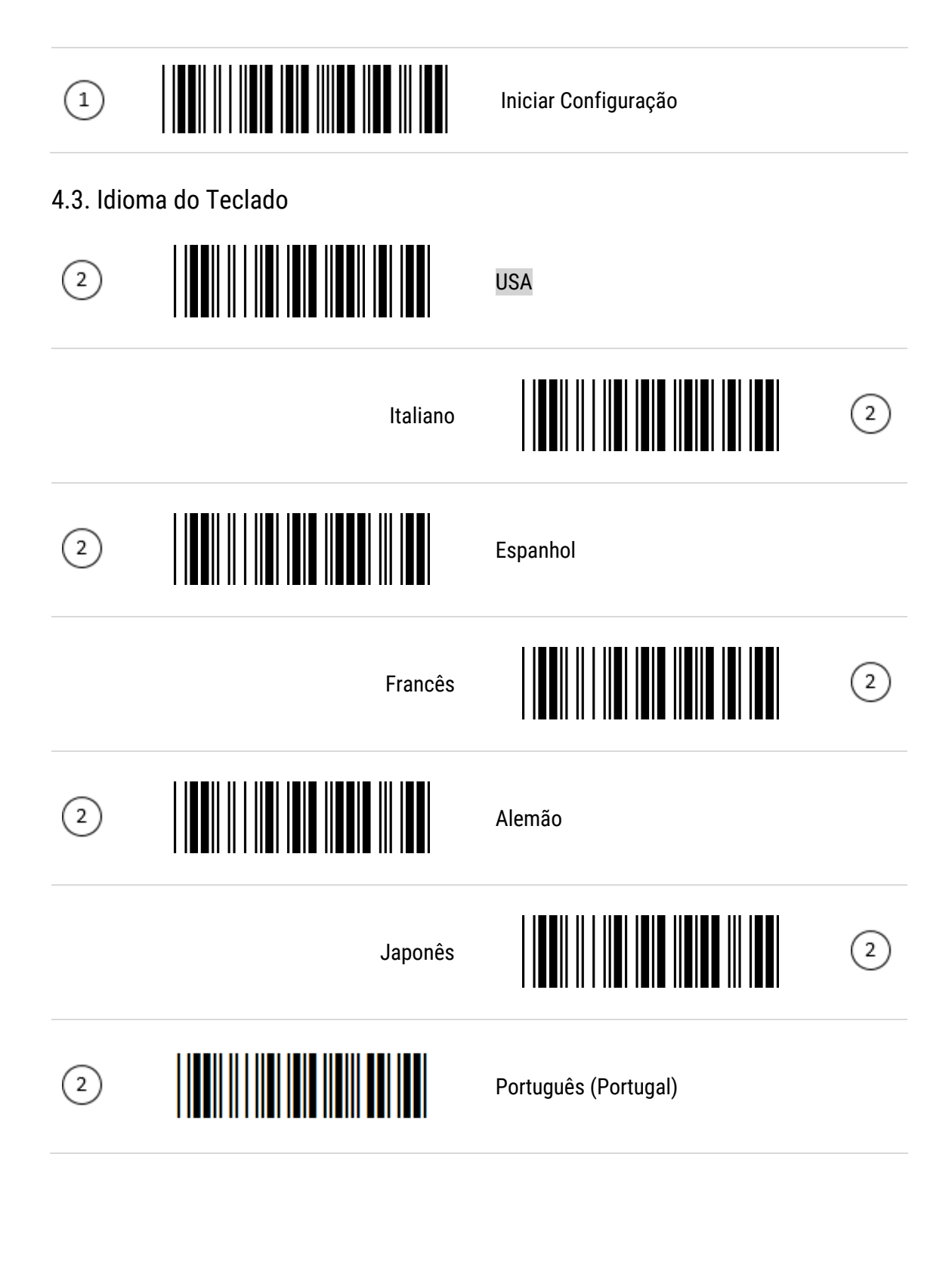

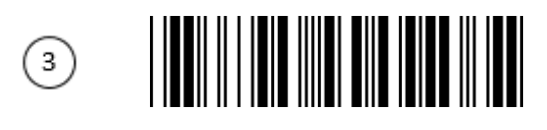

<span id="page-17-1"></span><span id="page-17-0"></span>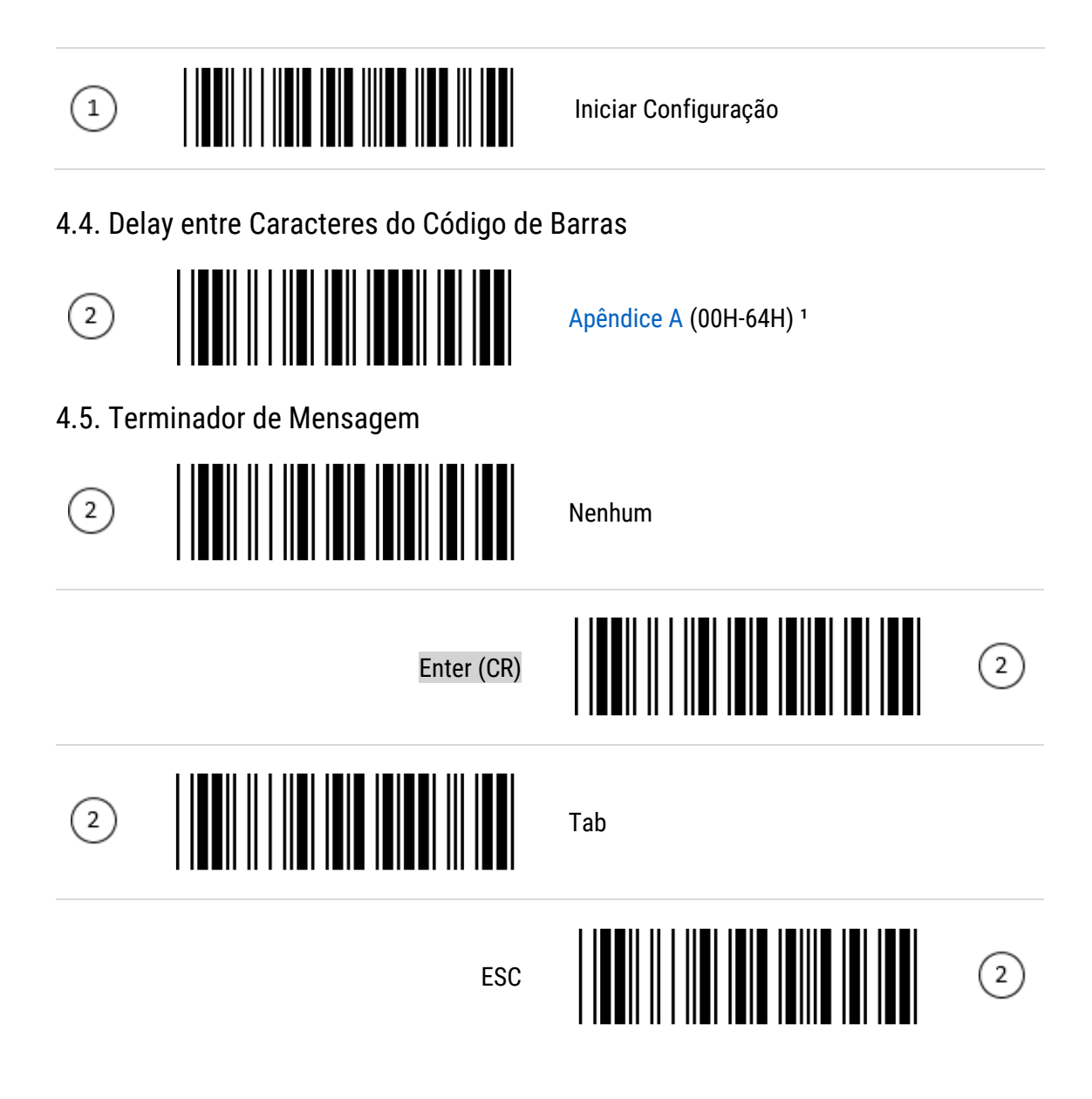

<sup>1</sup> Para entender como realizar essa configuração, leia o capítulo 3 "Como realizar uma [Configuração](#page-12-2)".

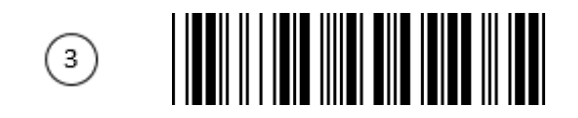

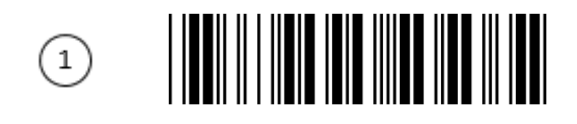

Iniciar Configuração

#### <span id="page-18-0"></span>4.6. Modos de Leitura

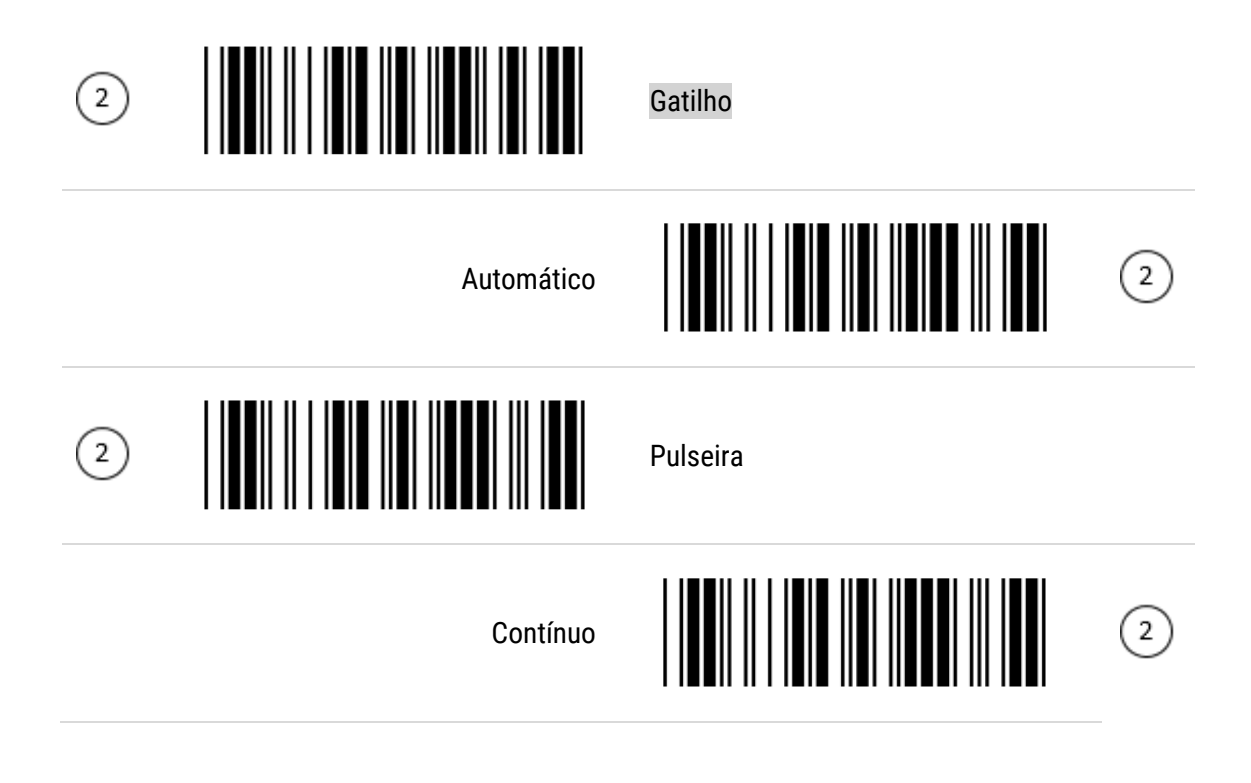

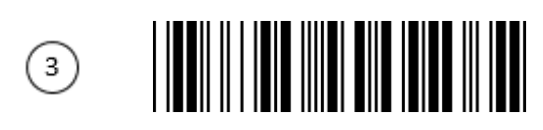

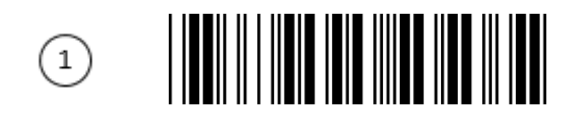

Iniciar Configuração

#### <span id="page-19-0"></span>4.7. Protocolo Handshake

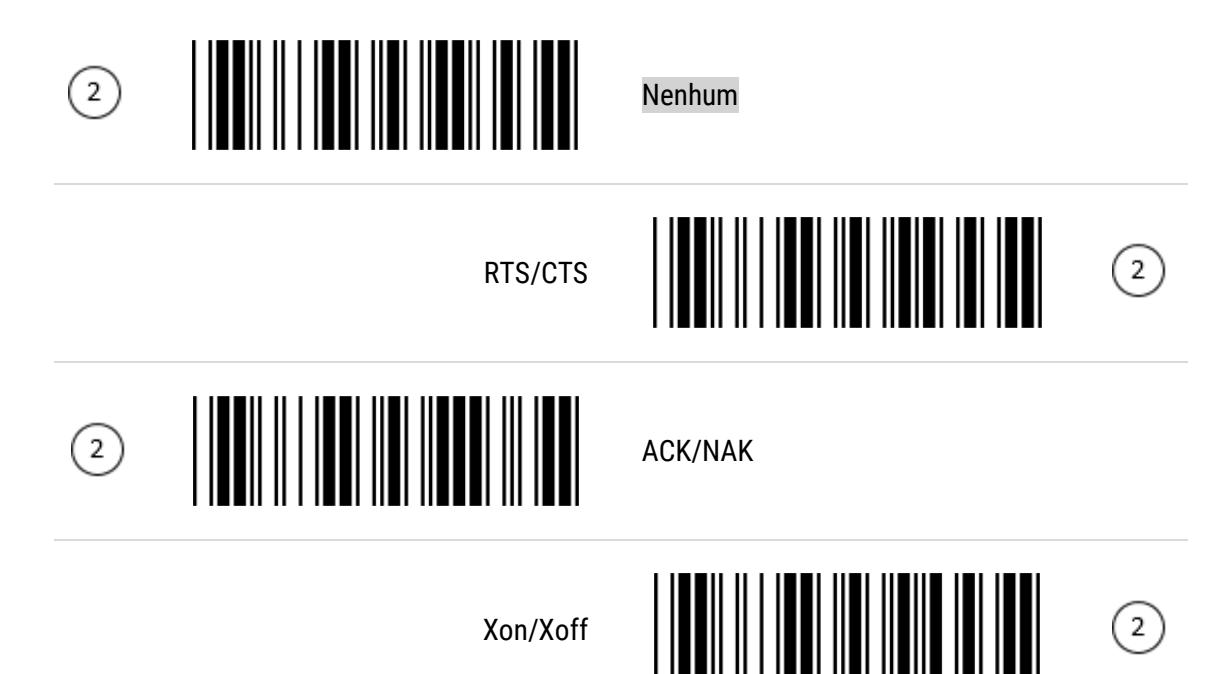

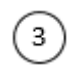

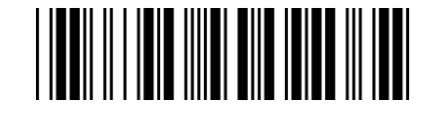

<span id="page-20-0"></span>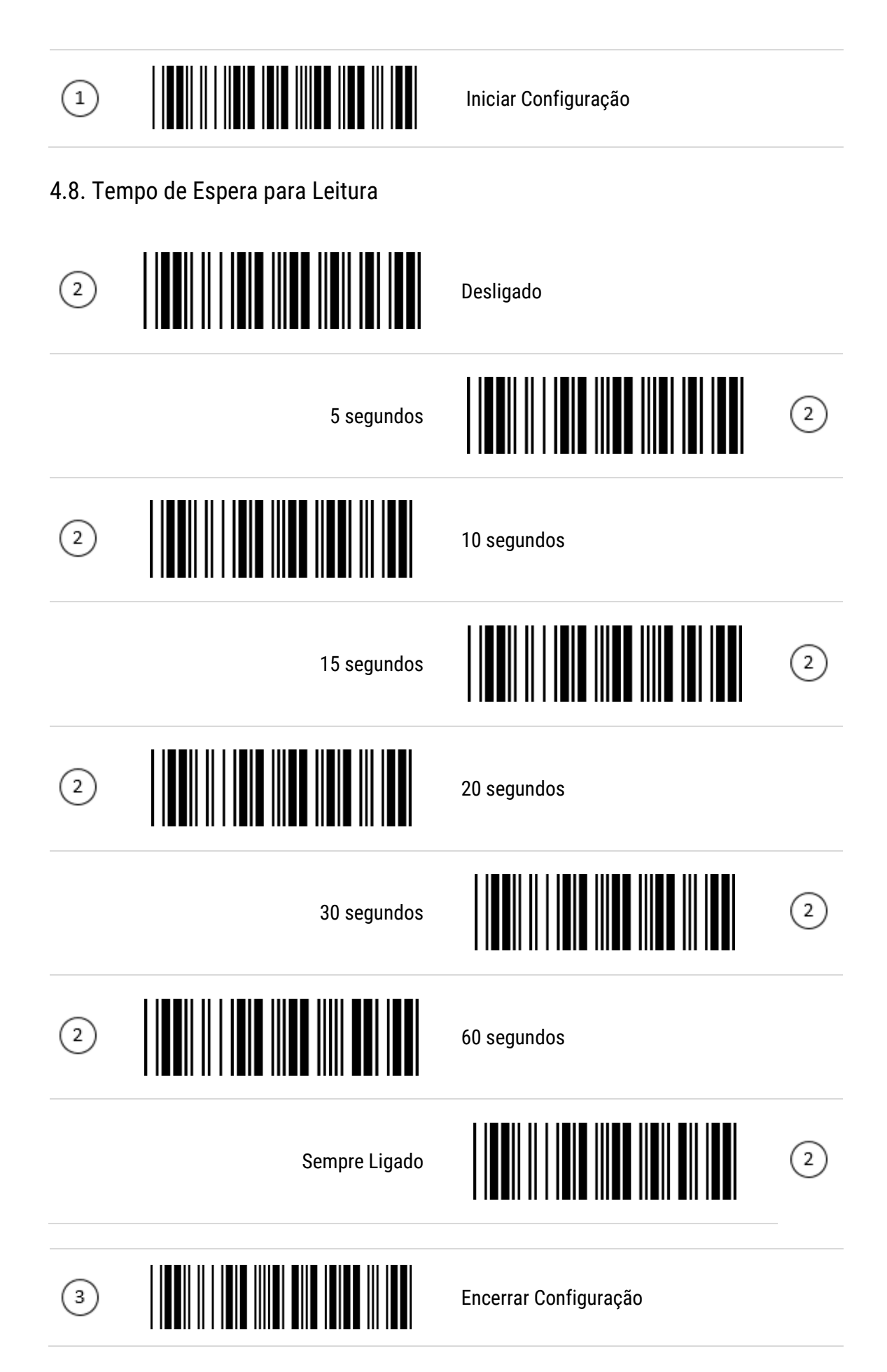

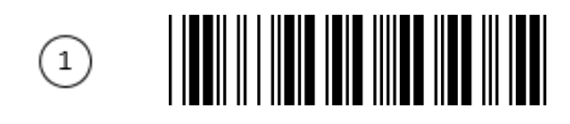

<span id="page-21-0"></span>4.9. Configuração do Buzzer

<span id="page-21-1"></span>4.9.1. Frequência do Beep

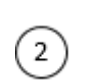

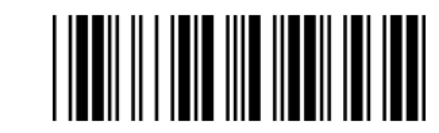

<span id="page-21-2"></span>4.9.2. Tom do Beep

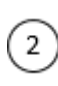

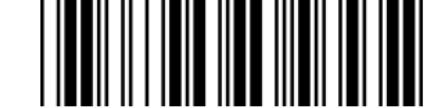

<span id="page-21-3"></span>4.9.3. Tom de Inicialização do Leitor

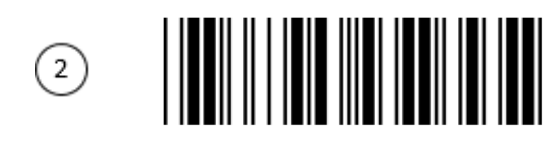

Desligado

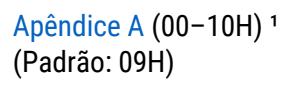

[Apêndice A](#page-61-0) (00-10H)<sup>1</sup> (Padrão: 04H)

Ligado

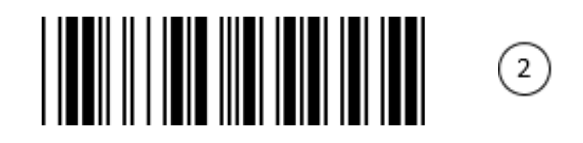

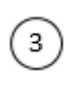

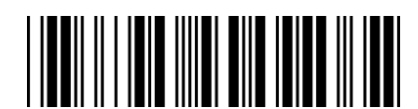

Encerrar Configuração

Iniciar Configuração

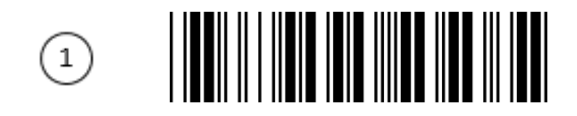

Iniciar Configuração

<span id="page-22-0"></span>4.9.4. Beep de Boa Leitura

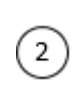

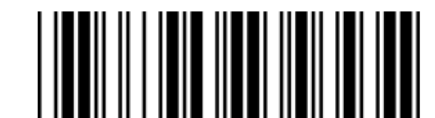

Ligado

Desligado

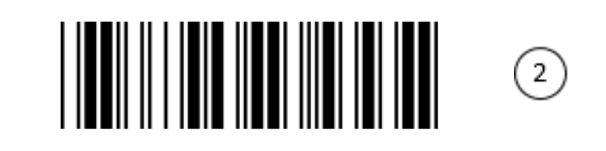

1Para entender como realizar essa configuração, leia o capítulo 3 "Como realizar uma [Configuração](#page-12-2)".

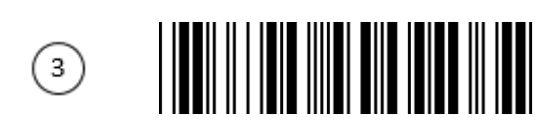

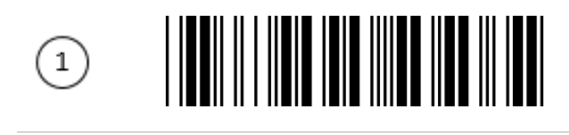

# <span id="page-23-0"></span>5. Simbologias

<span id="page-23-1"></span>5.1 Febraban

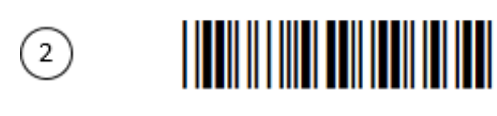

Habilitar a Leitura

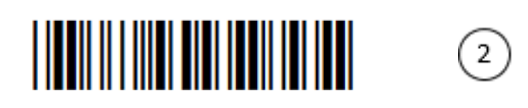

Iniciar Configuração

Desabilitar a Leitura

Desabilitar a Leitura

[Apêndice A](#page-65-0) (20H-7EH)<sup>1</sup>

<span id="page-23-2"></span>5.2 UPC-A

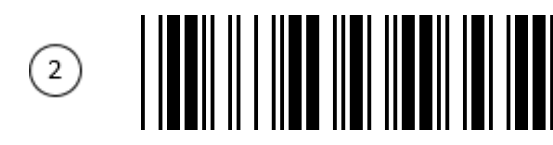

Habilitar a Leitura

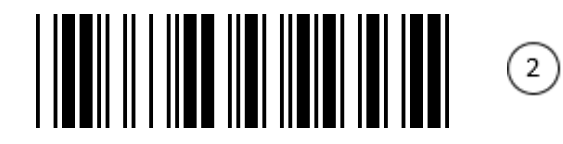

<span id="page-23-3"></span>5.2.1. ID do Código

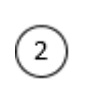

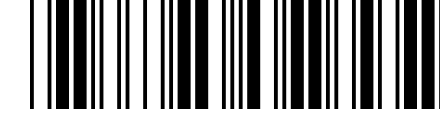

<span id="page-23-4"></span>5.2.2. Converter UPC-A para EAN-13

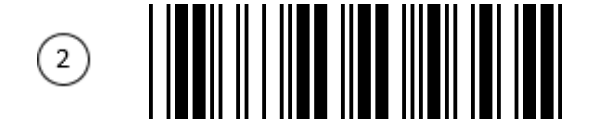

Desabilitar

(Padrão: F)

Habilitar

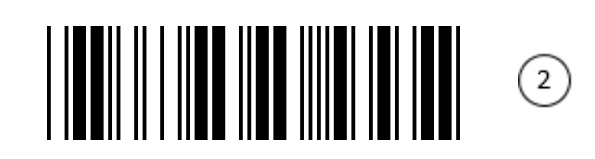

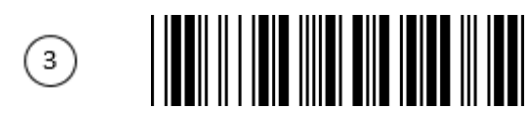

<span id="page-24-4"></span><span id="page-24-3"></span><span id="page-24-2"></span><span id="page-24-1"></span><span id="page-24-0"></span>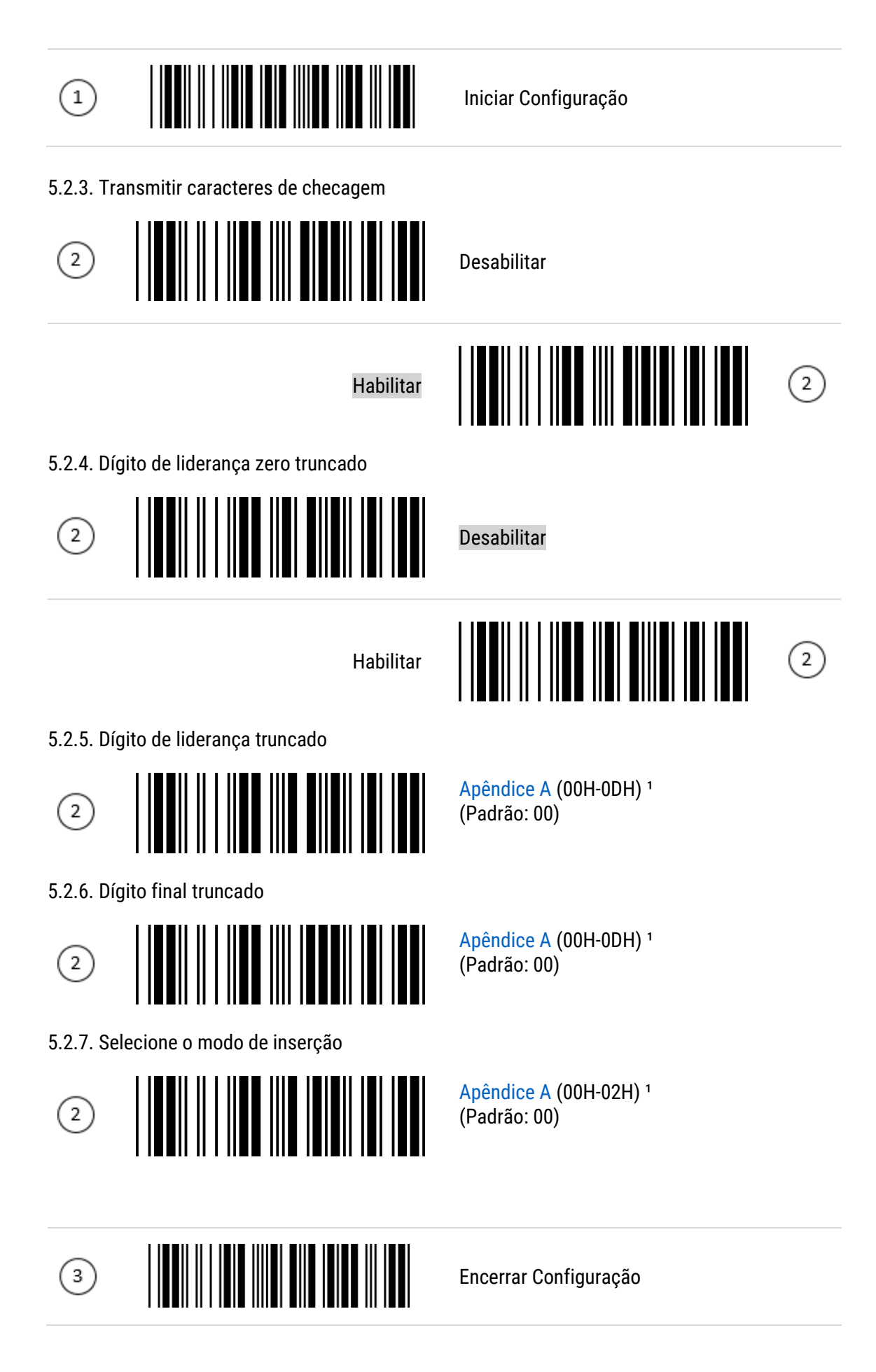

<span id="page-25-0"></span>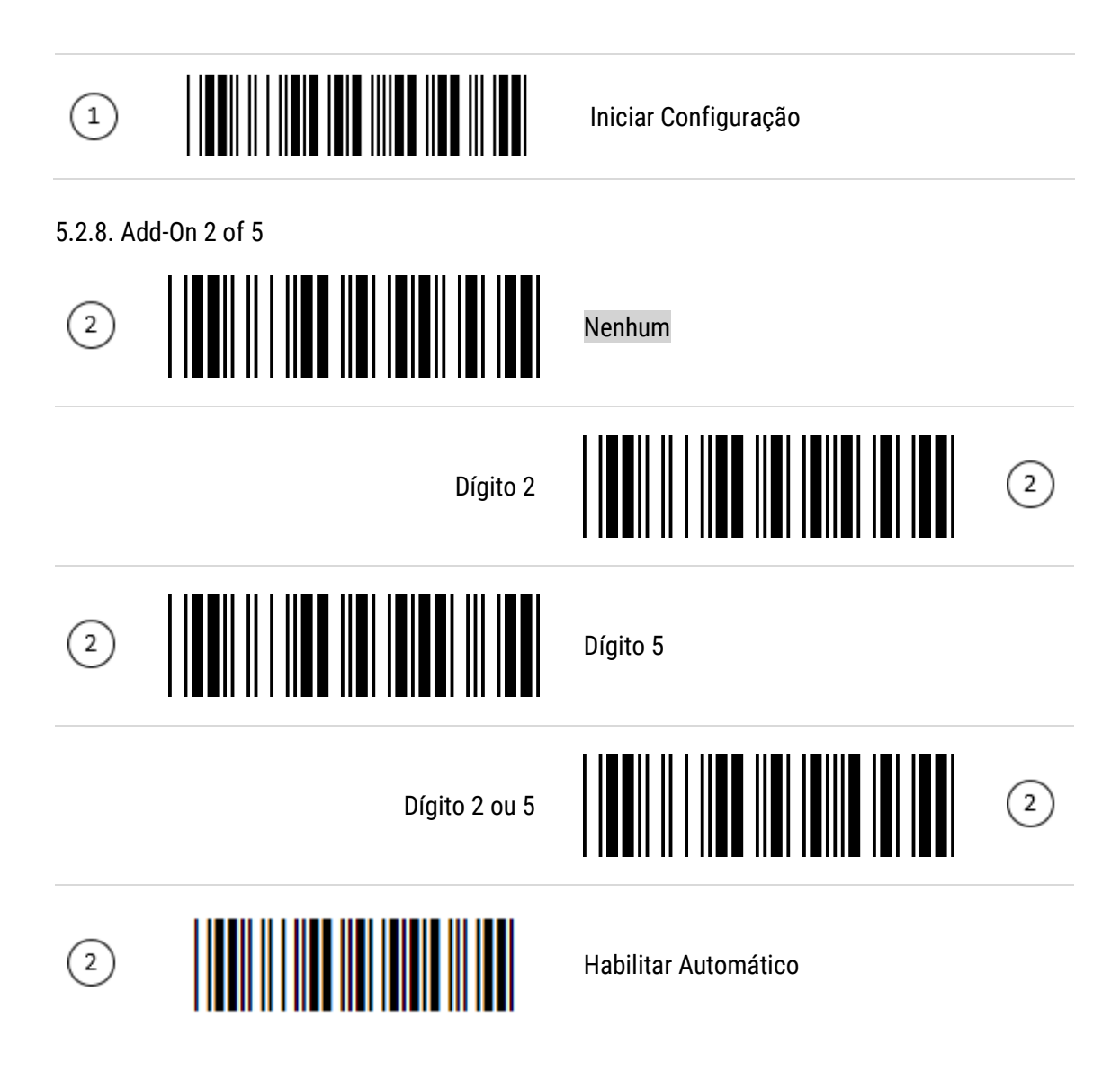

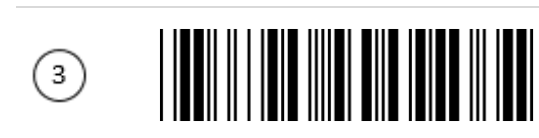

<span id="page-26-2"></span><span id="page-26-1"></span><span id="page-26-0"></span>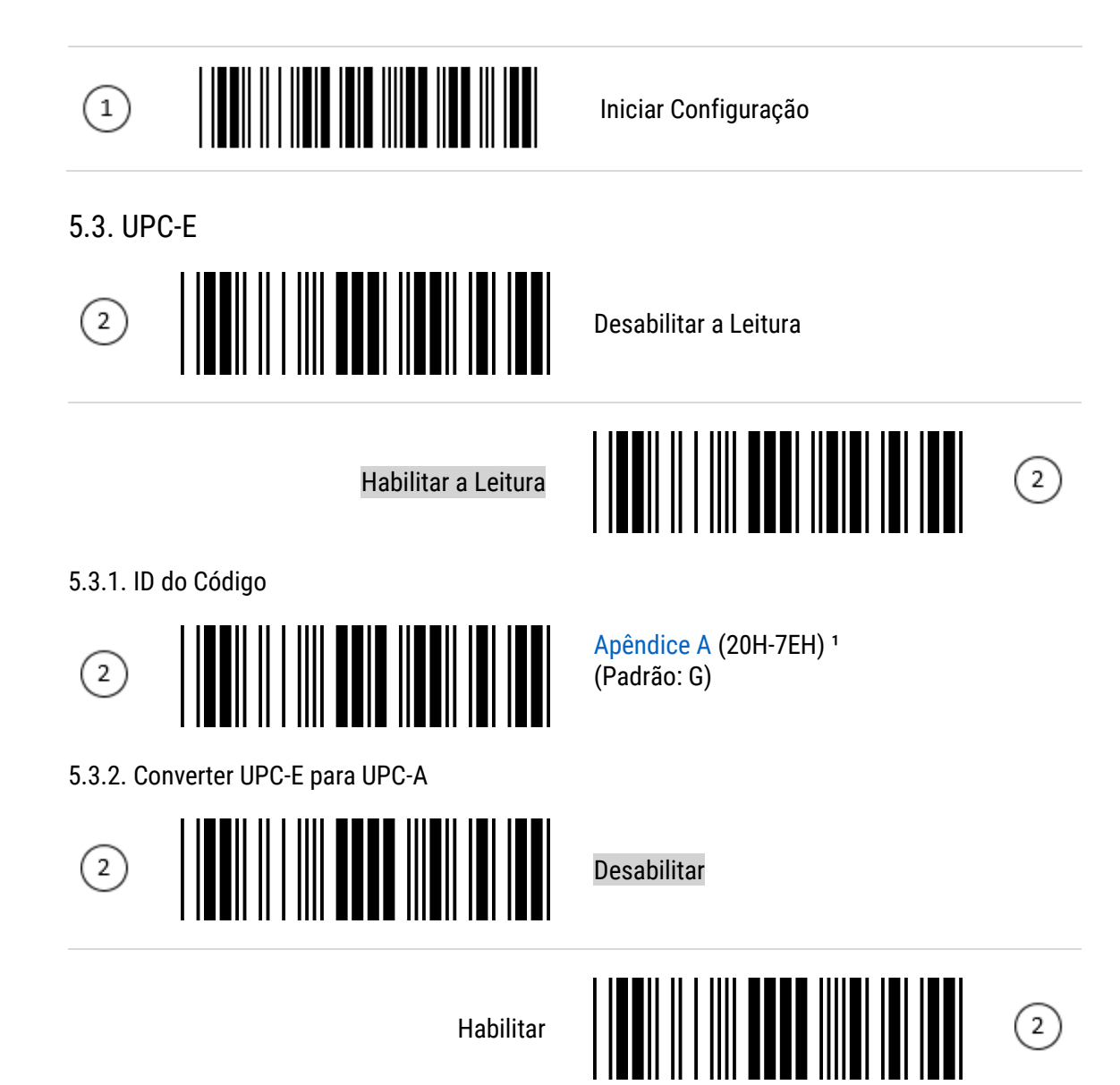

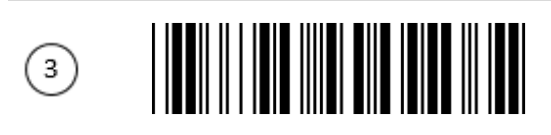

<span id="page-27-4"></span><span id="page-27-3"></span><span id="page-27-2"></span><span id="page-27-1"></span><span id="page-27-0"></span>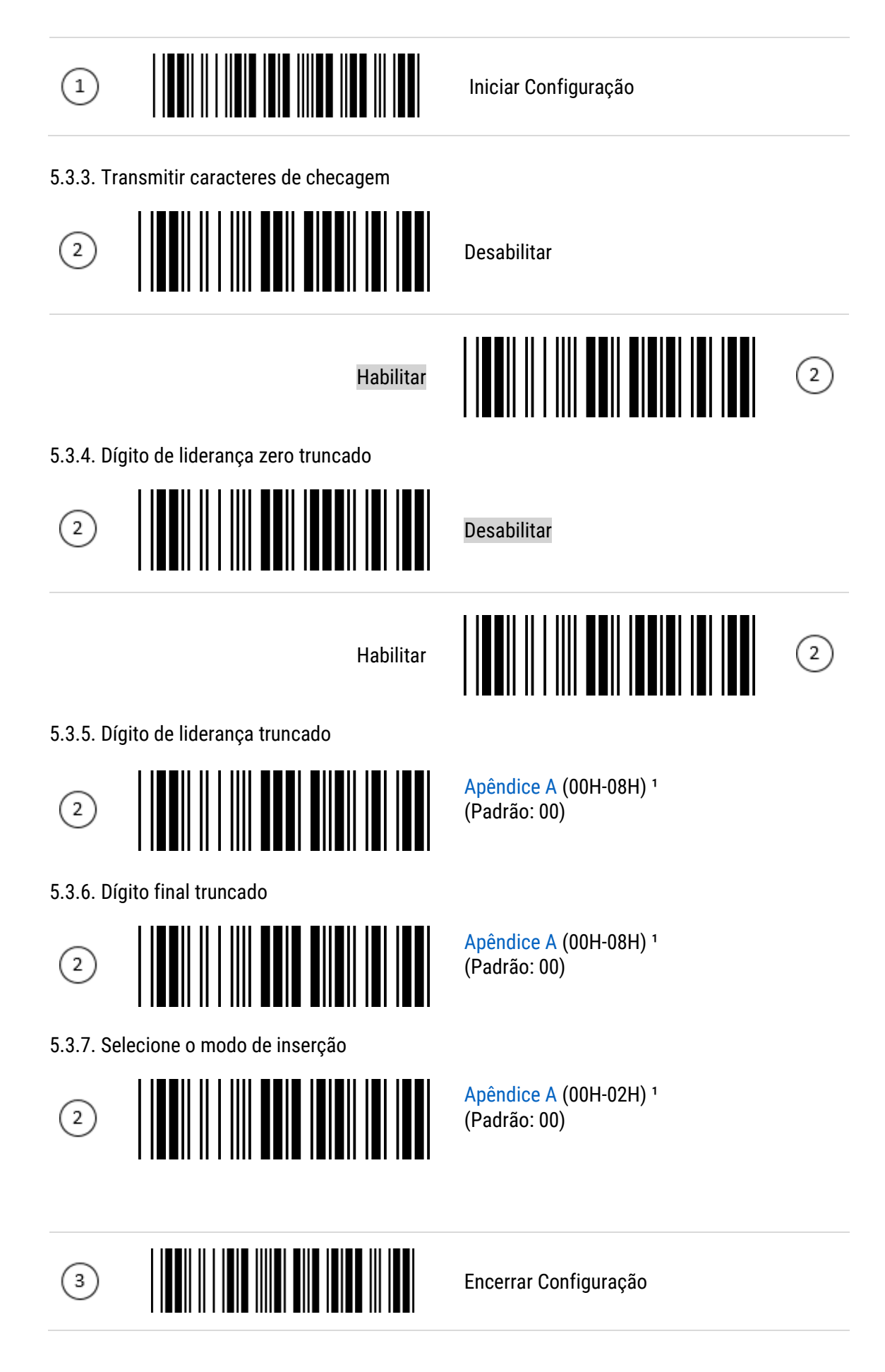

<span id="page-28-0"></span>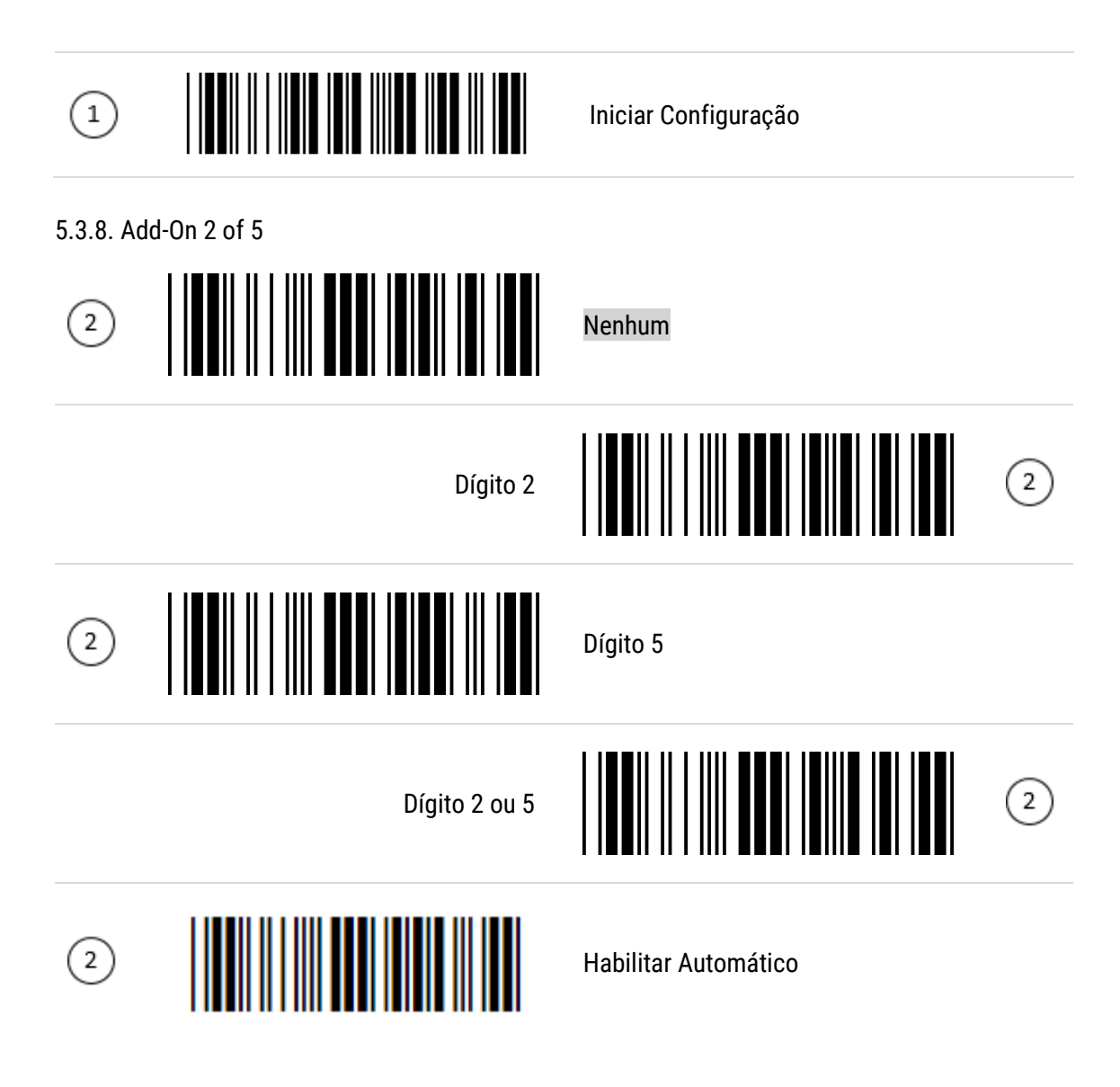

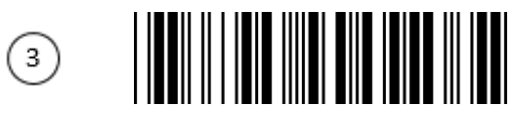

<span id="page-29-4"></span><span id="page-29-3"></span><span id="page-29-2"></span><span id="page-29-1"></span><span id="page-29-0"></span>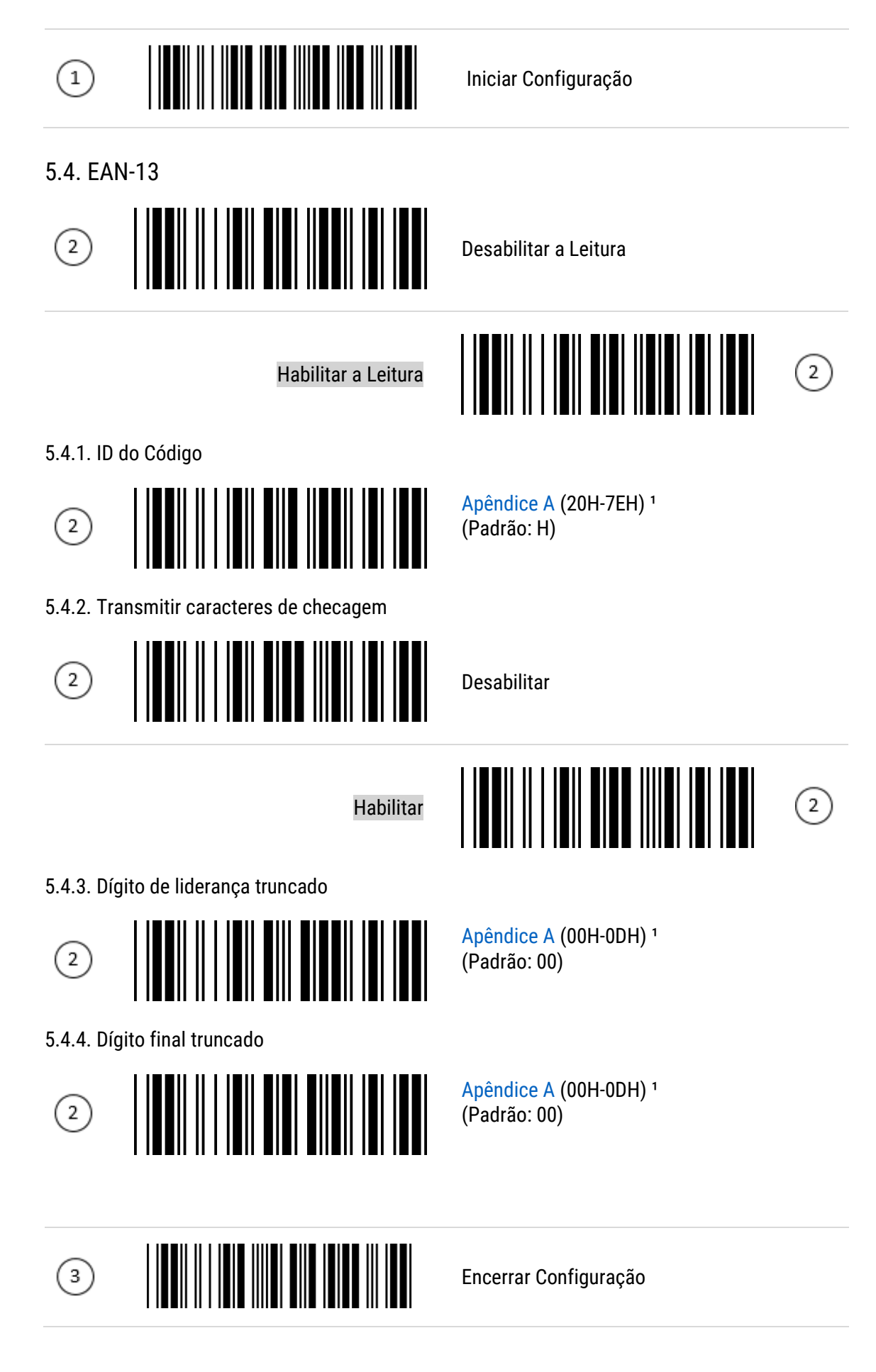

<span id="page-30-1"></span><span id="page-30-0"></span>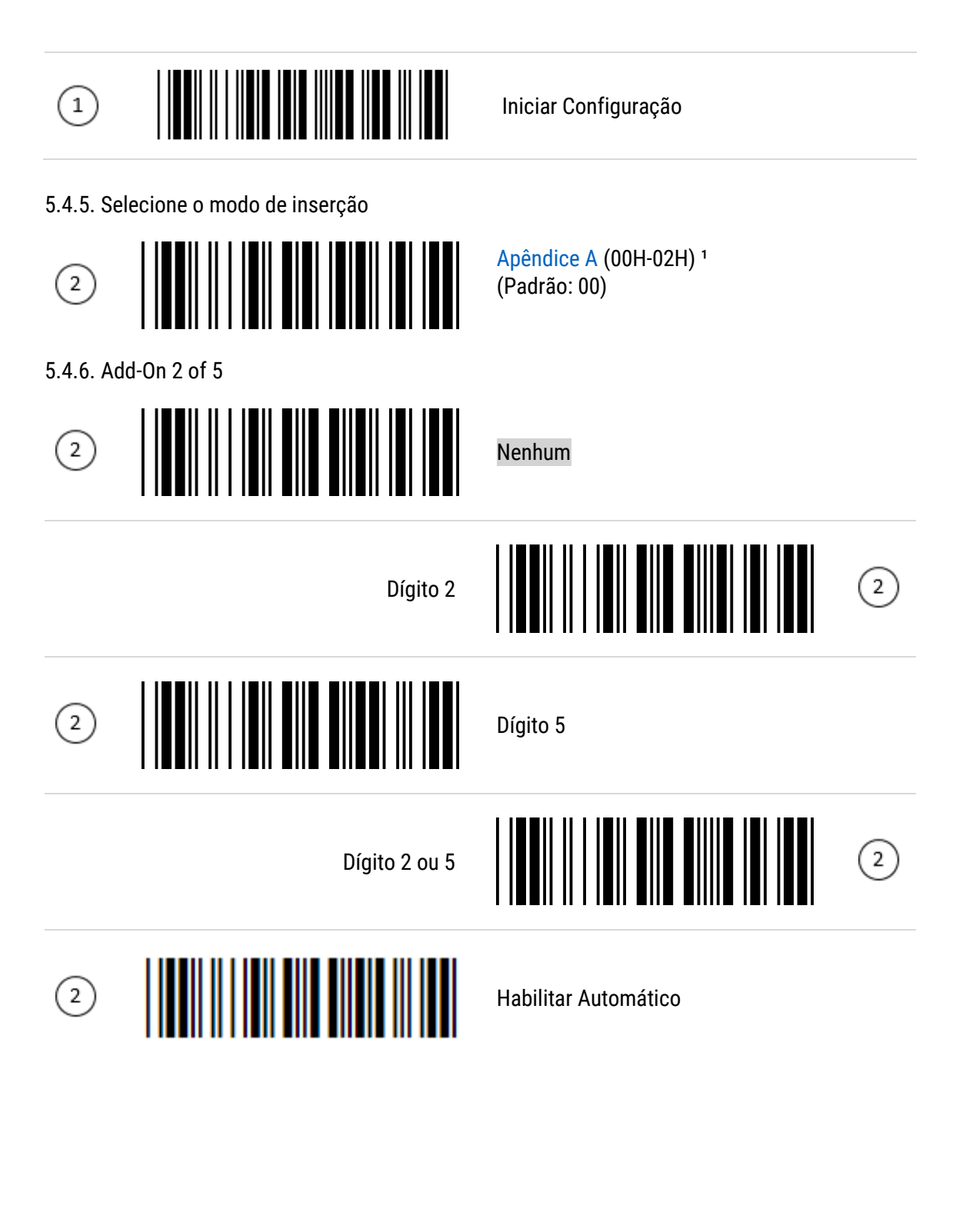

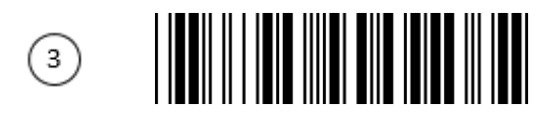

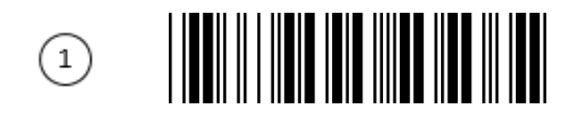

Iniciar Configuração

Desabilitar

<span id="page-31-0"></span>5.4.7. Converter ISBN/ISSN

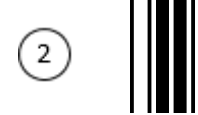

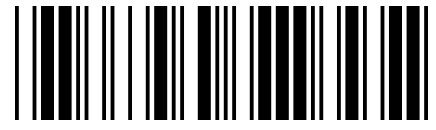

Habilitar

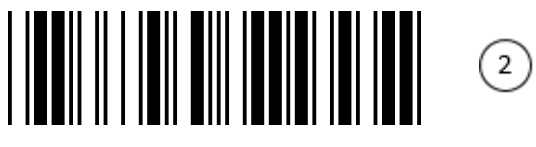

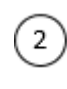

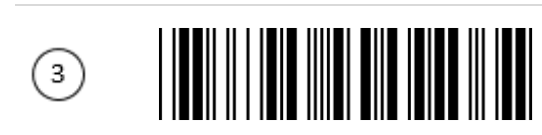

<span id="page-32-4"></span><span id="page-32-3"></span><span id="page-32-2"></span><span id="page-32-1"></span><span id="page-32-0"></span>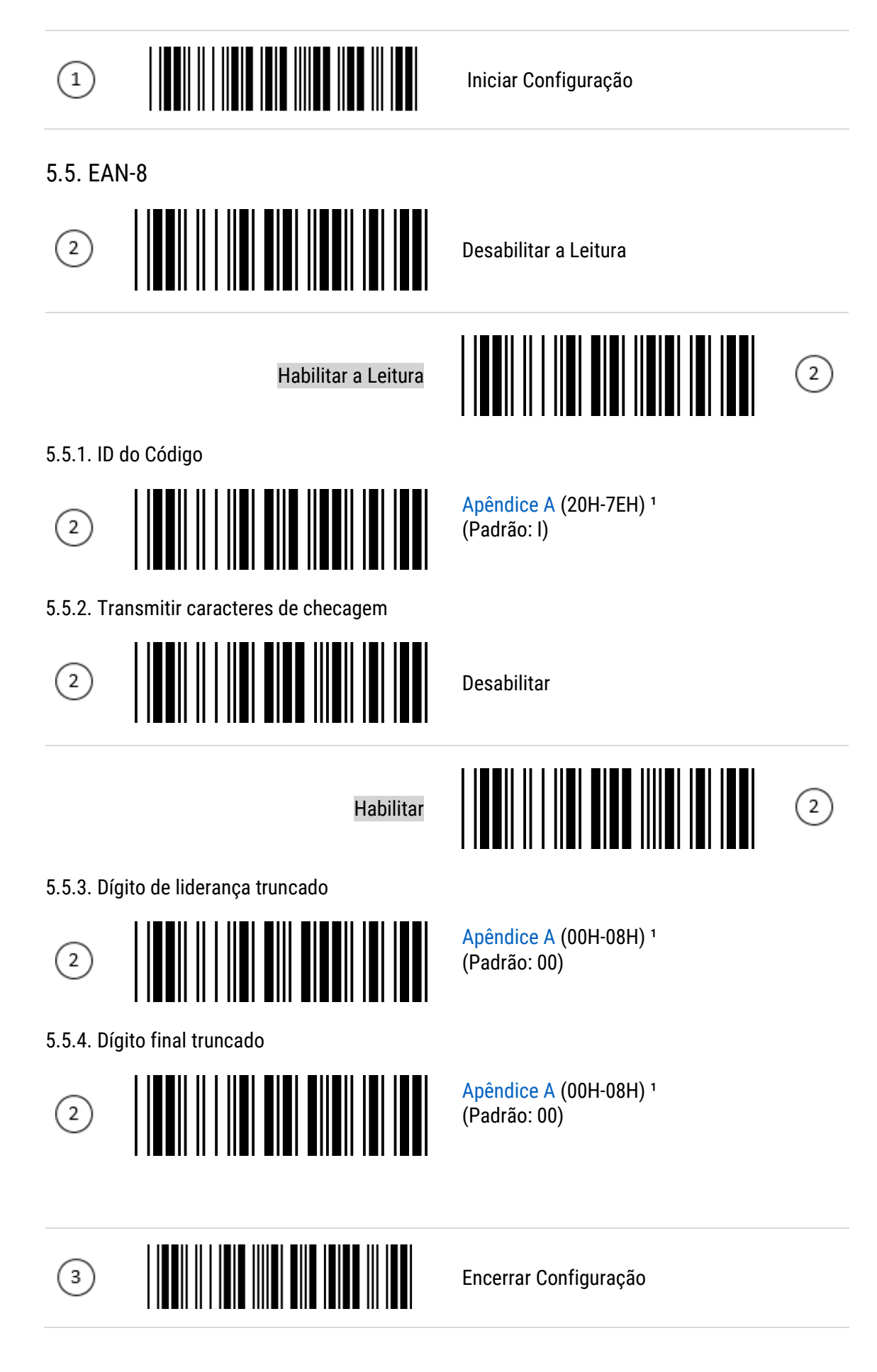

<span id="page-33-1"></span><span id="page-33-0"></span>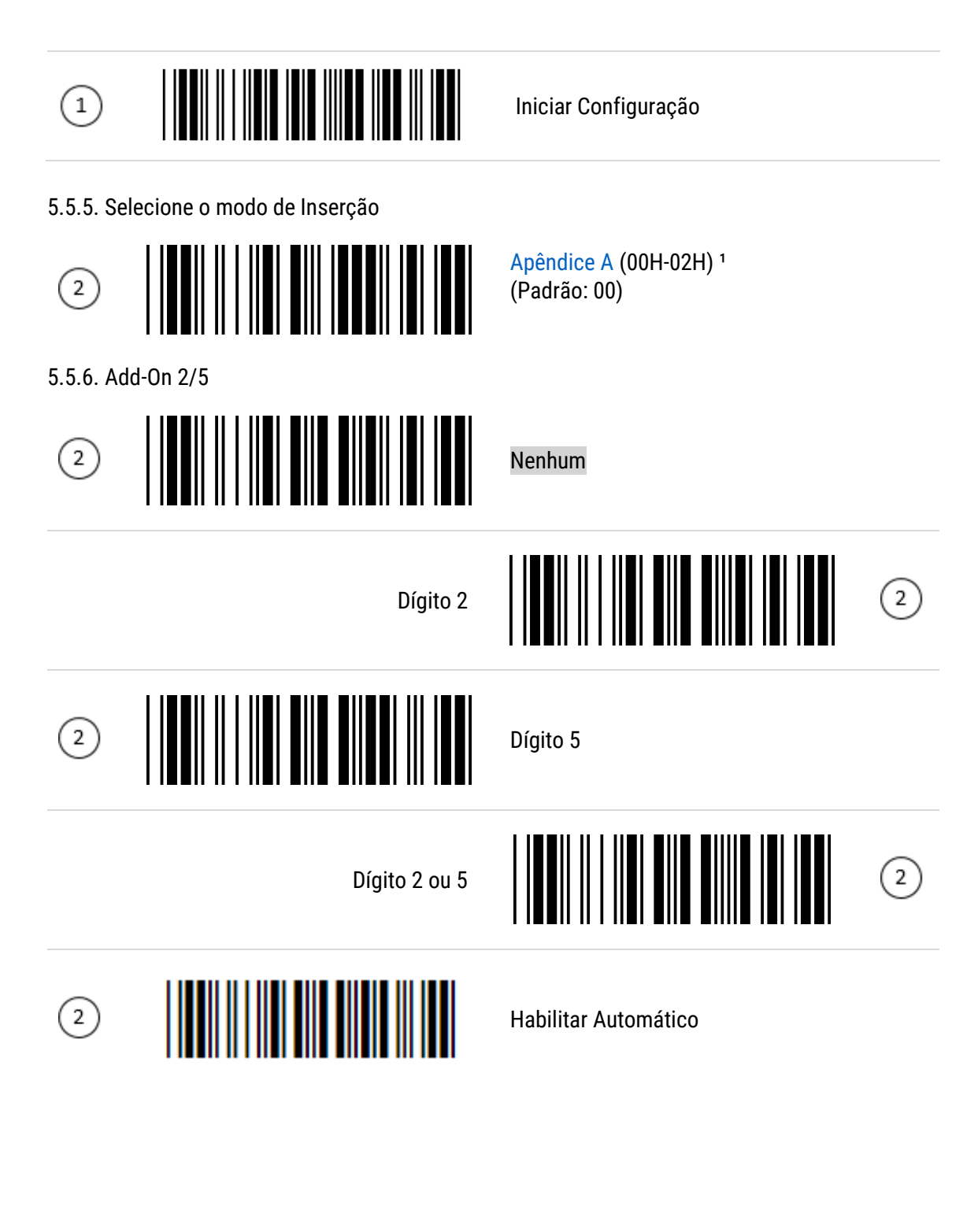

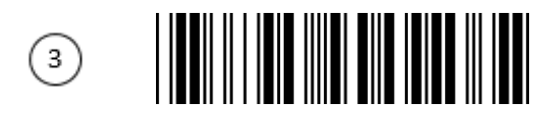

<span id="page-34-4"></span><span id="page-34-3"></span><span id="page-34-2"></span><span id="page-34-1"></span><span id="page-34-0"></span>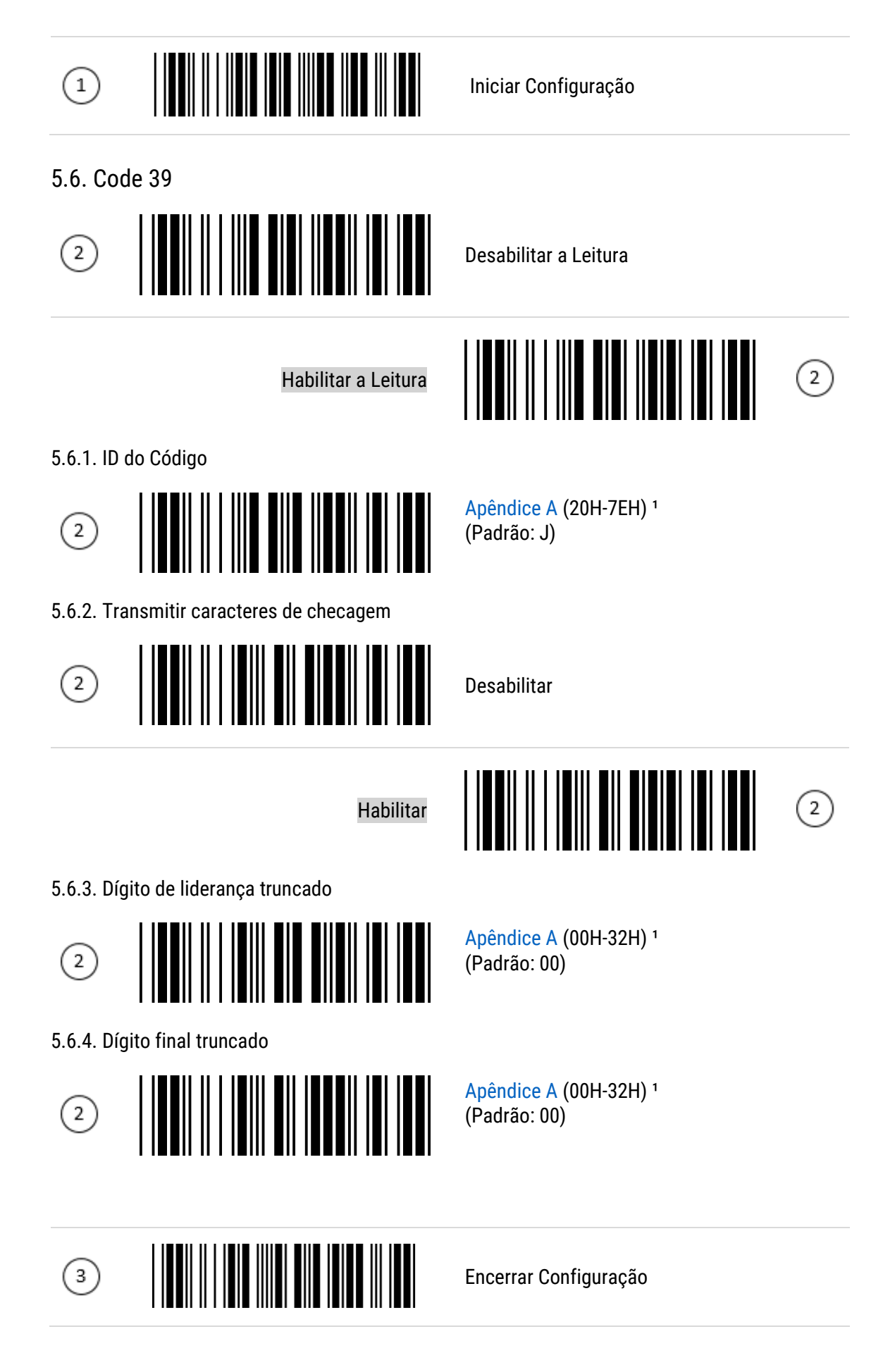

<span id="page-35-2"></span><span id="page-35-1"></span><span id="page-35-0"></span>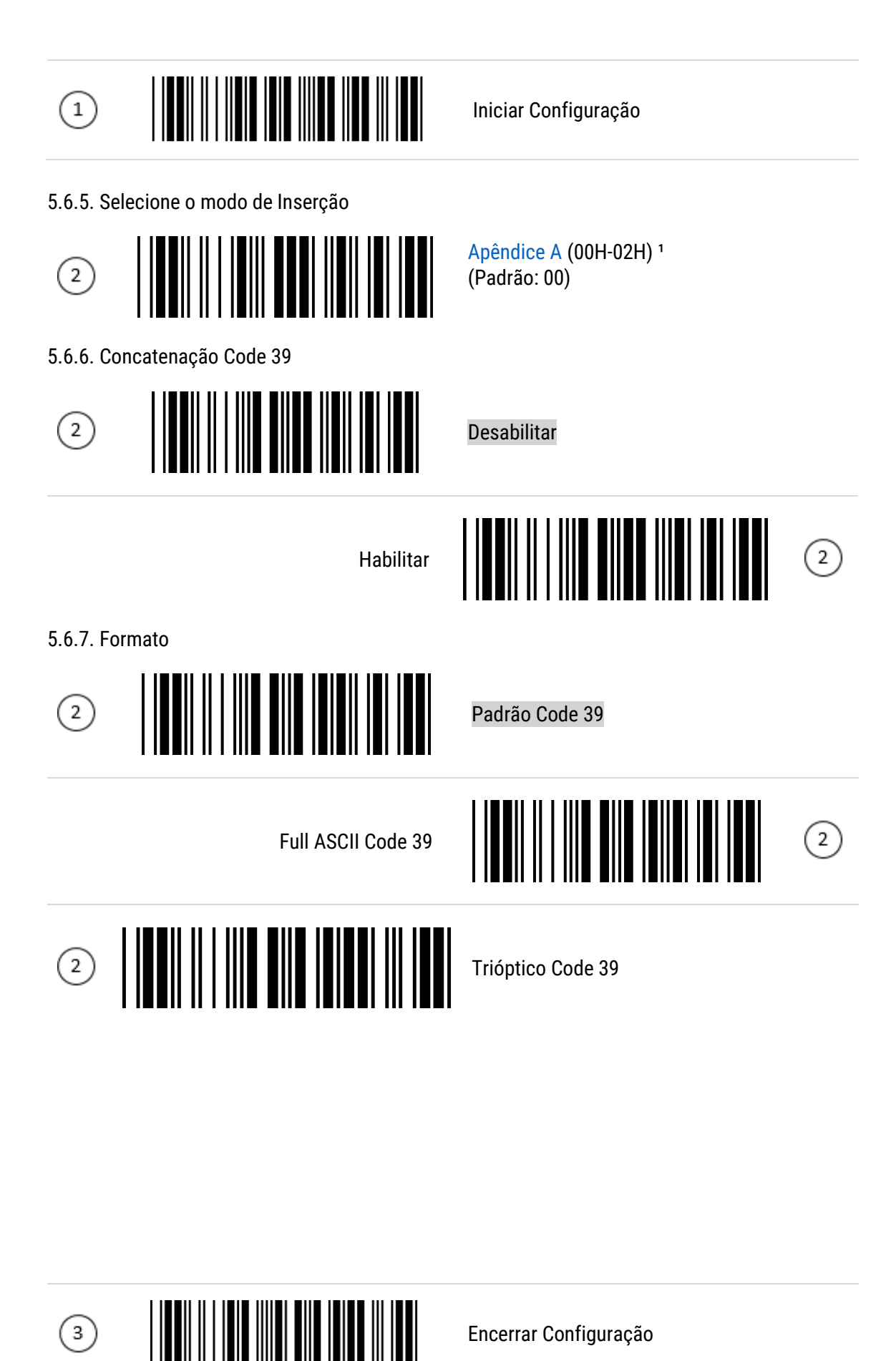
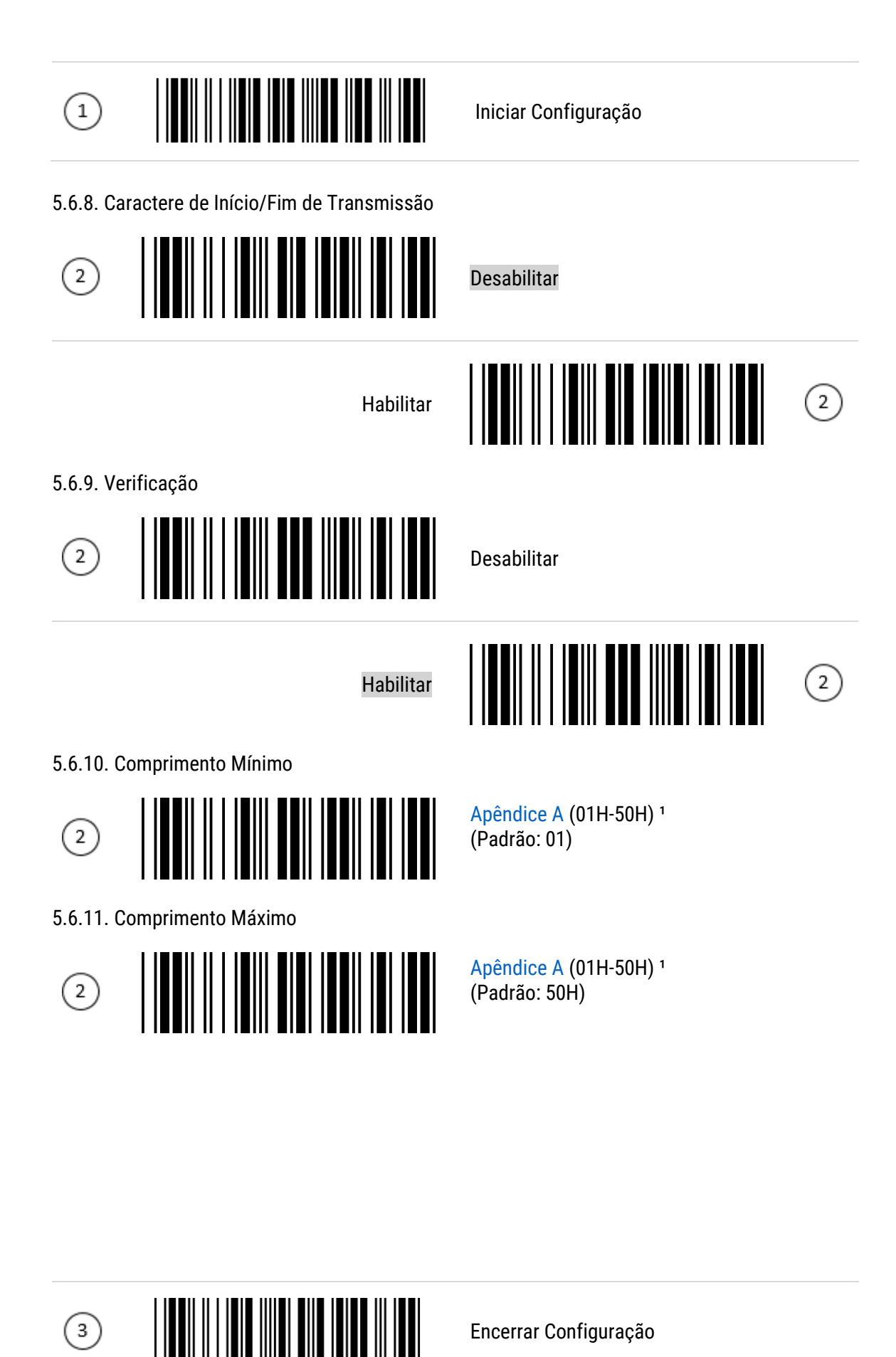

 $\odot$ 

36

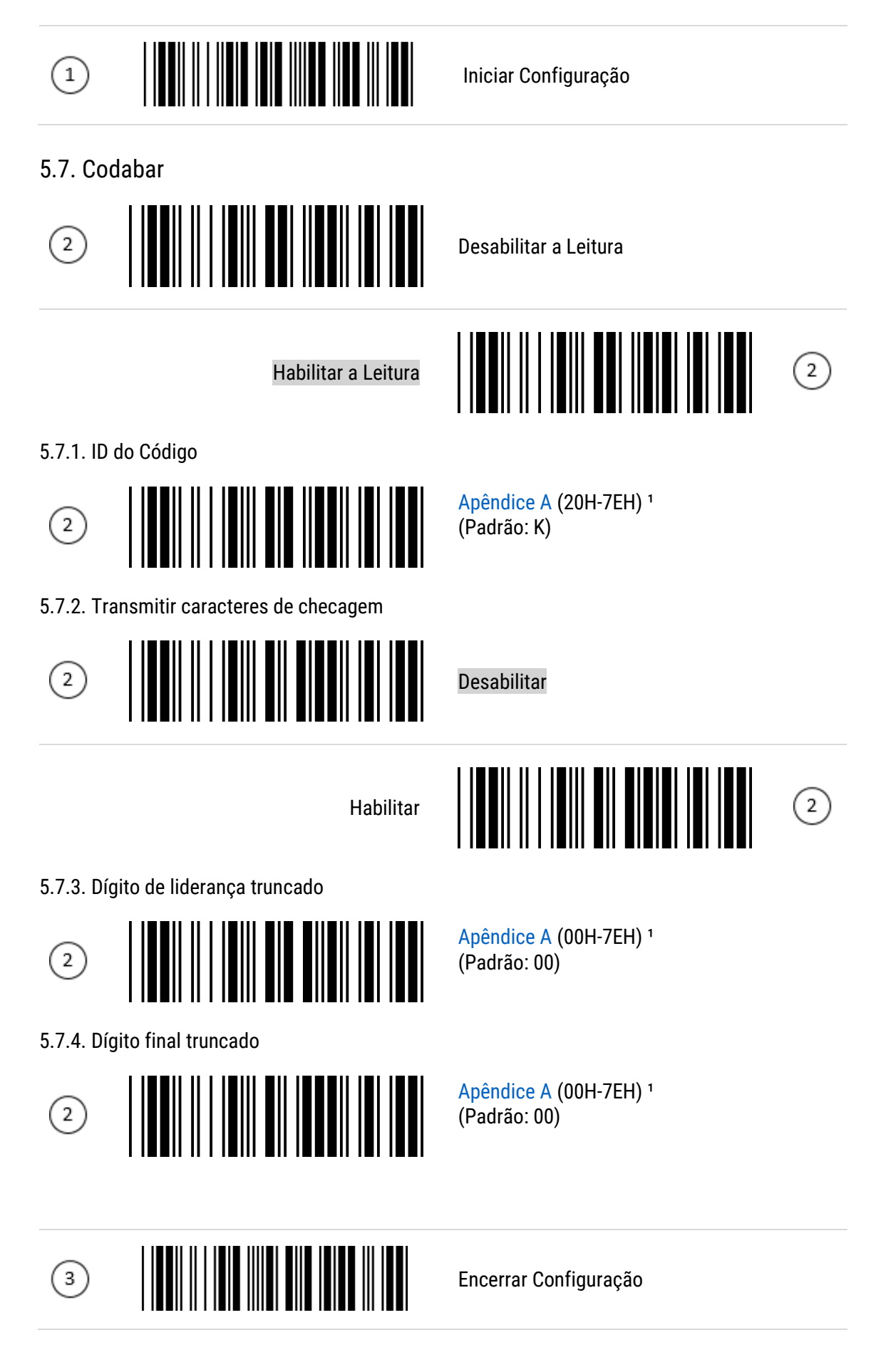

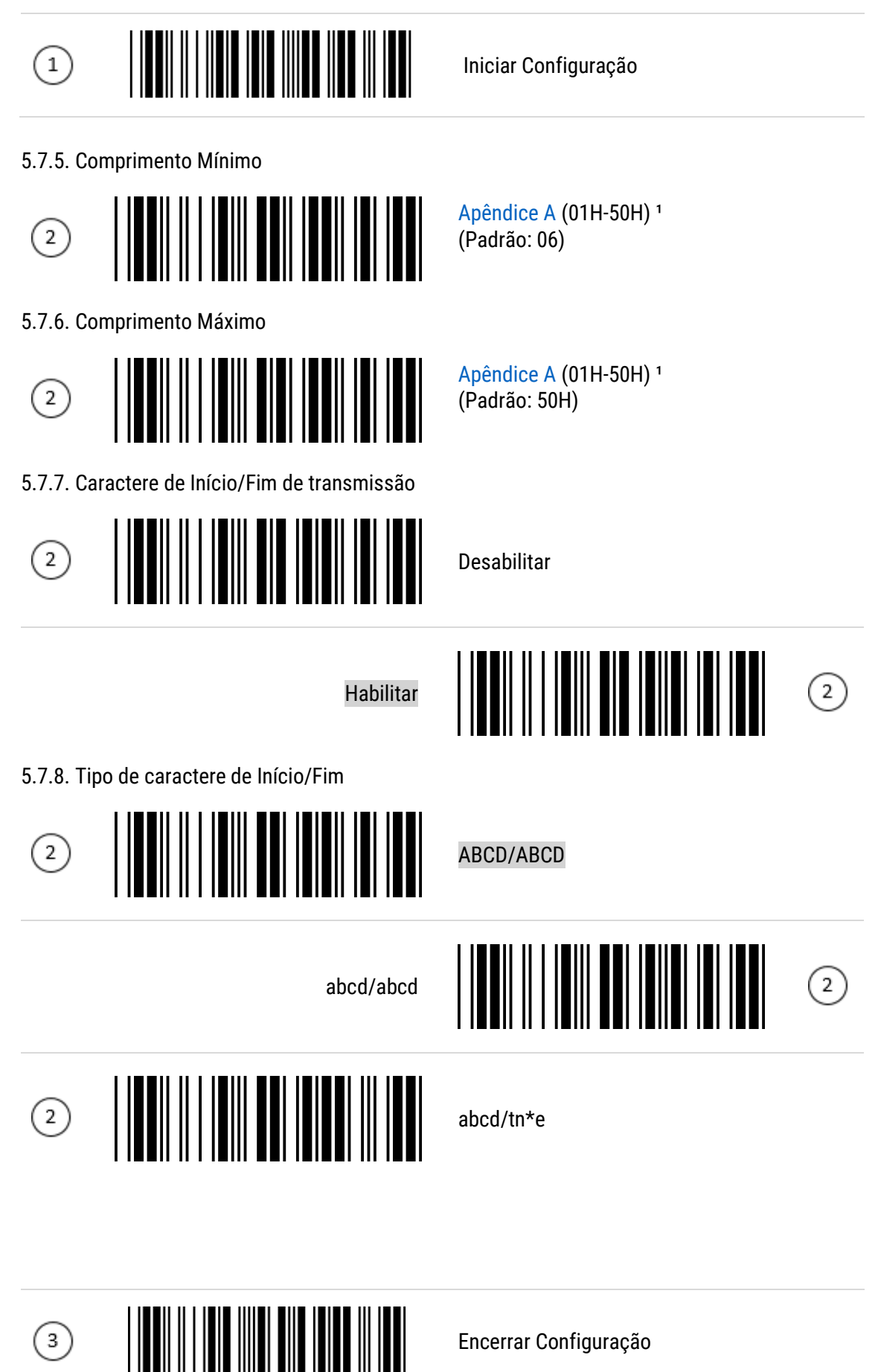

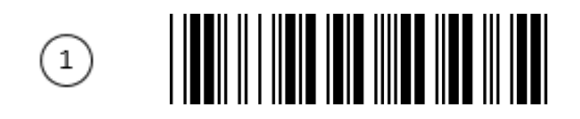

Iniciar Configuração

Desabilitar

5.7.9. Verificação

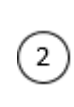

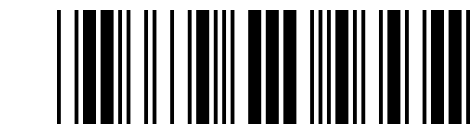

Habilitar

5.7.10. Selecione o modo de Inserção

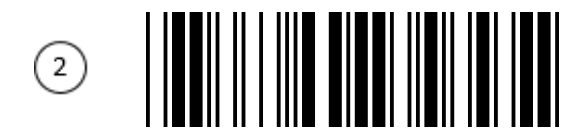

 $\begin{array}{c} \textcircled{1} \end{array}$ 

[Apêndice A](#page-61-0) (00H-02H)<sup>1</sup>

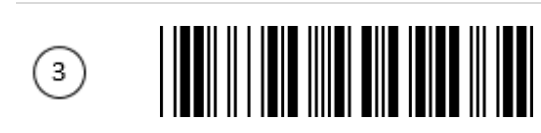

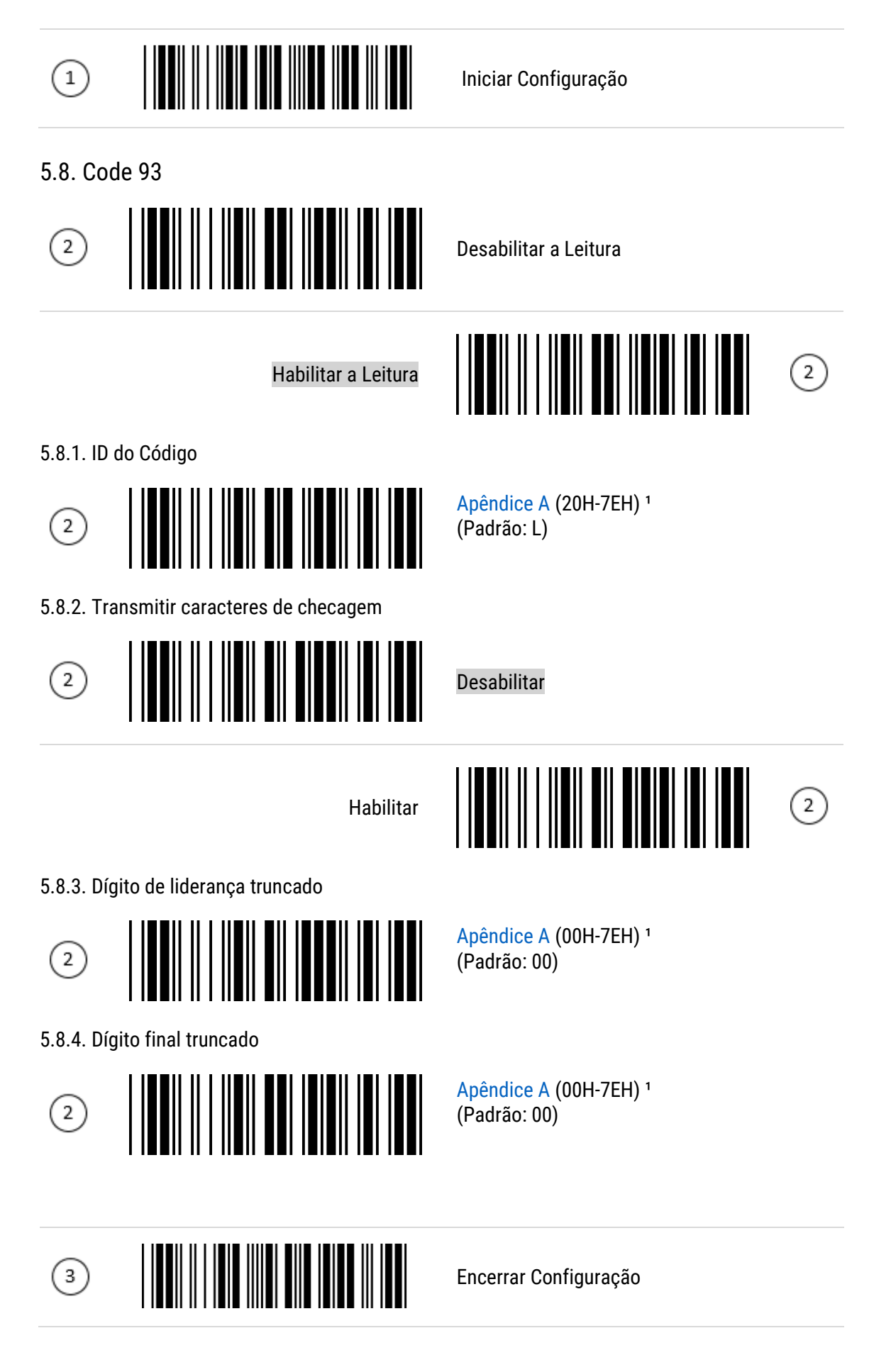

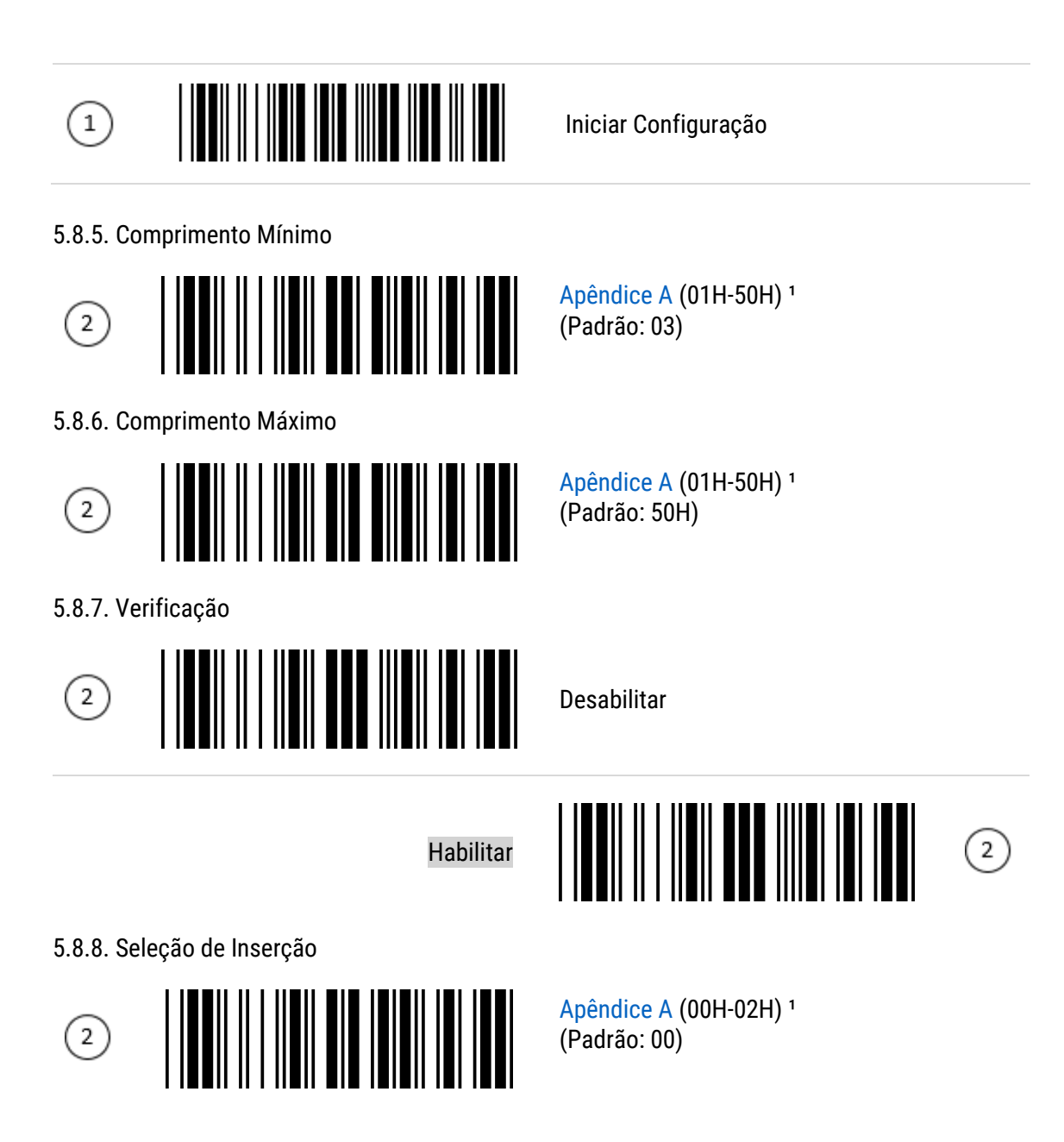

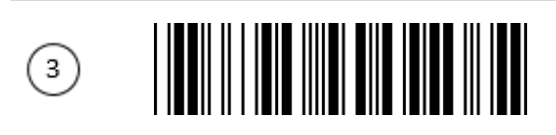

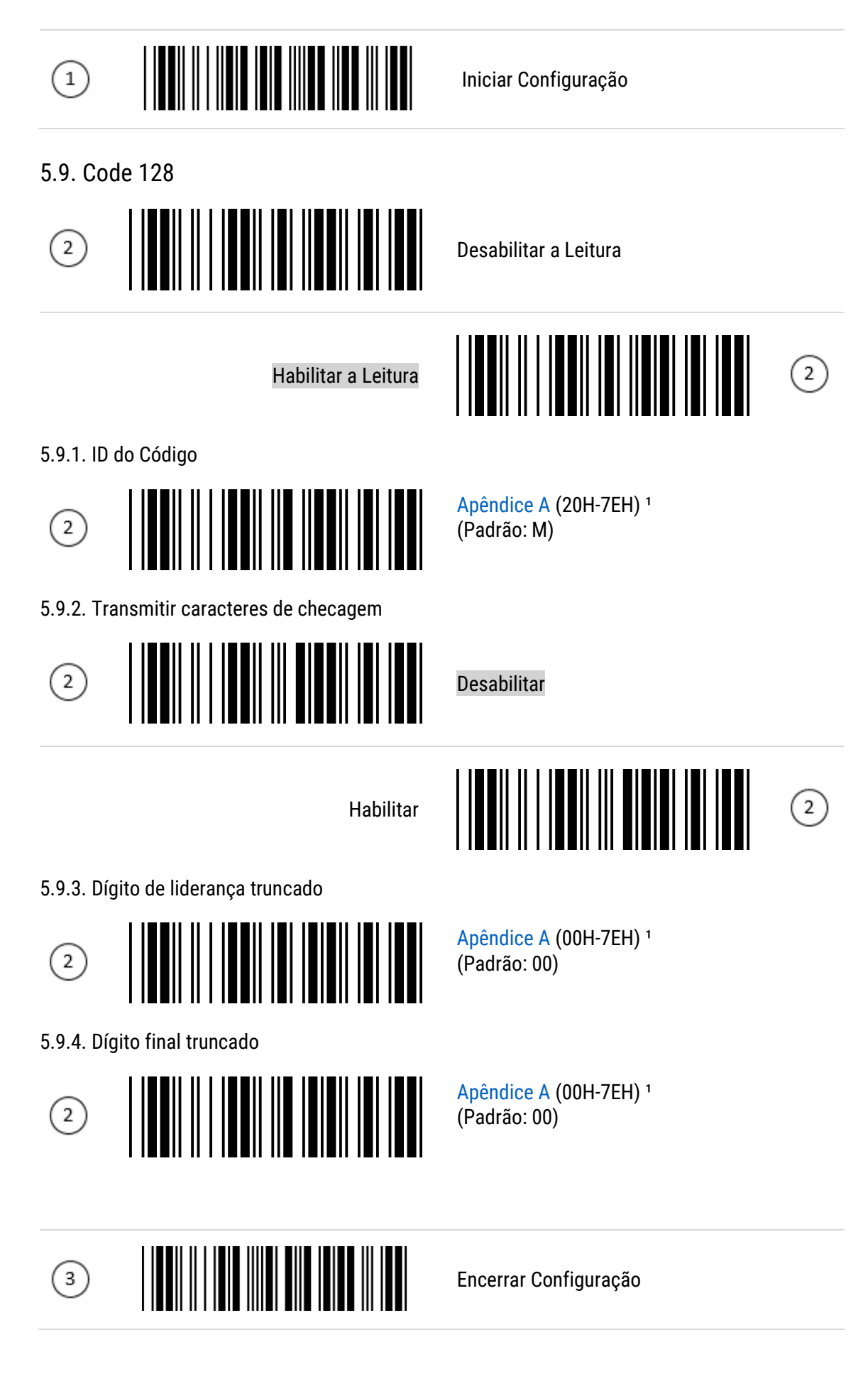

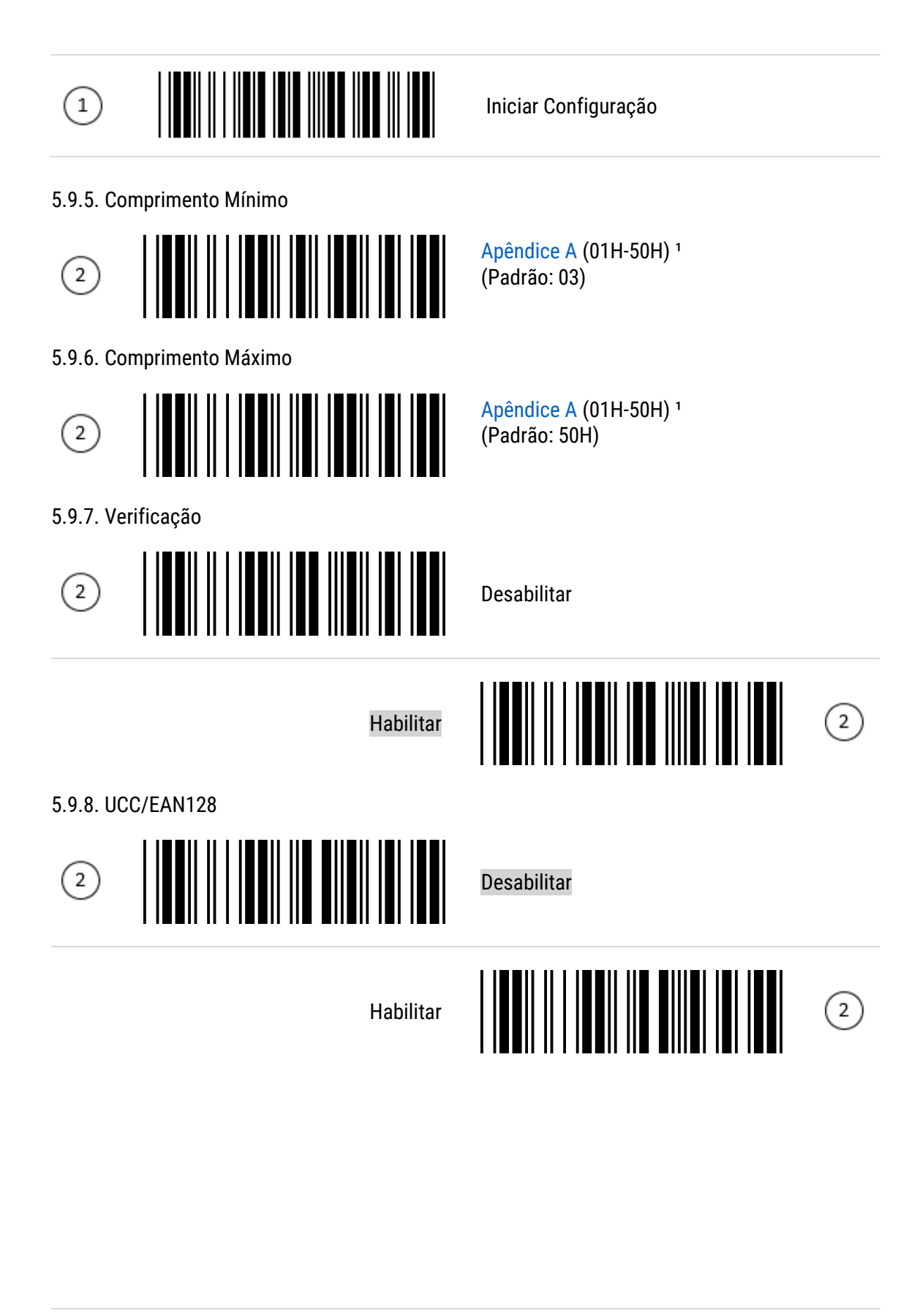

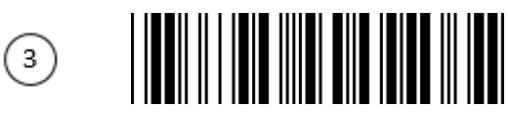

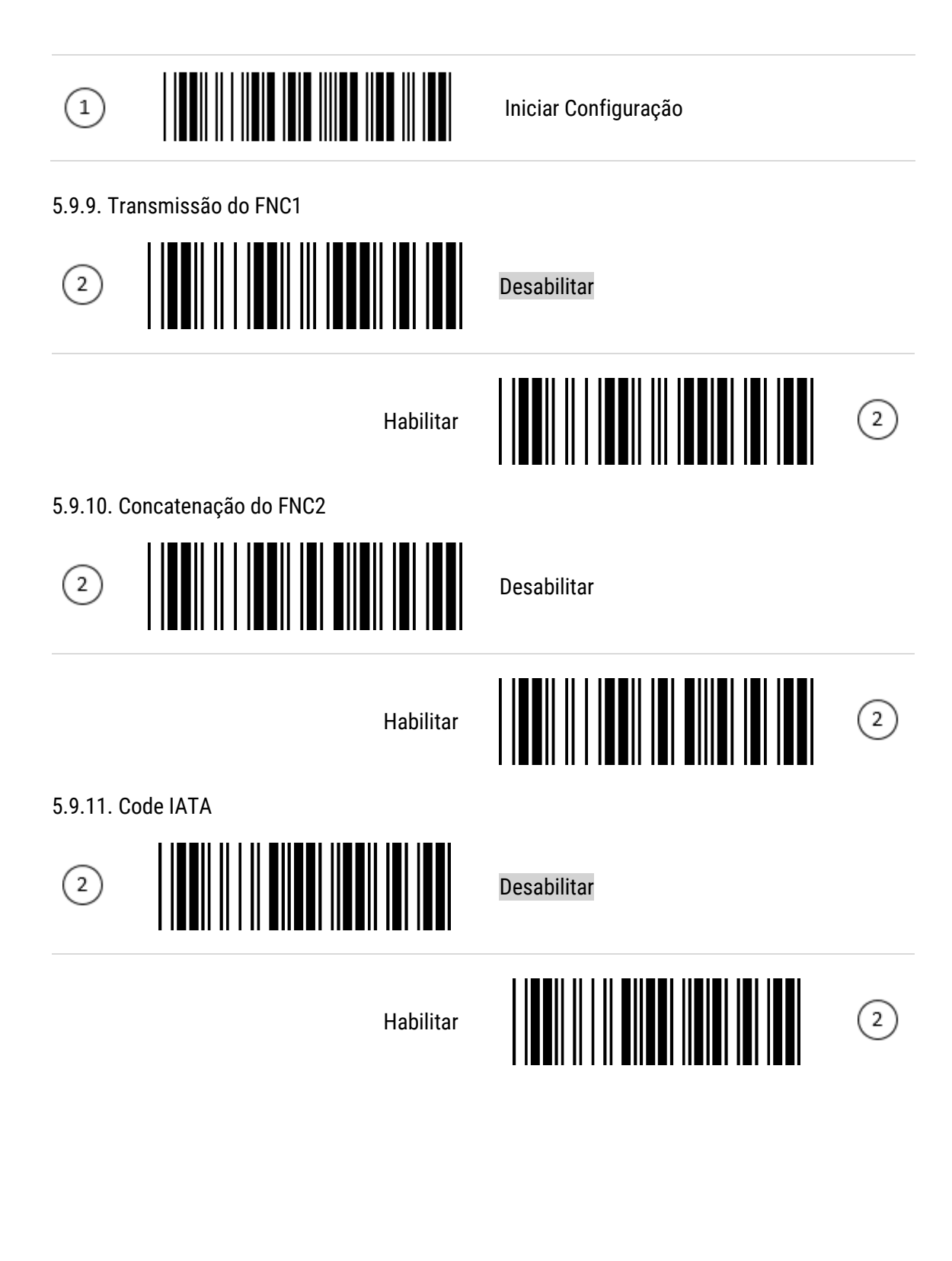

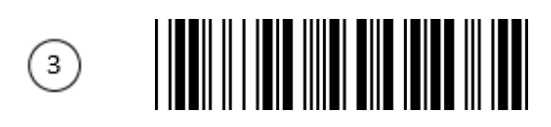

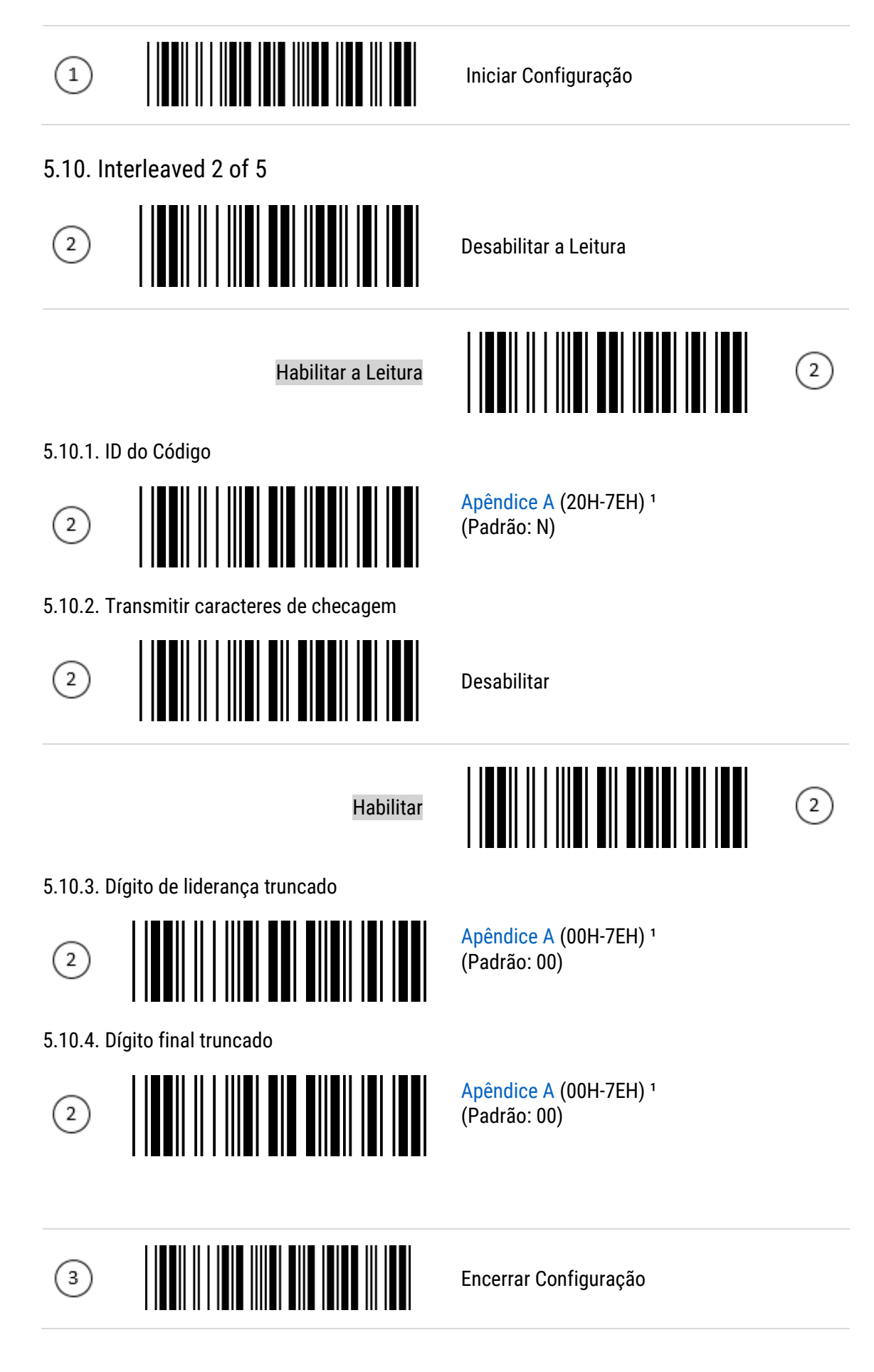

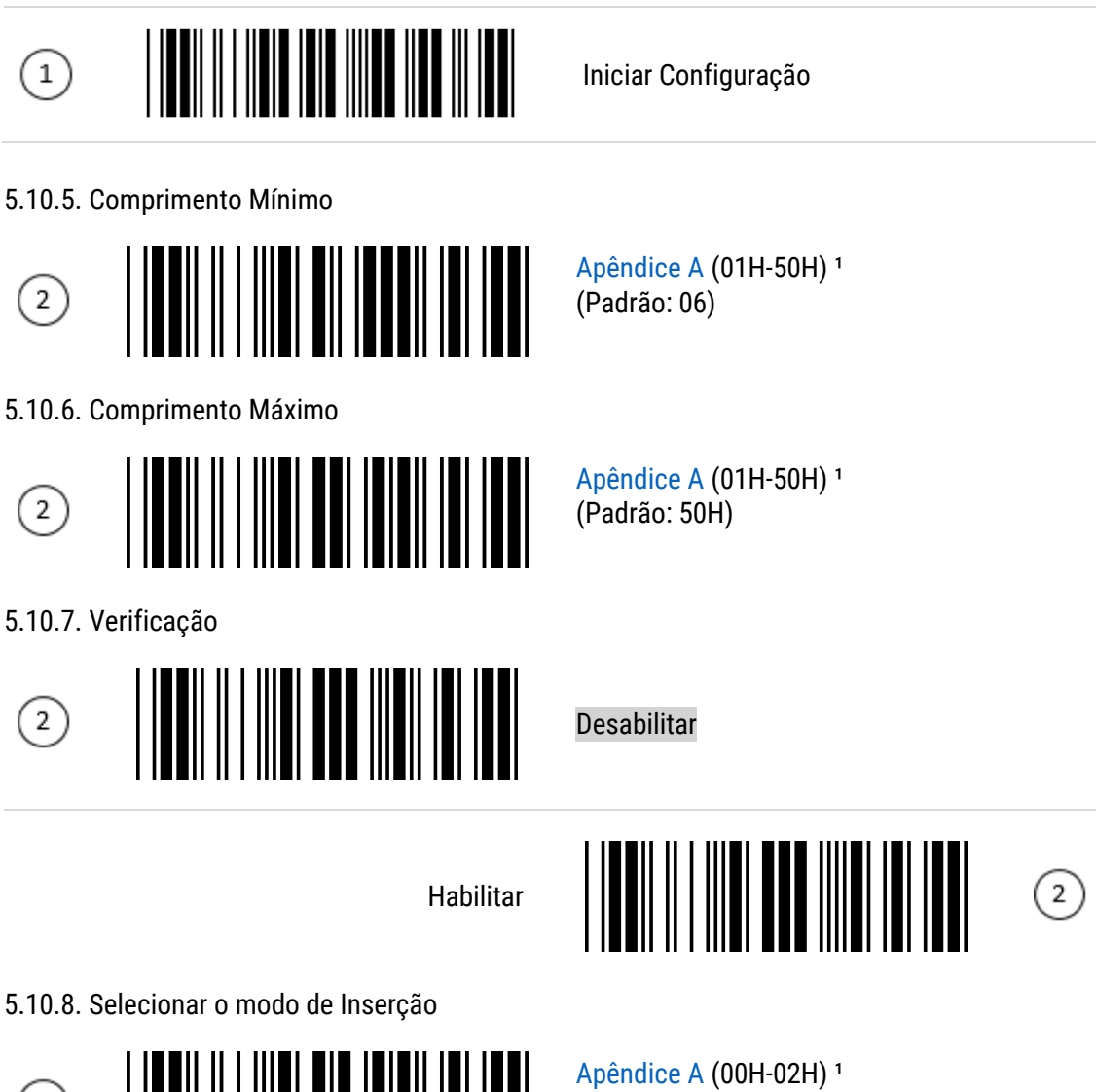

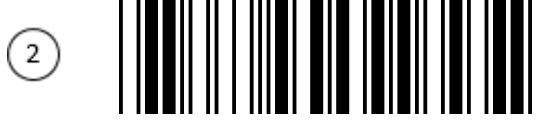

(Padrão: 00)

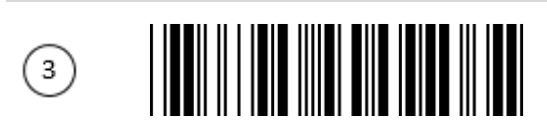

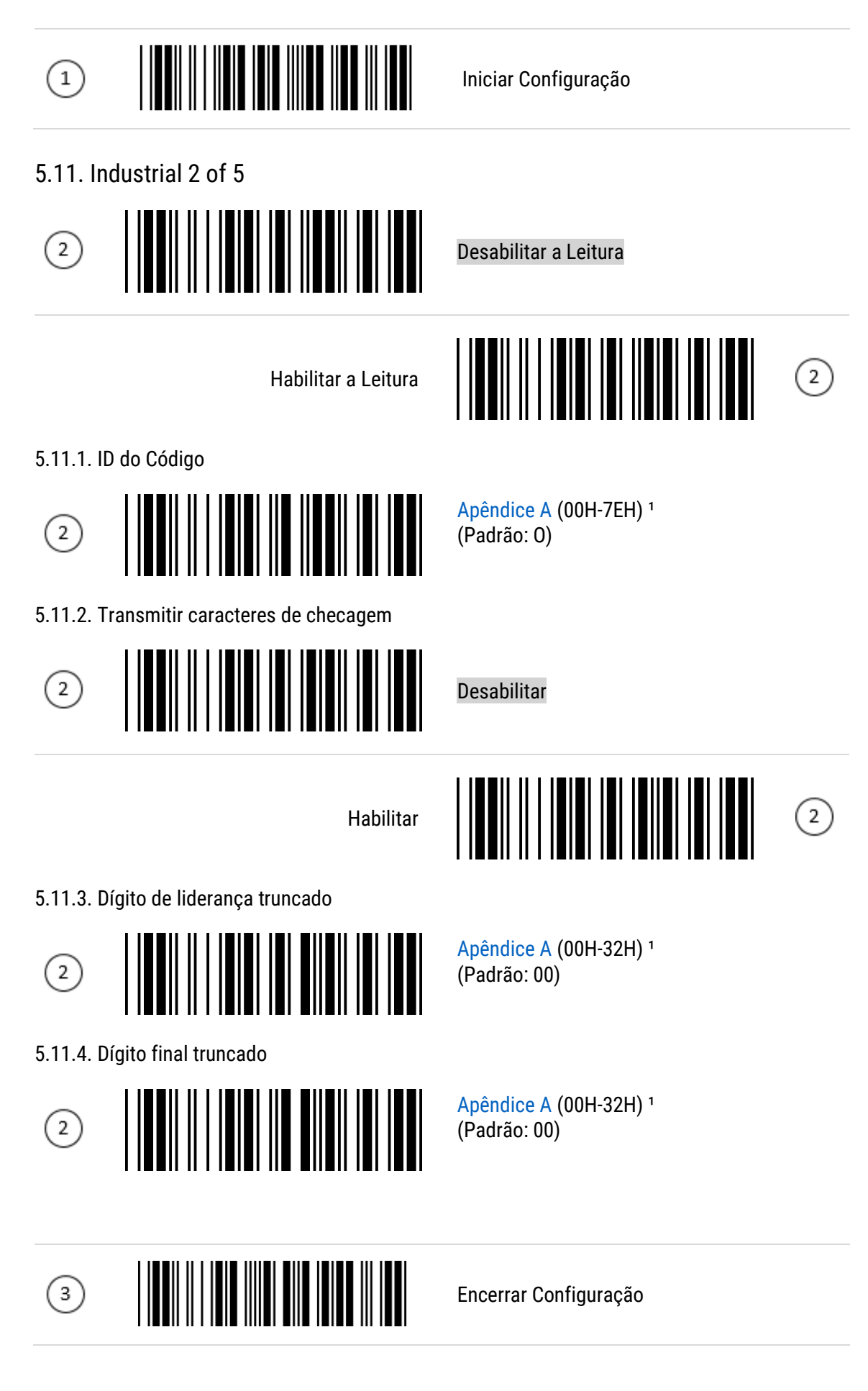

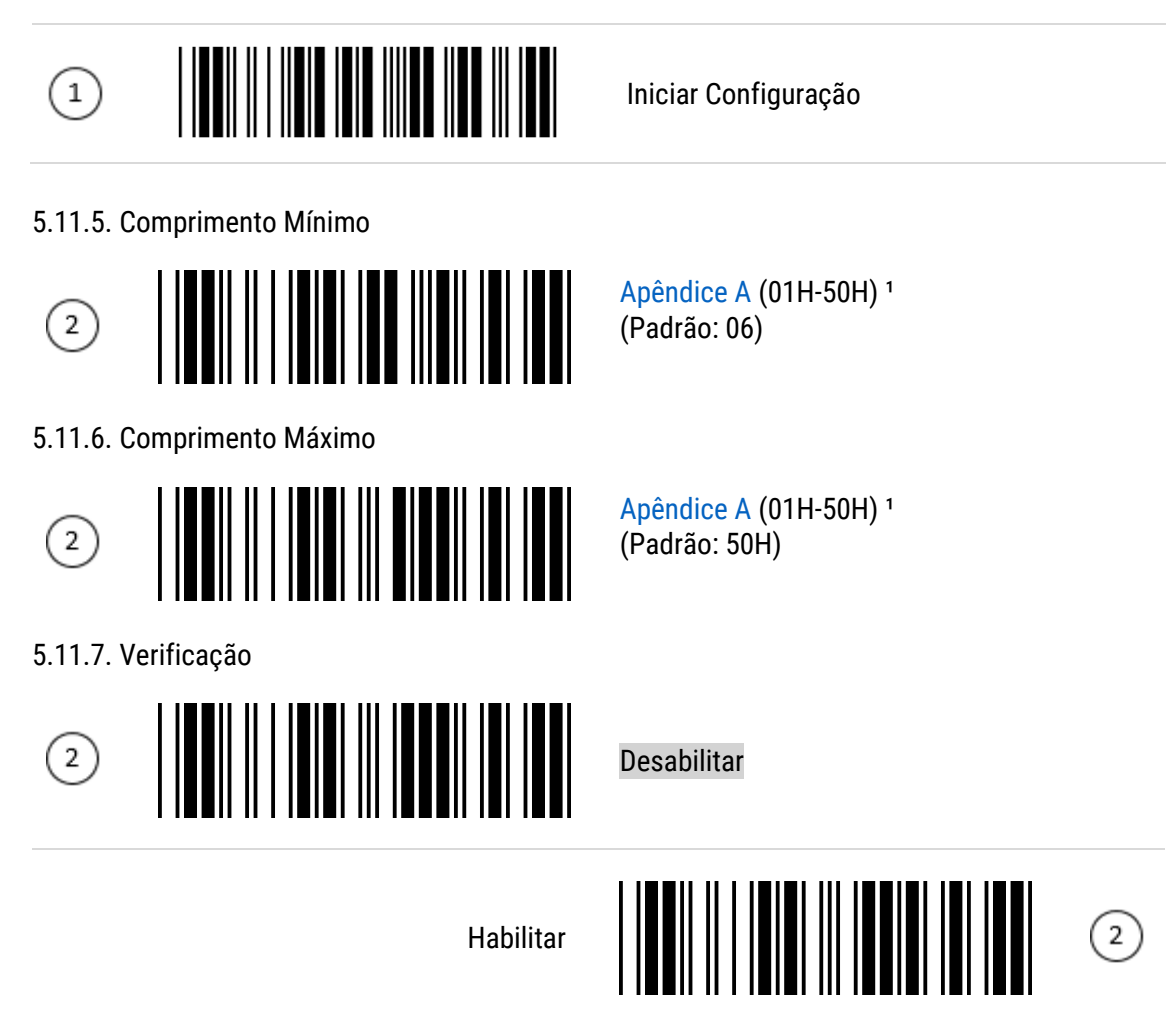

5.11.8. Selecionar o modo de Inserção

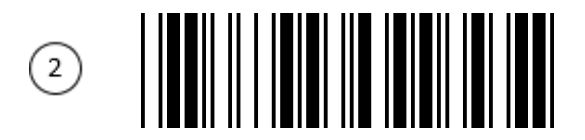

[Apêndice A](#page-61-0) (00H-02H) 1 (Padrão: 50H)

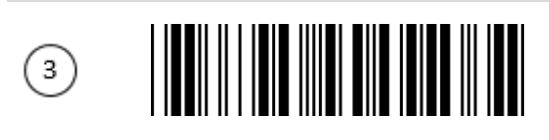

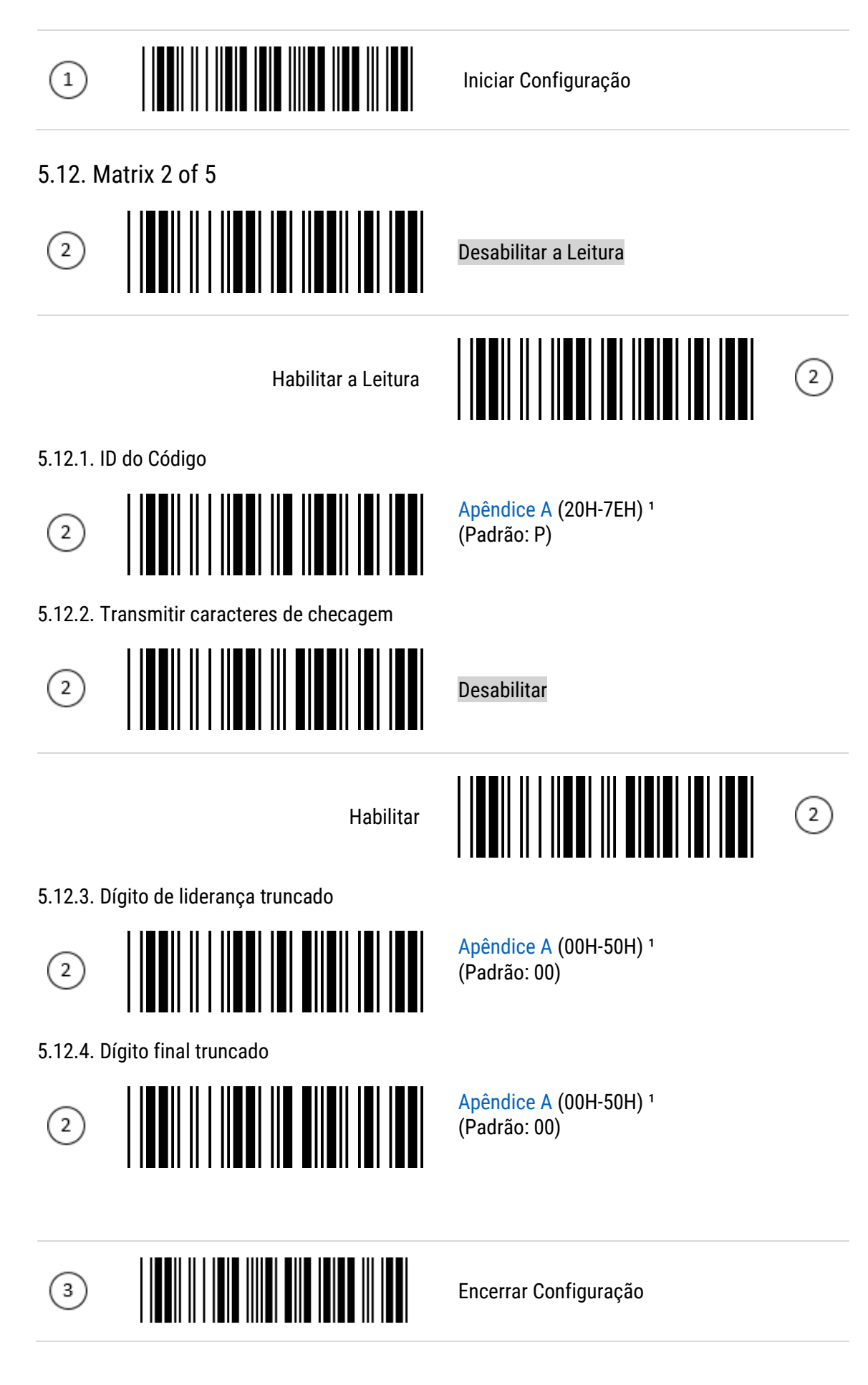

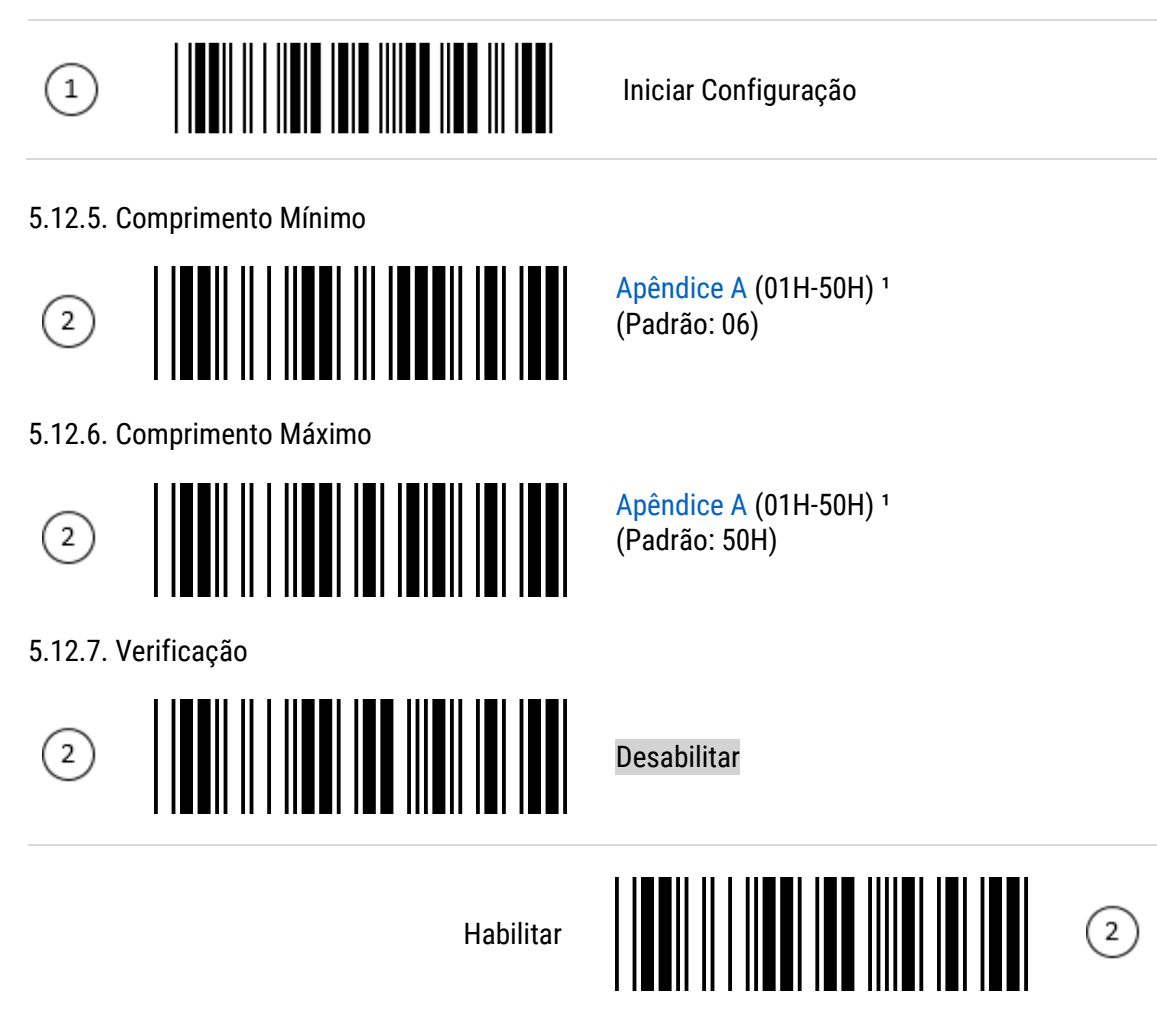

5.12.8. Selecionar o modo de Inserção

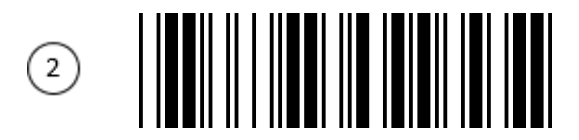

[Apêndice A](#page-61-0) (00H-02H)<sup>1</sup> (Padrão: 00)

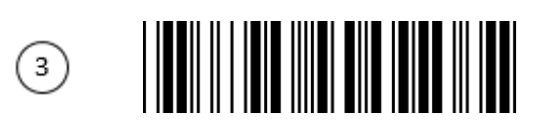

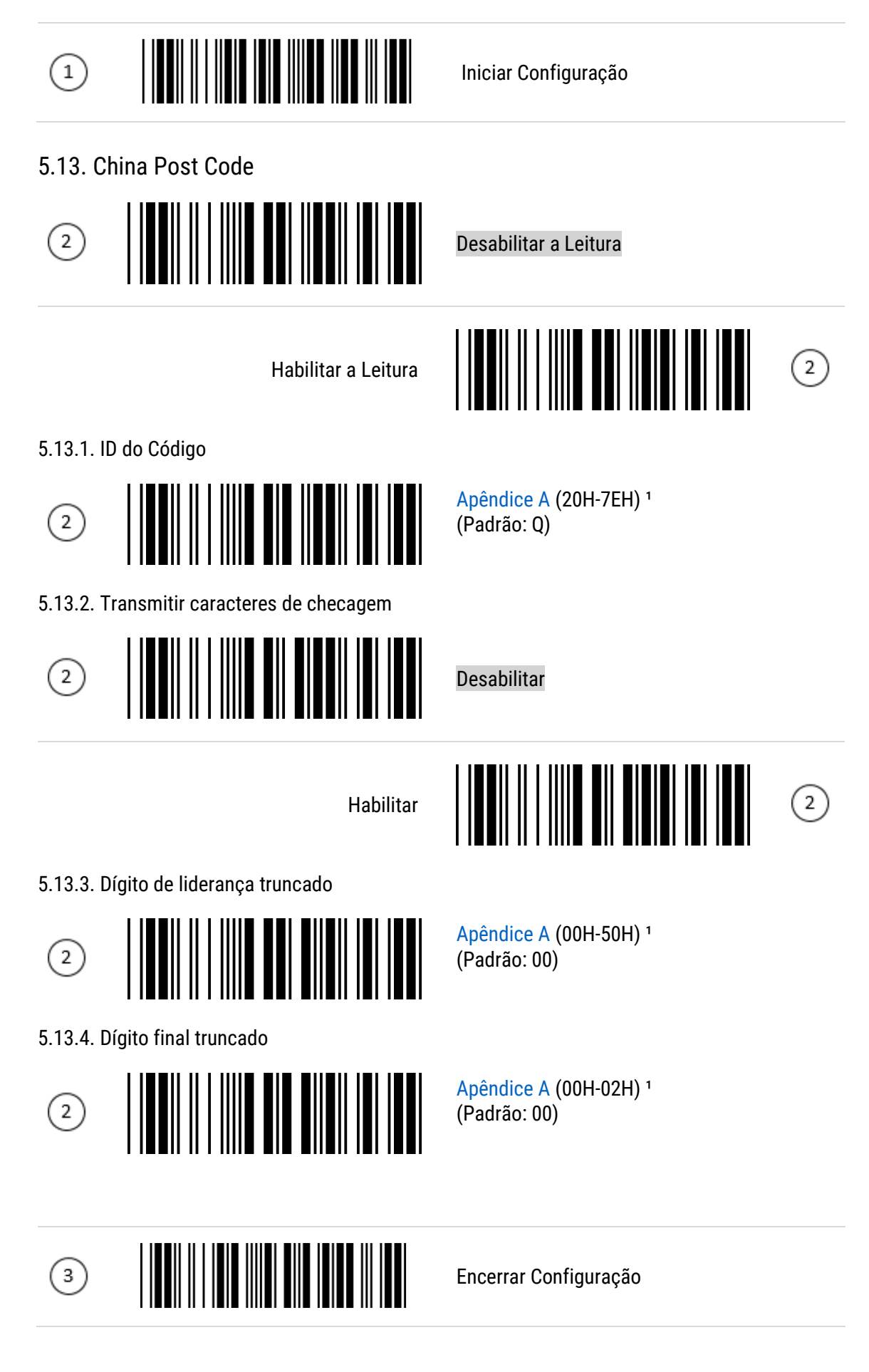

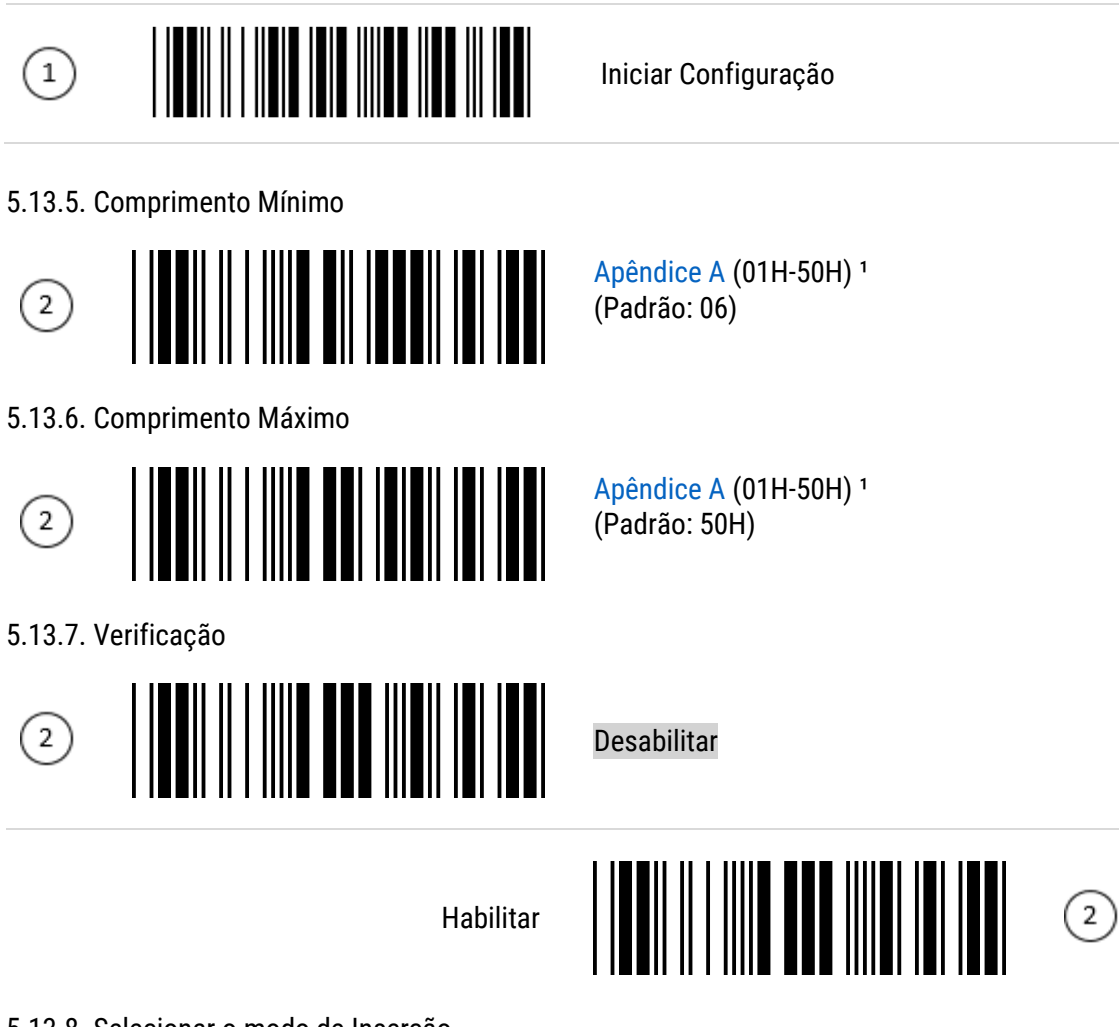

5.13.8. Selecionar o modo de Inserção

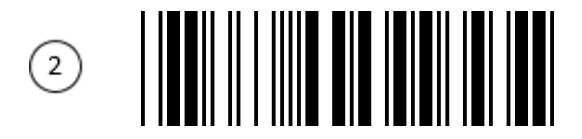

[Apêndice A](#page-61-0) (00H-02H)<sup>1</sup> (Padrão: 00)

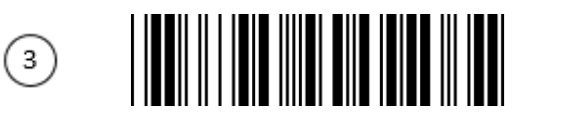

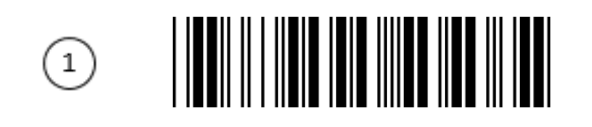

Iniciar Configuração

Desabilitar a Leitura

[Apêndice A](#page-61-0) (20H-7EH)<sup>1</sup>

(Padrão: R)

Desabilitar

#### 5.14. MSI/Plessey

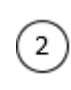

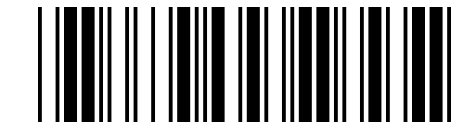

Habilitar a Leitura

5.14.1. ID do Código

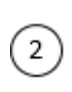

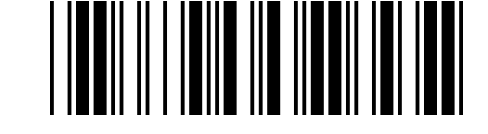

5.14.2. Transmitir caracteres de checagem

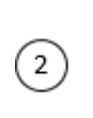

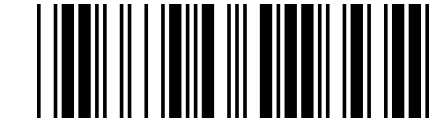

Habilitar

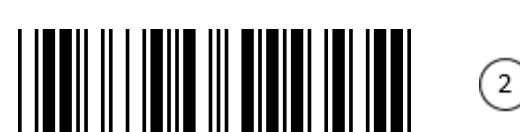

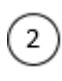

 $\odot$ 

5.14.3. Dígito de liderança truncado

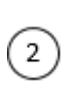

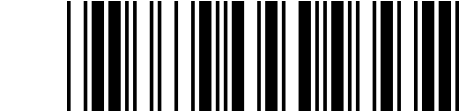

5.14.4. Dígito final truncado

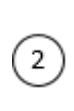

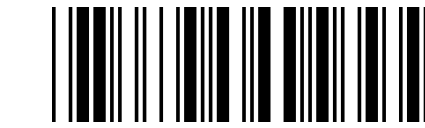

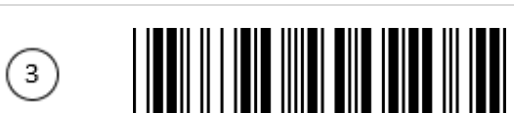

[Apêndice A](#page-61-0) (00H-3CH)<sup>1</sup> (Padrão: 00)

[Apêndice A](#page-61-0) (00H-3CH)<sup>1</sup> (Padrão: 00)

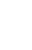

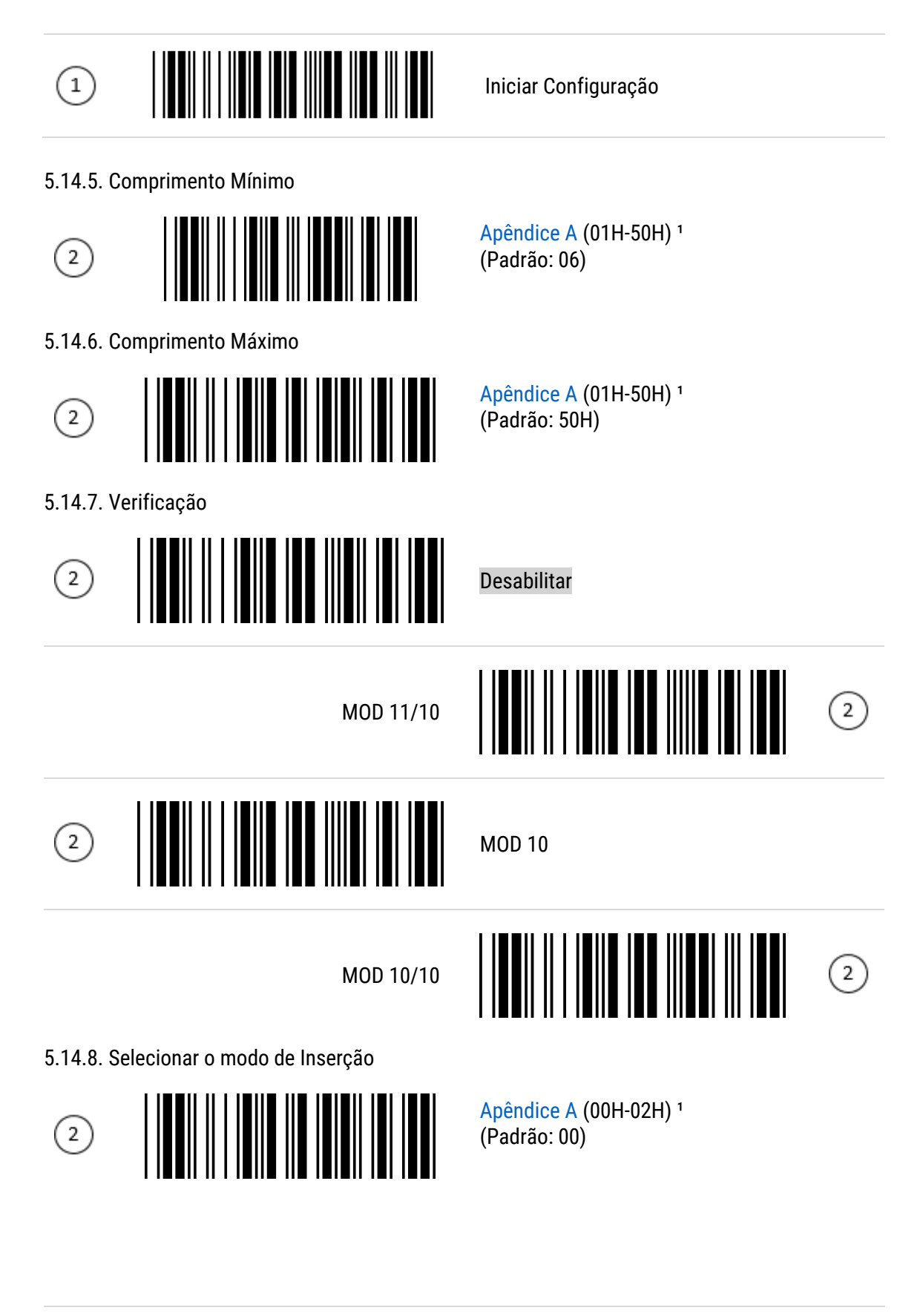

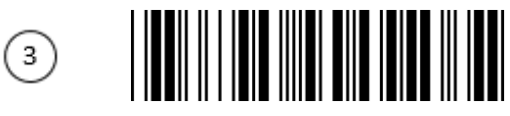

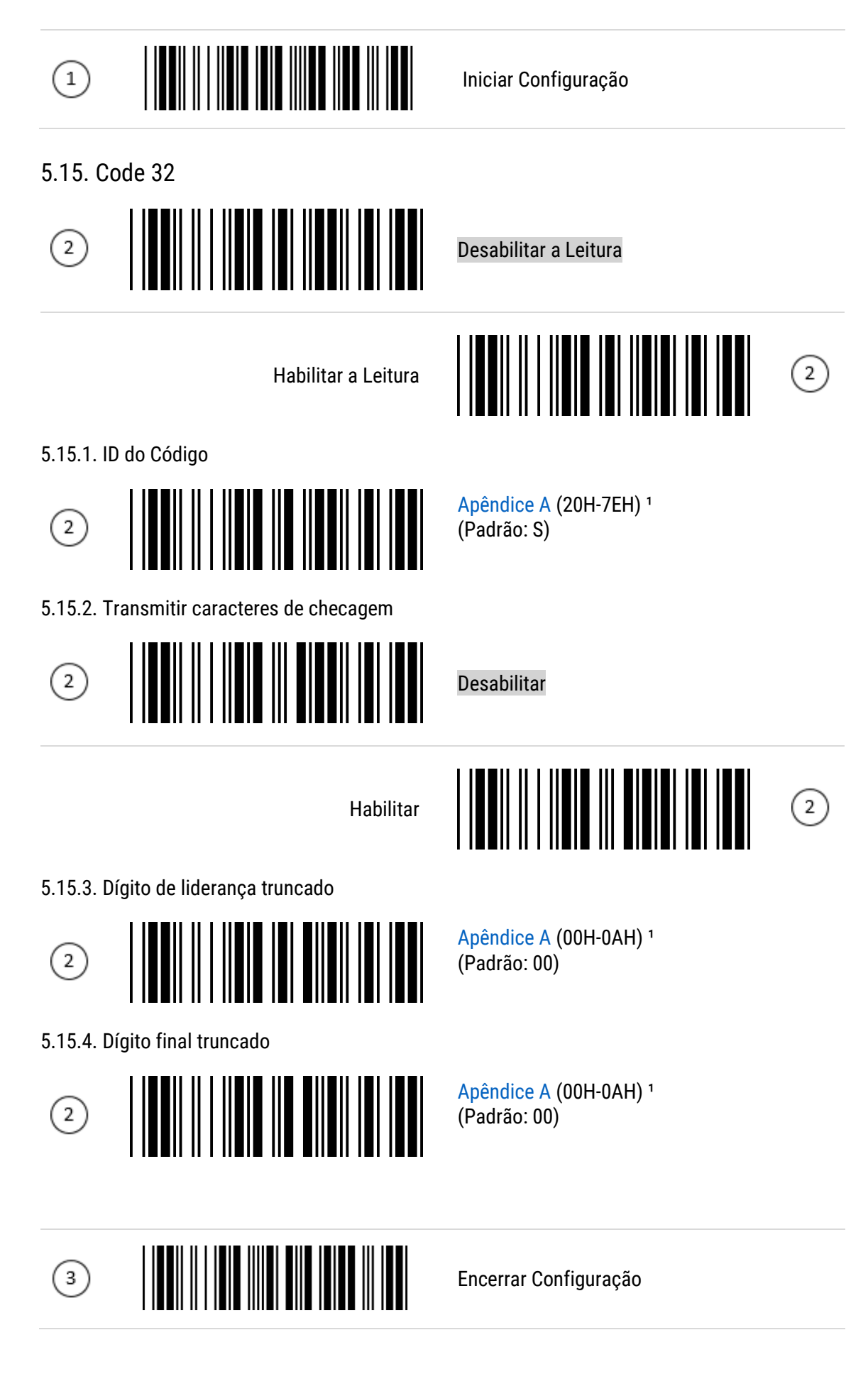

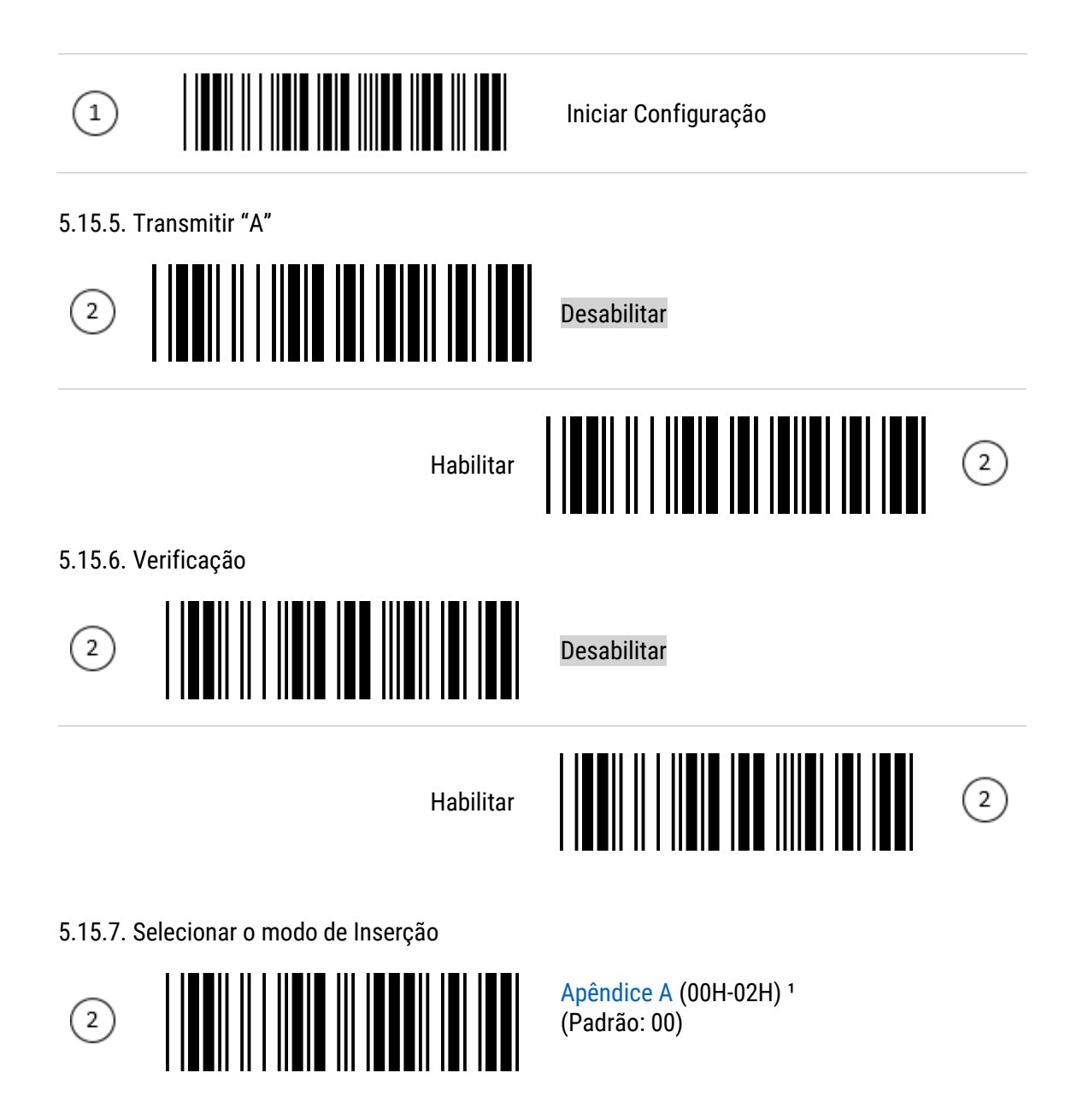

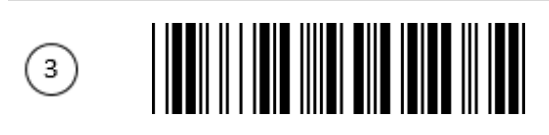

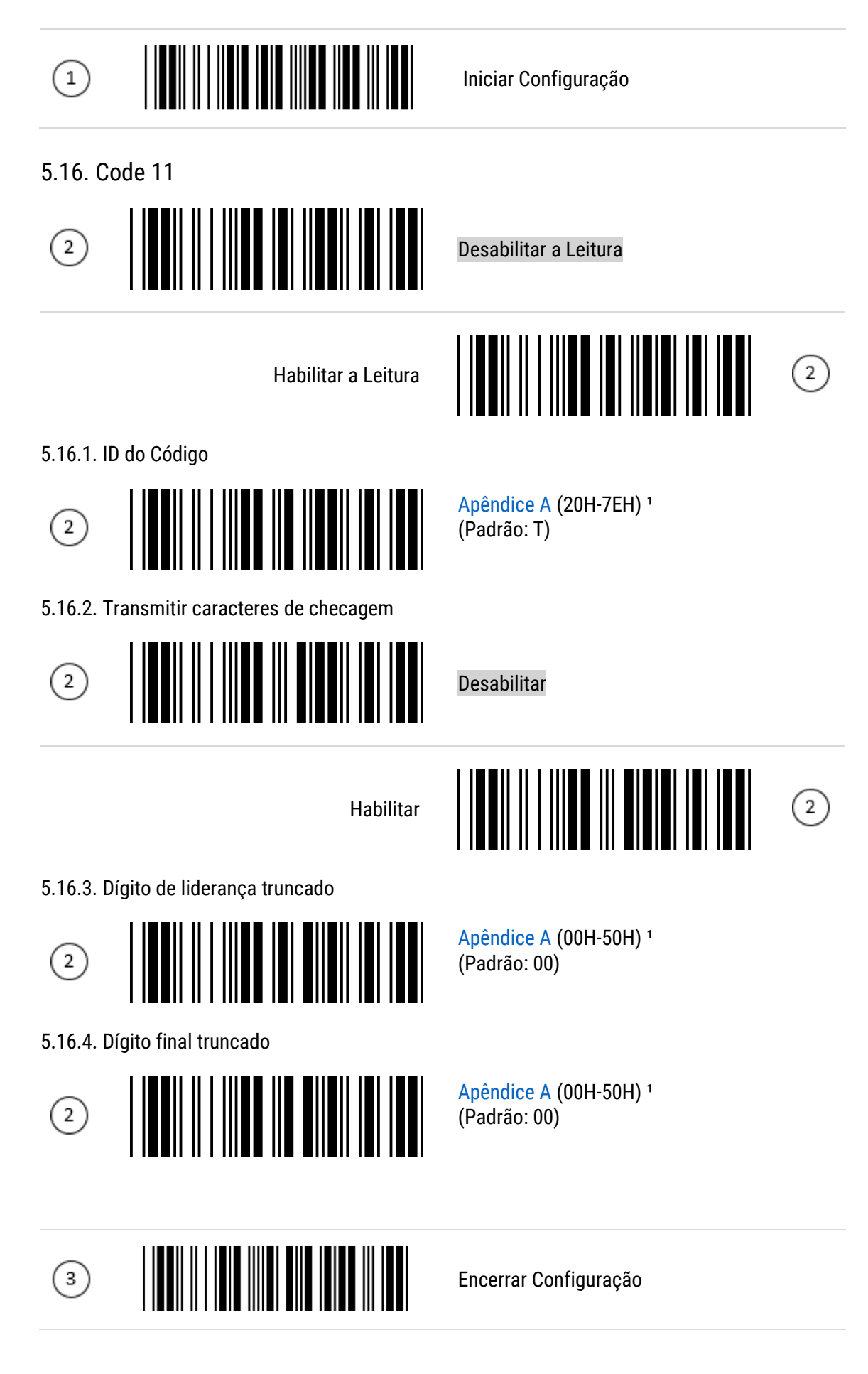

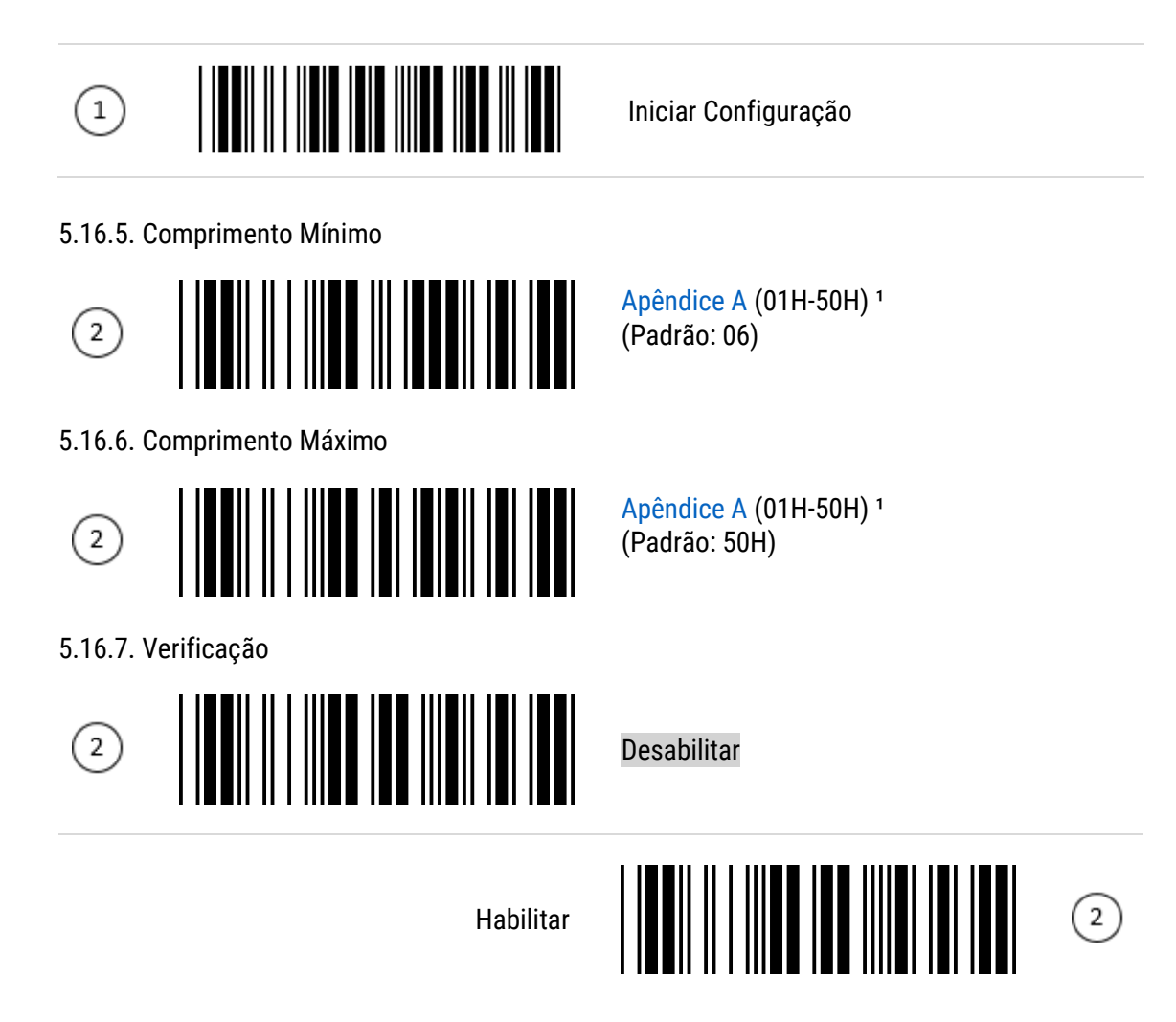

5.16.8. Selecionar o modo de Inserção

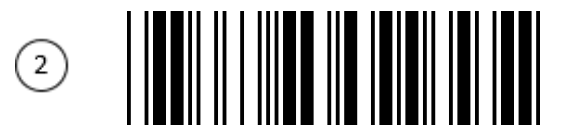

[Apêndice A](#page-61-0) (00H-02H)<sup>1</sup> (Padrão: 00)

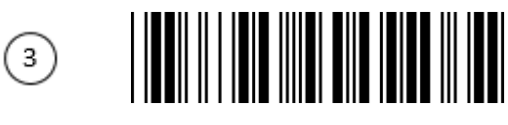

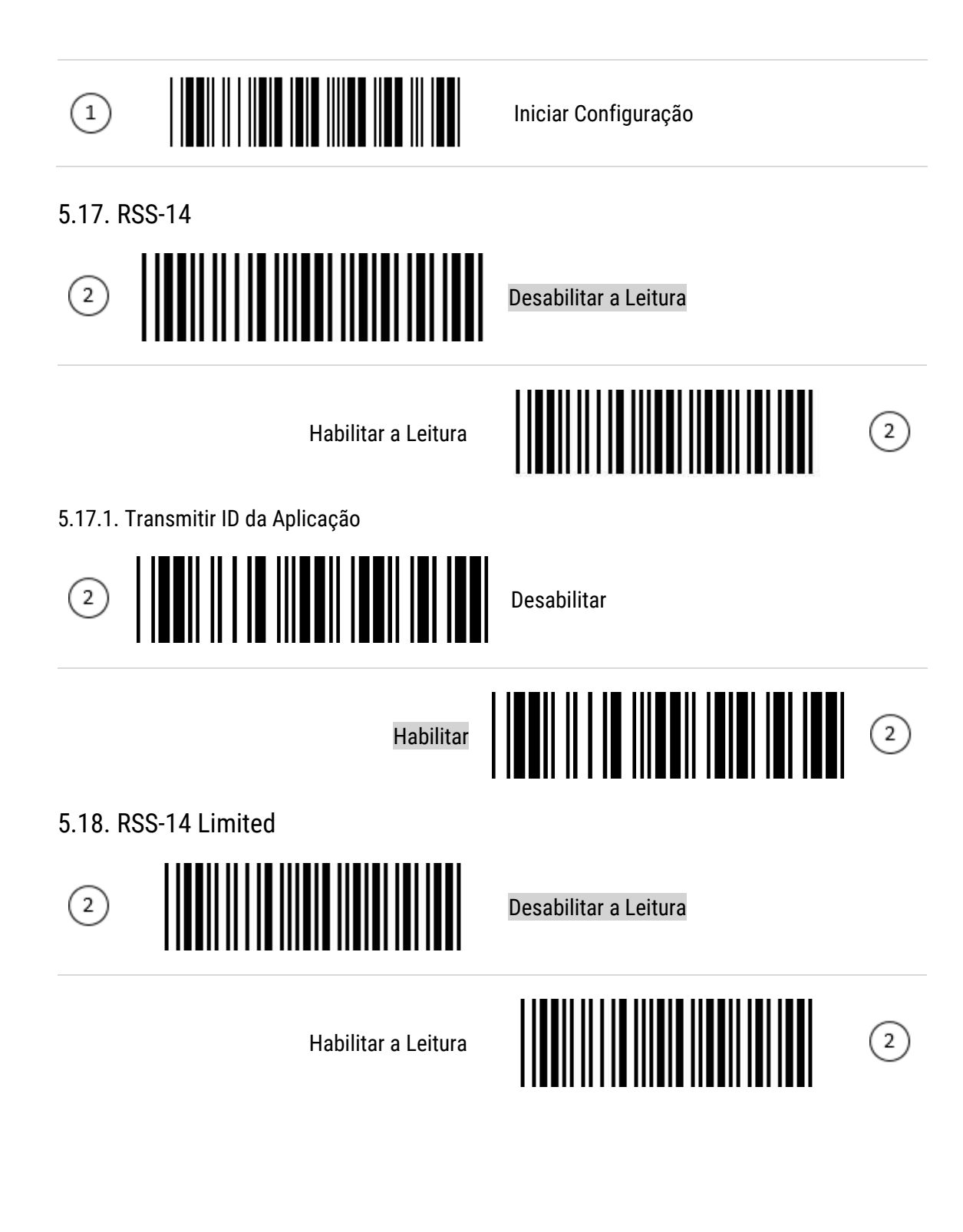

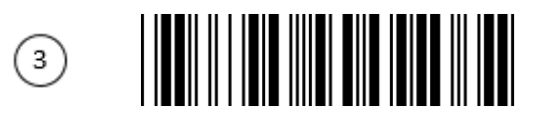

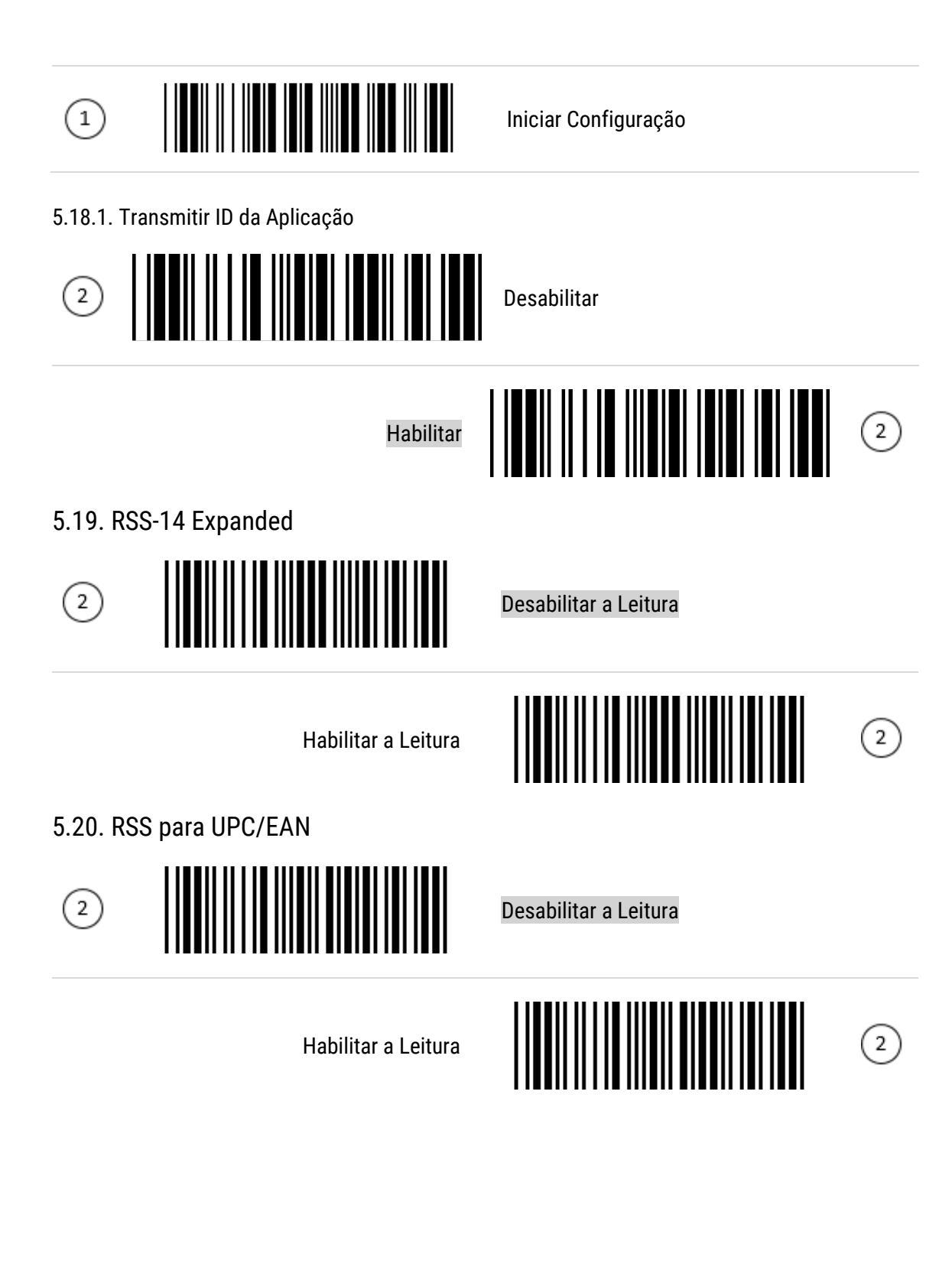

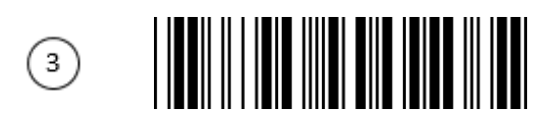

Iniciar Configuração

# <span id="page-61-0"></span>6. Tipo Wand

6.1. Polaridades de saída

 $\bigodot$ 

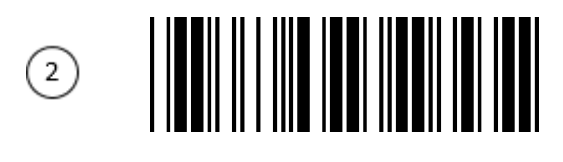

Barra = Baixo

6.2. Formato das informações de saída

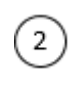

 $\bigcirc$ 

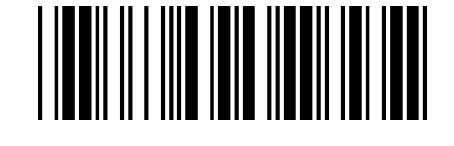

Transmitir no formato Code 39

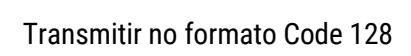

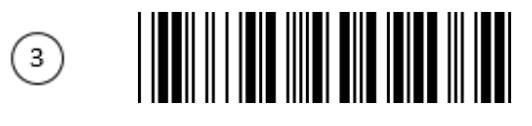

Encerrar Configuração

Transmitir no formato normal

Barra = Alto

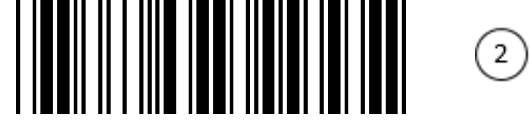

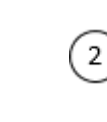

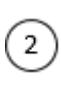

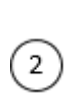

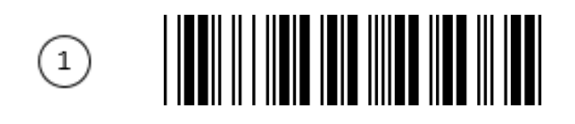

Iniciar Configuração

#### 6.3. Velocidade de Leitura

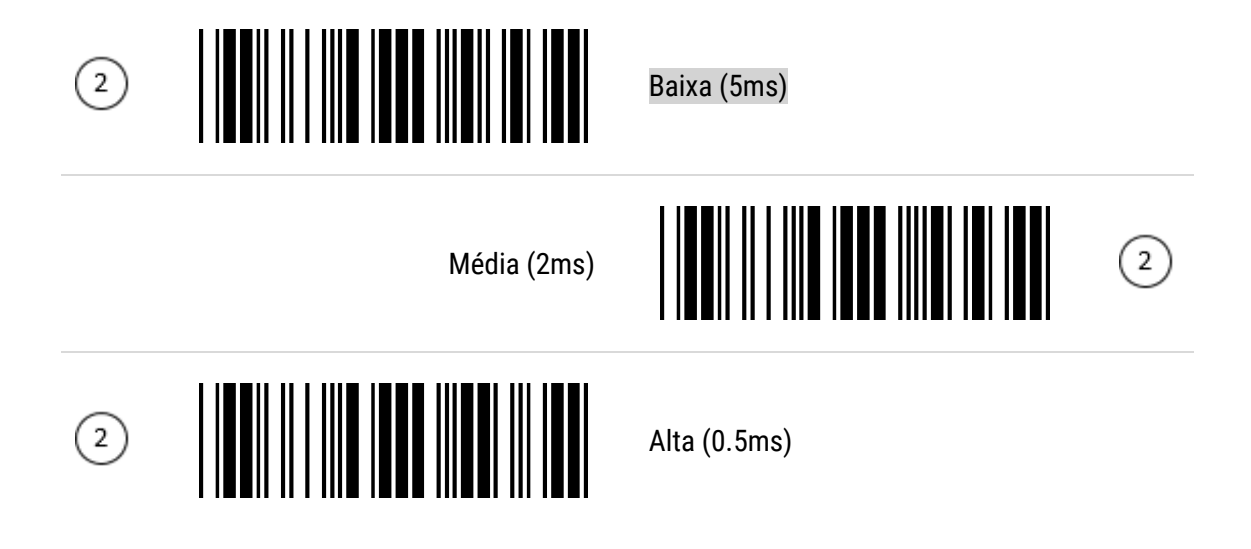

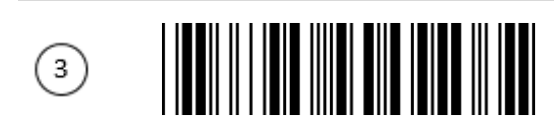

## 7. Configuração de Prefixo e Sufixo

É possível configurar até 10 caracteres da Tabela ASCII de prefixo e sufixo. Para adicionar um código de caracteres como sufixo ou prefixo para os códigos de barras siga os passos dos itens abaixo.

#### 7.1. Configuração de um único Prefixo e Sufixo

Leia o código de barras "Iniciar Configuração" e, após isso, o código "Configurar um Prefixo" ou "Configurar um Sufixo". Então, vá até a Tabela ASCII para ler os caracteres que combinados correspondem ao sufixo ou prefixo desejados. Exemplo: Para colocar o Sufixo "Q", é preciso ler os dois valores "5" e "1" na Tabela ASCII.

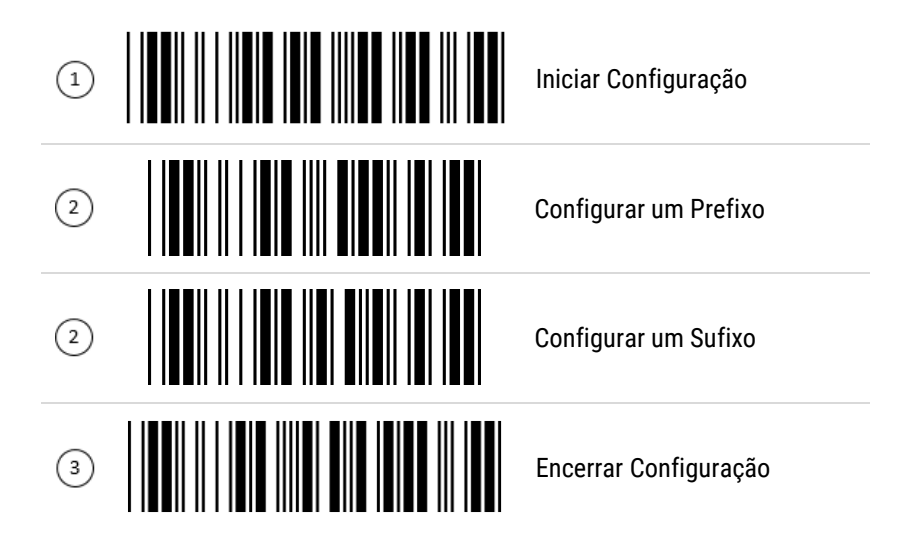

Por fim, para terminar a configuração, leia o código "Fim de Configuração".

Nota: A combinação dos caracteres "5" e "1" correspondem a letra "Q". Como mostrado na imagem da página seguinte.

#### 8.2. Tabela ASCII

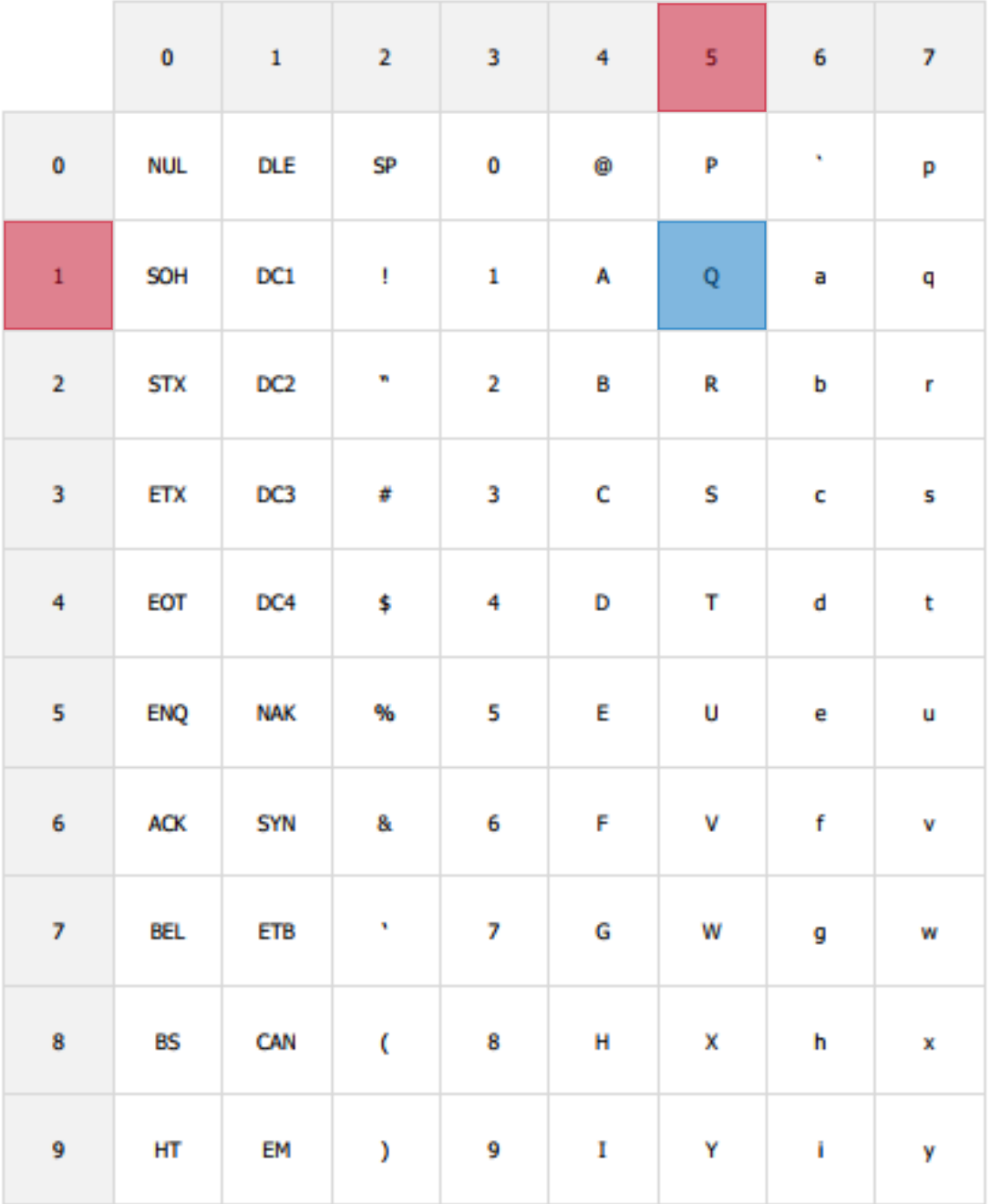

### 8. Apêndice A

8.1. Código ASCII

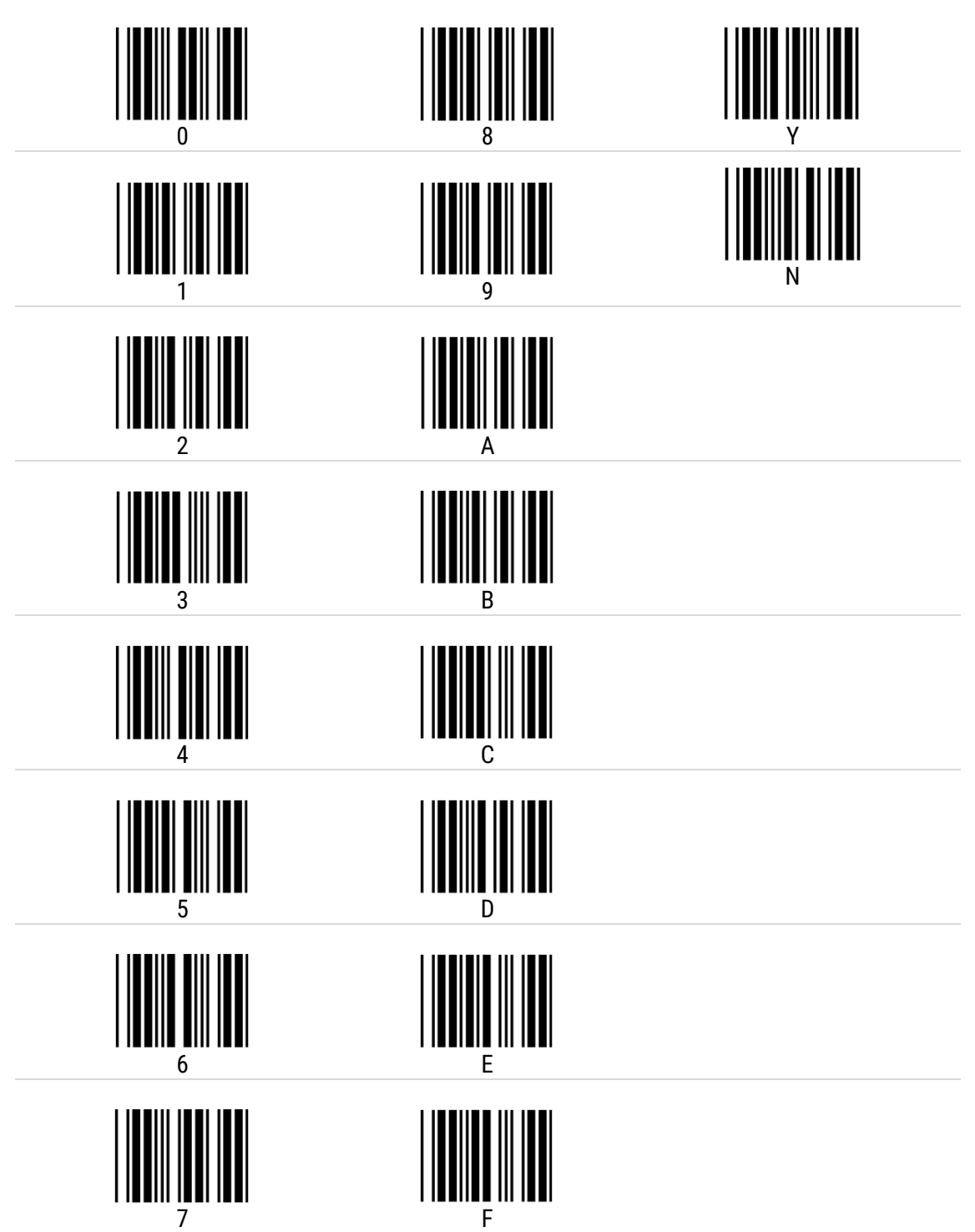

#### 8.2. Tabela ASCII

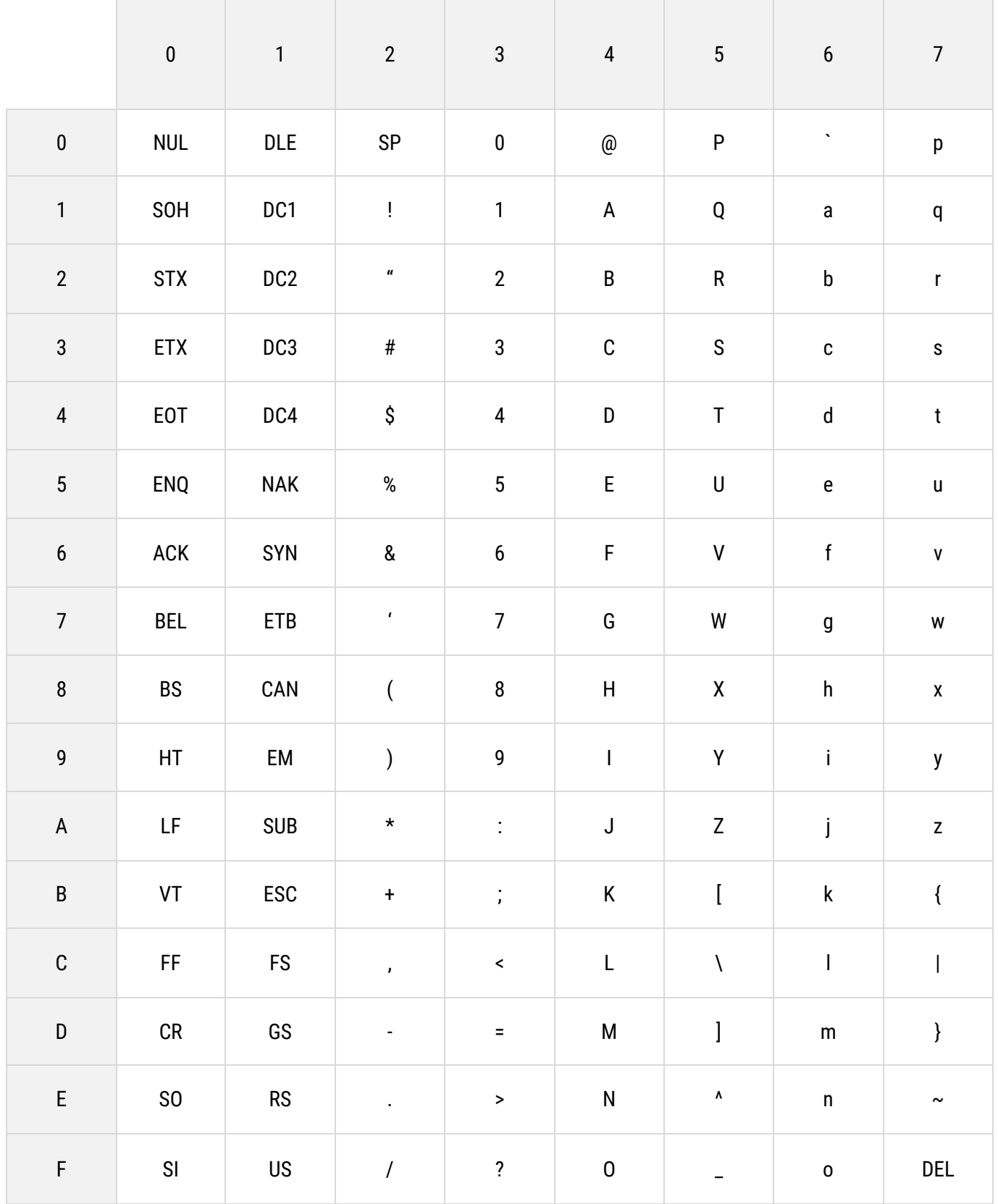

### 9. Apêndice B

9.1. Códigos para Teclas de Função

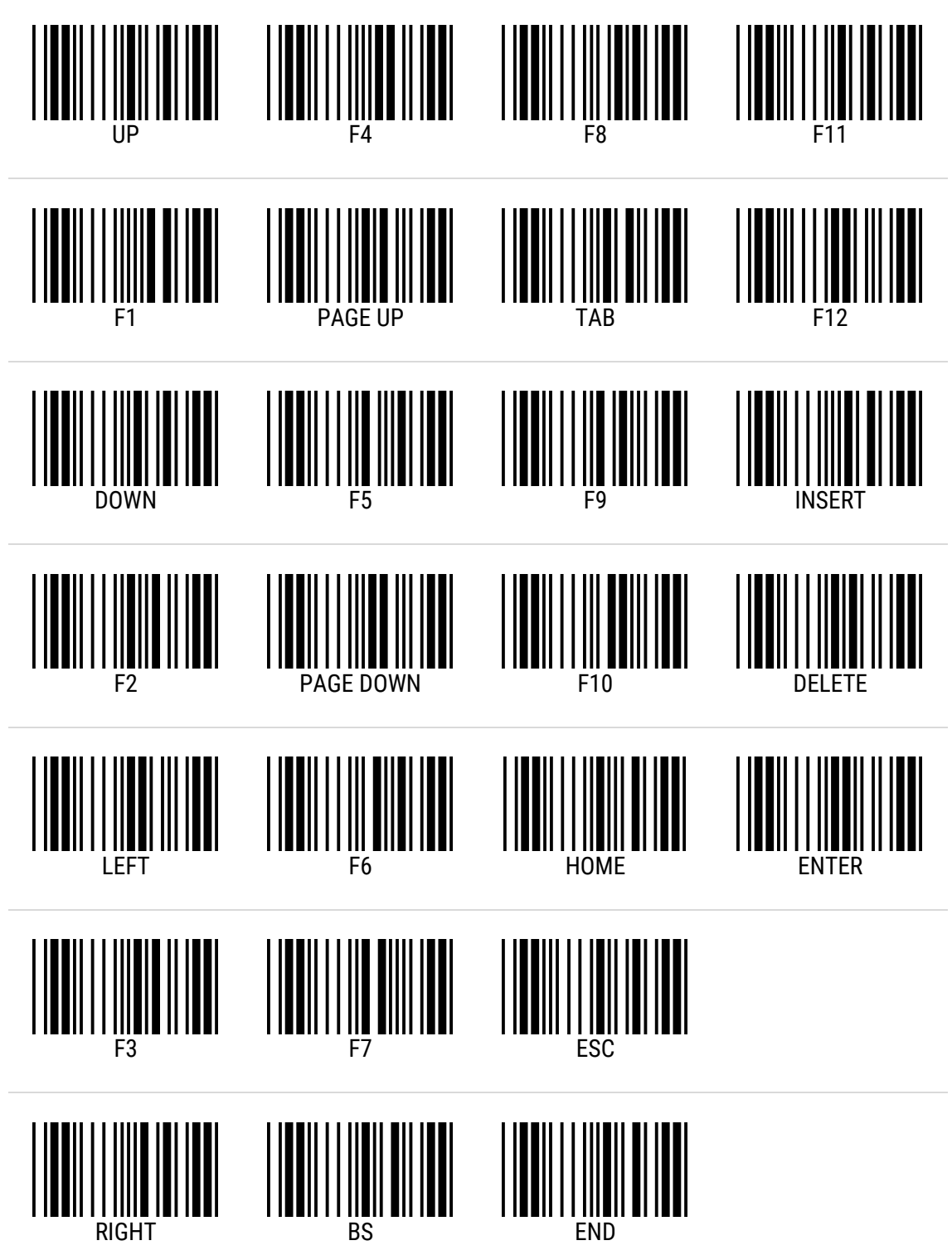

### 9.2. Tabela de Teclas de Função

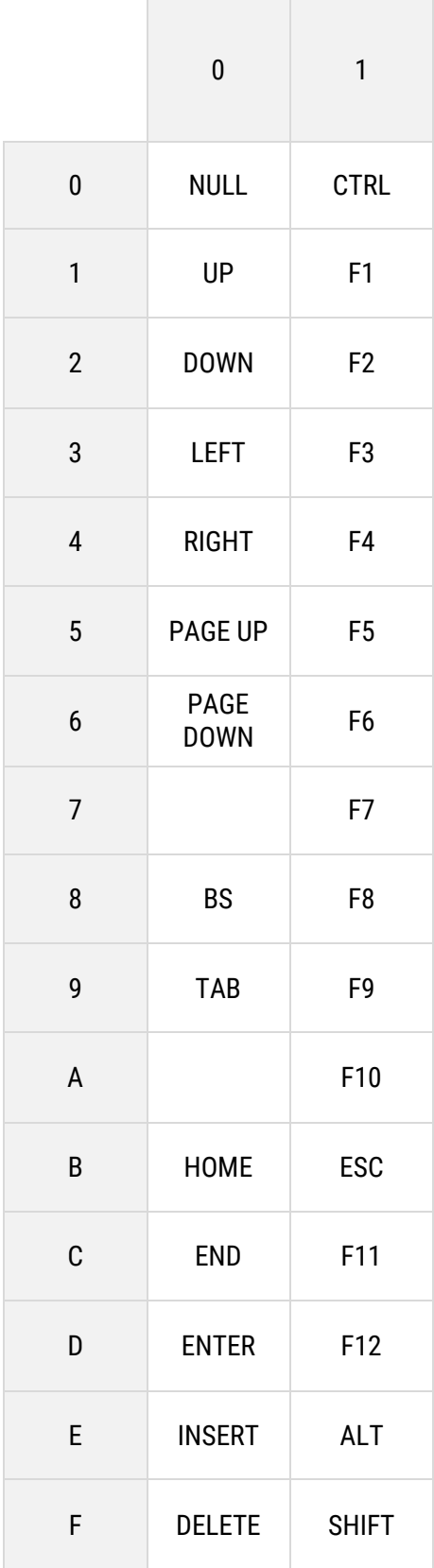

### 10. Resoluções de Problemas

Antes de recorrer ao nosso Serviço de Atendimento ao Consumidor (SAC) ou à assistência técnica, consulte a tabela de resolução de problemas, e verifique se é possível resolver sozinho, caso contrário, entre em contato com o SAC através do telefone **0800 644 2362** ou uma de nossas Assistências Técnicas Autorizadas.

#### 10.1 Tabelas de Resolução de Problemas

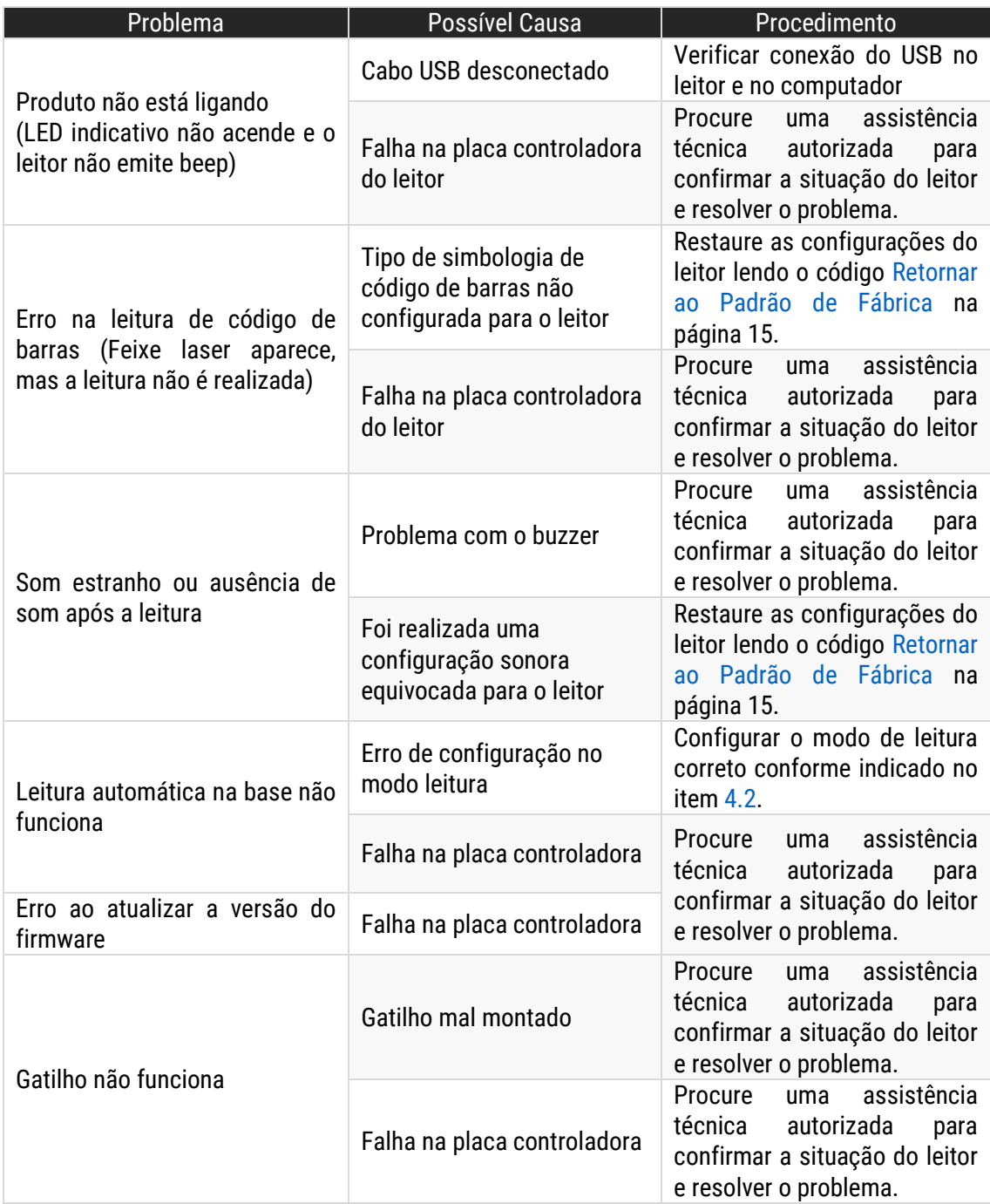

## 11. Especificações do Produto

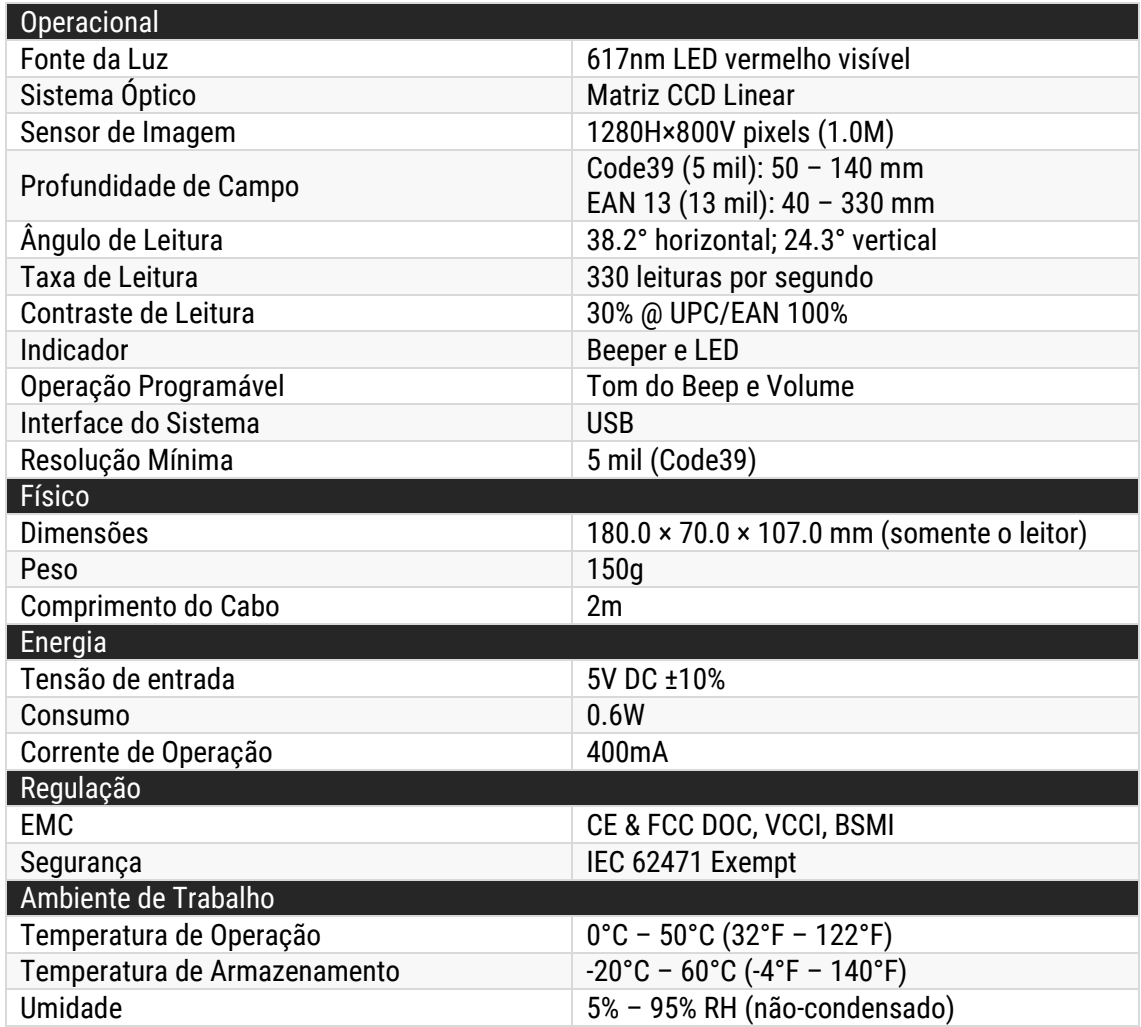

**Nota**: A Bematech HW Ltda. se reserva ao direito de realizar alterações tanto no produto quanto nas informações de manuais sem aviso prévio. Logo, para ter acesso à informações atualizadas sobre algum produto, vá até a página do mesmo no site da Bematech e faça o download da revisão mais recente de seus manuais.

## Manual de Usuário I-200

bematech.com.br